# **Oracle® Application Server**

Adapter for J.D. Edwards OneWorld User's Guide 10*g* Release 2 (10.1.2) **Part No. B14059-01**

November 2004

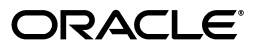

Oracle Application Server Adapter for J.D. Edwards OneWorld User's Guide, 10*g* Release 2 (10.1.2)

Part No. B14059-01

Copyright © 2004, Oracle. All rights reserved.

Primary Author: Ed Marsh

Contributing Author: Meera Srinivasan

Contributors: Arvind Jain, Jennifer Chua

The Programs (which include both the software and documentation) contain proprietary information; they are provided under a license agreement containing restrictions on use and disclosure and are also protected by copyright, patent, and other intellectual and industrial property laws. Reverse engineering, disassembly, or decompilation of the Programs, except to the extent required to obtain interoperability with other independently created software or as specified by law, is prohibited.

The information contained in this document is subject to change without notice. If you find any problems in the documentation, please report them to us in writing. This document is not warranted to be error-free. Except as may be expressly permitted in your license agreement for these Programs, no part of these Programs may be reproduced or transmitted in any form or by any means, electronic or mechanical, for any purpose.

If the Programs are delivered to the United States Government or anyone licensing or using the Programs on behalf of the United States Government, the following notice is applicable:

U.S. GOVERNMENT RIGHTS Programs, software, databases, and related documentation and technical data delivered to U.S. Government customers are "commercial computer software" or "commercial technical data" pursuant to the applicable Federal Acquisition Regulation and agency-specific supplemental regulations. As such, use, duplication, disclosure, modification, and adaptation of the Programs, including documentation and technical data, shall be subject to the licensing restrictions set forth in the applicable Oracle license agreement, and, to the extent applicable, the additional rights set forth in FAR 52.227-19, Commercial Computer Software--Restricted Rights (June 1987). Oracle Corporation, 500 Oracle Parkway, Redwood City, CA 94065

The Programs are not intended for use in any nuclear, aviation, mass transit, medical, or other inherently dangerous applications. It shall be the licensee's responsibility to take all appropriate fail-safe, backup, redundancy and other measures to ensure the safe use of such applications if the Programs are used for such purposes, and we disclaim liability for any damages caused by such use of the Programs.

Oracle is a registered trademark of Oracle Corporation and/or its affiliates. Other names may be trademarks of their respective owners.

The Programs may provide links to Web sites and access to content, products, and services from third parties. Oracle is not responsible for the availability of, or any content provided on, third-party Web sites. You bear all risks associated with the use of such content. If you choose to purchase any products or services from a third party, the relationship is directly between you and the third party. Oracle is not responsible for: (a) the quality of third-party products or services; or (b) fulfilling any of the terms of the agreement with the third party, including delivery of products or services and warranty obligations related to purchased products or services. Oracle is not responsible for any loss or damage of any sort that you may incur from dealing with any third party.

# **Contents**

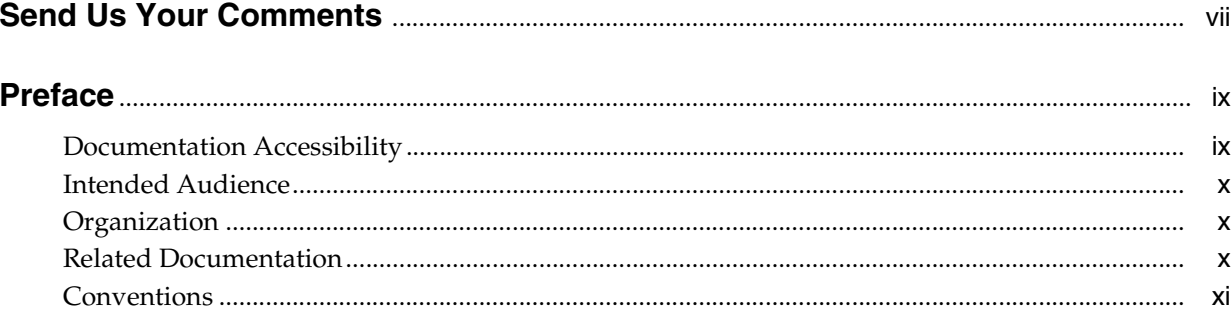

# 1 Introduction to Oracle Application Server Adapter for J.D. Edwards **OneWorld**

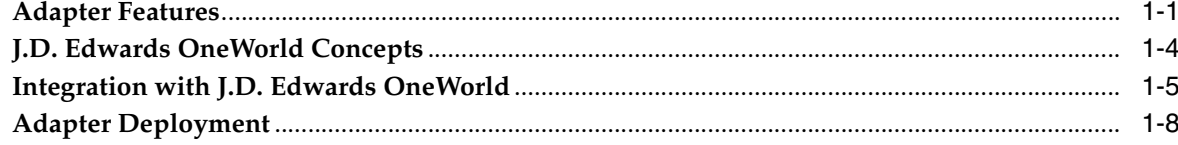

# 2 Adapter Configuration Using Oracle Application Explorer

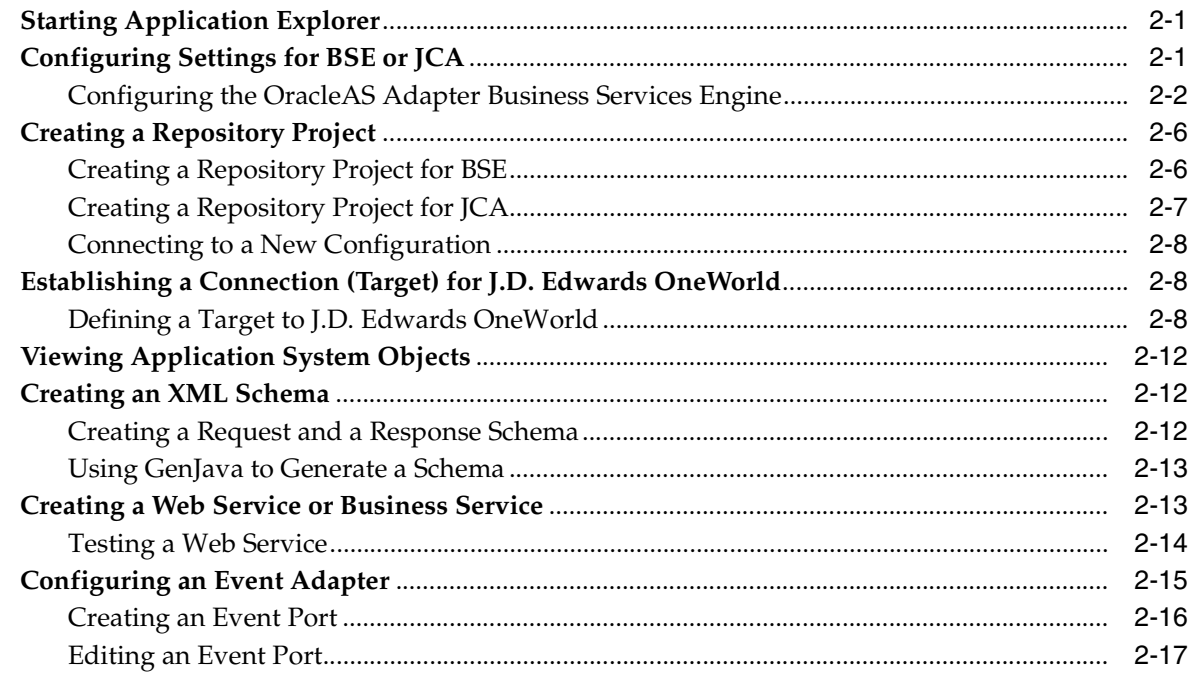

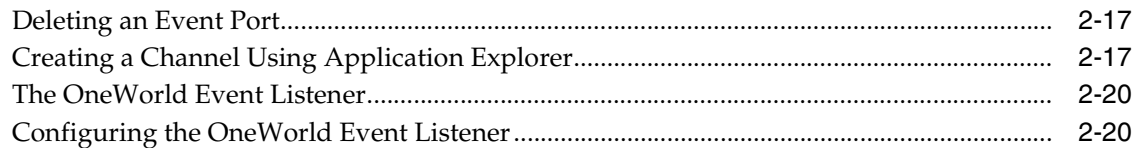

#### $3<sup>1</sup>$ **Deployment and Integration**

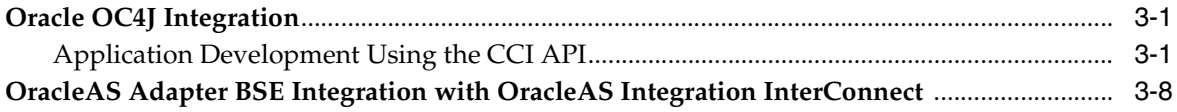

### 4 Examples

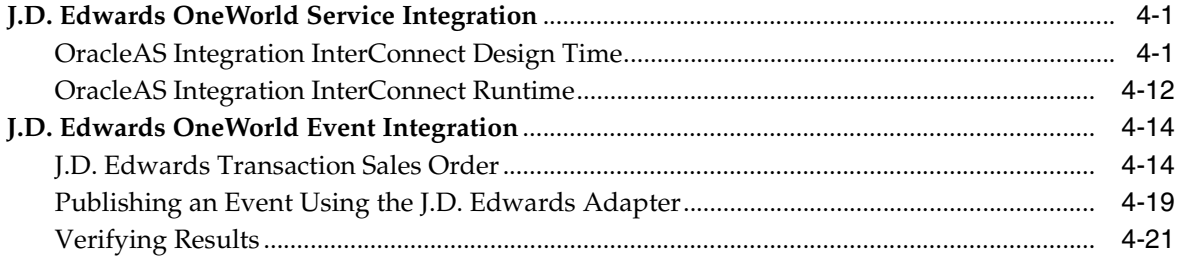

#### **Troubleshooting and Error Messages**  $5<sup>1</sup>$

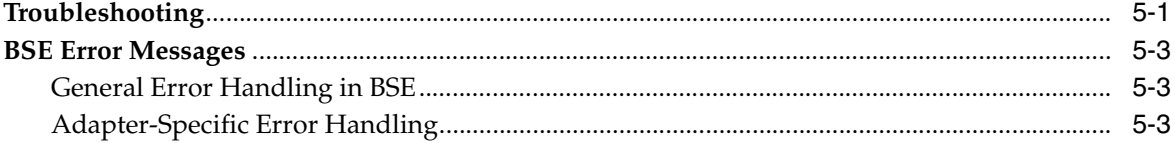

# **6** Advanced Topics

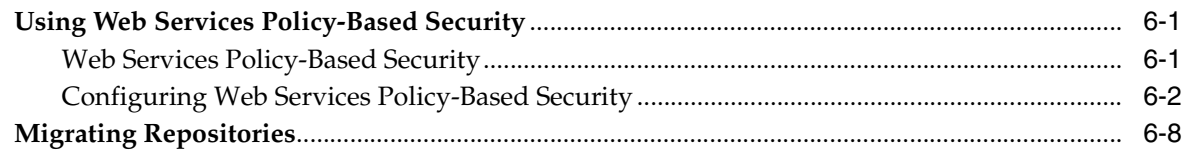

## A Configuring J.D. Edwards OneWorld for Outbound Transaction Processing

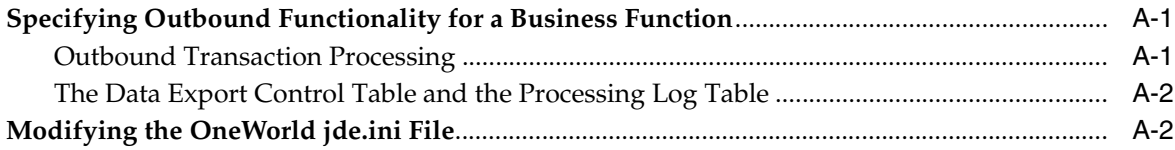

### **B** Sample Files

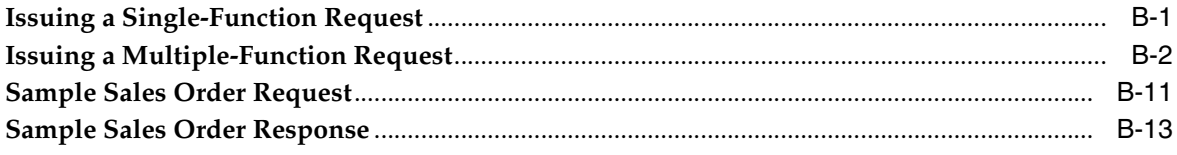

**[Glossary](#page-124-0)**

**[Index](#page-126-0)**

# **Send Us Your Comments**

### <span id="page-6-0"></span>**Oracle Application Server Adapter for J.D. Edwards OneWorld User's Guide, 10***g* **Release 2 (10.1.2)**

#### **Part No. B14059-01**

Oracle welcomes your comments and suggestions on the quality and usefulness of this publication. Your input is an important part of the information used for revision.

- Did you find any errors?
- Is the information clearly presented?
- Do you need more information? If so, where?
- Are the examples correct? Do you need more examples?
- What features did you like most about this manual?

If you find any errors or have any other suggestions for improvement, please indicate the title and part number of the documentation and the chapter, section, and page number (if available). You can send comments to us in the following ways:

- Electronic mail: appserverdocs\_us@oracle.com
- FAX: (650) 506-7375. Attn: Oracle Application Server Documentation Manager
- Postal service:

Oracle Corporation Oracle Application Server Documentation 500 Oracle Parkway, Mailstop 1op6 Redwood Shores, CA 94065 USA

If you would like a reply, please give your name, address, telephone number, and electronic mail address (optional).

If you have problems with the software, please contact your local Oracle Support Services.

# **Preface**

<span id="page-8-0"></span>This guide explains how to use the Oracle Application Server Adapter for J.D. Edwards OneWorld to access J.D. Edwards OneWorld Business Components and Business Services. In this guide you will learn how to define a delivery channel for J.D. Edwards OneWorld and add an interaction to generate native events, which are XML instances defined by XSD (XML payload defined by an XML Schema Definition instance). In this guide you will also find a chapter describing the datatype mapping between J.D. Edwards OneWorld and XSD.

This preface contains these topics:

- [Documentation Accessibility](#page-8-1)
- **[Intended Audience](#page-9-0)**
- **[Organization](#page-9-1)**
- **[Related Documentation](#page-9-2)**
- **[Conventions](#page-10-0)**

# <span id="page-8-1"></span>**Documentation Accessibility**

Our goal is to make Oracle products, services, and supporting documentation accessible, with good usability, to the disabled community. To that end, our documentation includes features that make information available to users of assistive technology. This documentation is available in HTML format, and contains markup to facilitate access by the disabled community. Standards will continue to evolve over time, and Oracle is actively engaged with other market-leading technology vendors to address technical obstacles so that our documentation can be accessible to all of our customers. For additional information, visit the Oracle Accessibility Program Web site at

#### http://www.oracle.com/accessibility/

**Accessibility of Code Examples in Documentation** JAWS, a Windows screen reader, may not always correctly read the code examples in this document. The conventions for writing code require that closing braces should appear on an otherwise empty line; however, JAWS may not always read a line of text that consists solely of a bracket or brace.

**Accessibility of Links to External Web Sites in Documentation** This documentation may contain links to Web sites of other companies or organizations that Oracle does not own or control. Oracle neither evaluates nor makes any representations regarding the accessibility of these Web sites.

# <span id="page-9-0"></span>**Intended Audience**

*Oracle Application Server Adapter for J.D. Edwards OneWorld User's Guide* is intended for those who perform the following tasks:

- Create delivery channels and interactions with a J.D. Edwards OneWorld system
- Maintain applications

To use this document, you need some knowledge of J.D. Edwards OneWorld Business Components and Business Services.

# <span id="page-9-1"></span>**Organization**

This document contains:

### **[Chapter 1, "Introduction to Oracle Application Server Adapter for J.D.](#page-14-2)  [Edwards OneWorld"](#page-14-2)**

This chapter describes the Oracle Application Server Adapter for J.D. Edwards OneWorld.

### **[Chapter 2, "Adapter Configuration Using Oracle Application Explorer"](#page-24-3)**

This chapter provides instructions for starting Application Explorer, for creating projects, establishing a connection to J.D. Edwards OneWorld, and creating schemas and Web services. It also explains how to configure the Event Adapter.

### **[Chapter 3, "Deployment and Integration"](#page-46-3)**

This chapter describes Oracle Containers for J2EE (OC4J) deployment and integration with OracleAS Integration InterConnect.

#### **[Chapter 4, "Examples"](#page-56-3)**

This chapter contains examples.

#### **[Chapter 5, "Troubleshooting and Error Messages"](#page-80-2)**

This chapter describes how to troubleshoot and interpret error messages.

#### **[Chapter 6, "Advanced Topics"](#page-90-3)**

This chapter includes advanced topics for expert users.

### **[Appendix A, "Configuring J.D. Edwards OneWorld for Outbound](#page-102-3)  [Transaction Processing"](#page-102-3)**

This appendix describes how to enable outbound transaction processing in OneWorld and how to modify the jde.ini file for XML support.

**[Appendix B, "Sample Files"](#page-106-2)**

## <span id="page-9-2"></span>**Related Documentation**

For more information, see these Oracle resources:

- *Oracle Application Server Adapter Concepts*
- *Oracle Application Server Adapters Installation Guide*
- *Oracle Application Server Administrator's Guide*
- *Oracle Application Server Concepts*
- *Oracle Application Server Containers for J2EE User's Guide*
- *Oracle Application Server Integration InterConnect User's Guide*

Printed documentation is available for sale in the Oracle Store at

http://oraclestore.oracle.com

To download free release notes, installation documentation, white papers, or other collateral, please visit the Oracle Technology Network (OTN). You must register online before using OTN; registration is free and can be done at

http://www.oracle.com/technology/membership

If you already have a username and password for OTN, then you can go directly to the documentation section of the OTN Web site at

http://www.oracle.com/technology/documentation

# <span id="page-10-0"></span>**Conventions**

This section describes the conventions used in the text and code examples of this documentation set. It describes:

- Conventions in Text
- Conventions in Code Examples
- Conventions for Windows Operating Systems

### **Conventions in Text**

We use various conventions in text to help you more quickly identify special terms. The following table describes those conventions and provides examples of their use.

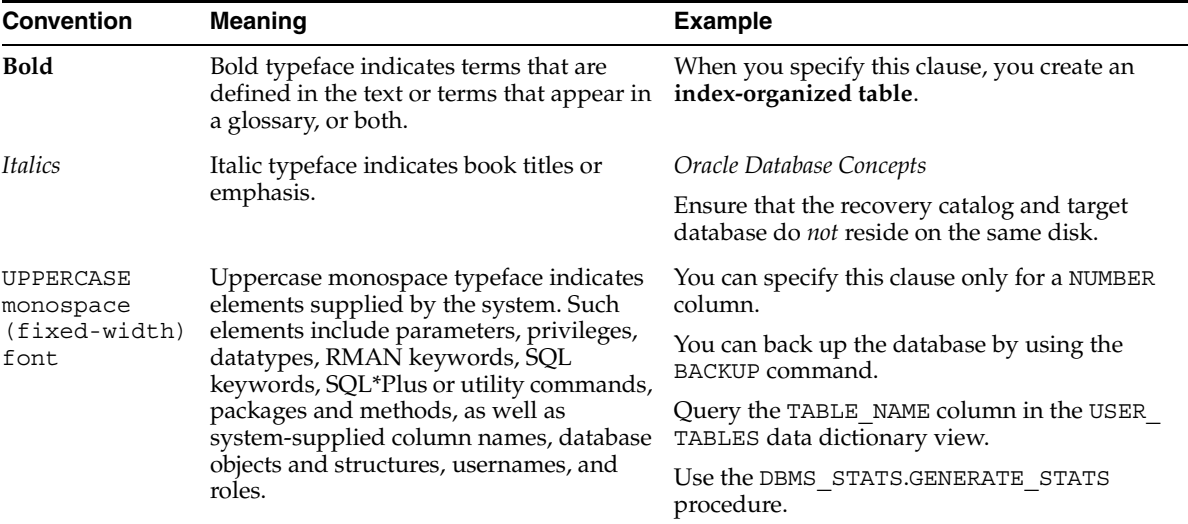

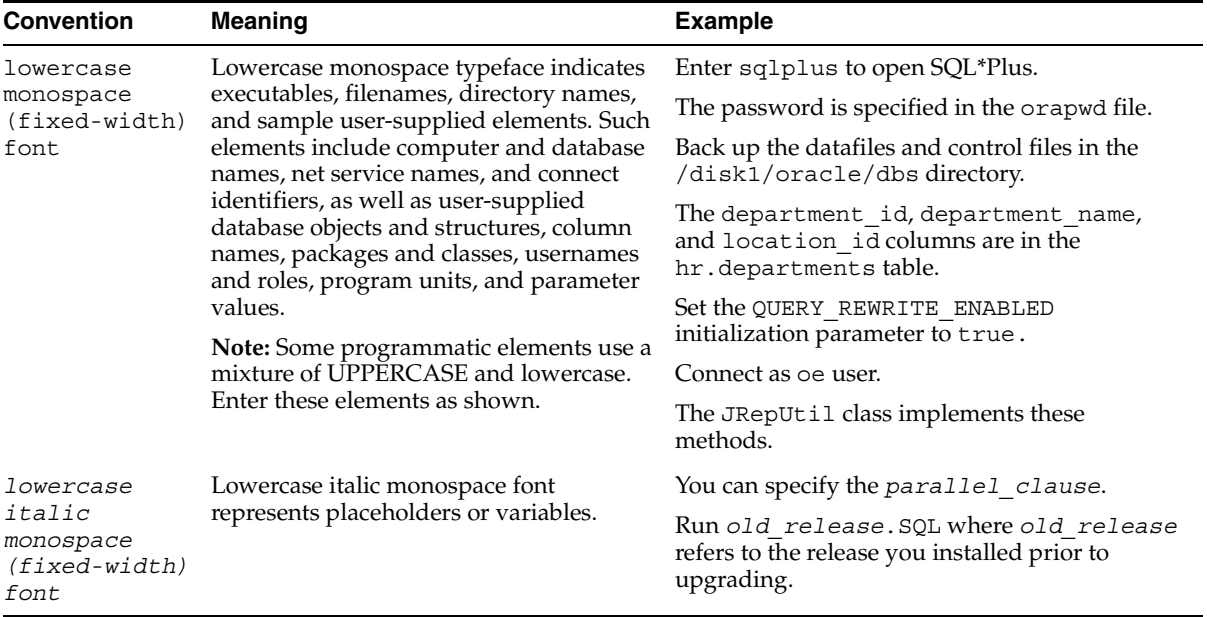

### **Conventions in Code Examples**

Code examples illustrate SQL, PL/SQL, SQL\*Plus, or other command-line statements. They are displayed in a monospace (fixed-width) font and separated from normal text as shown in this example:

SELECT username FROM dba\_users WHERE username = 'MIGRATE';

The following table describes typographic conventions used in code examples and provides examples of their use.

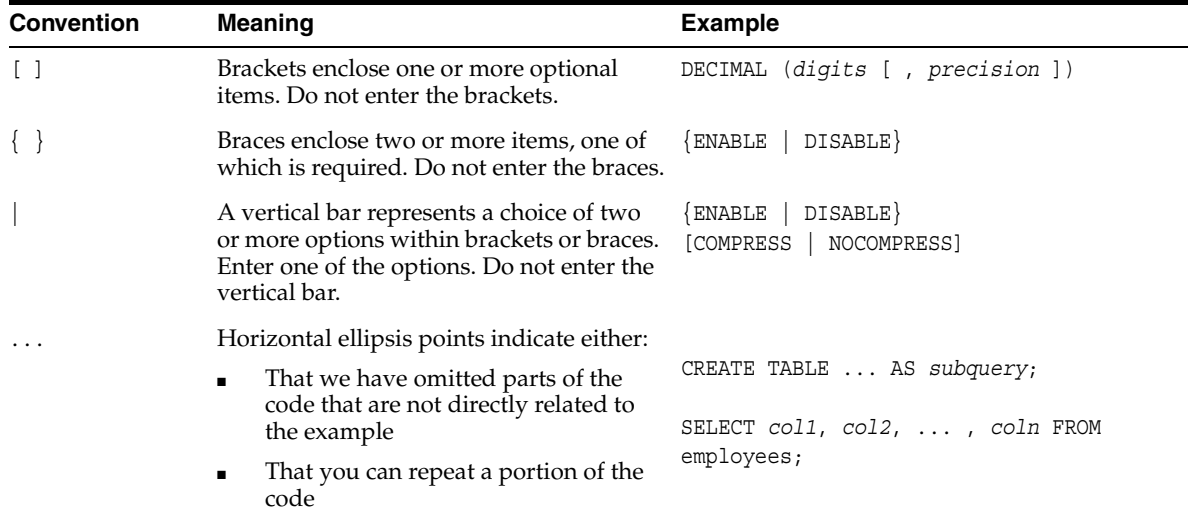

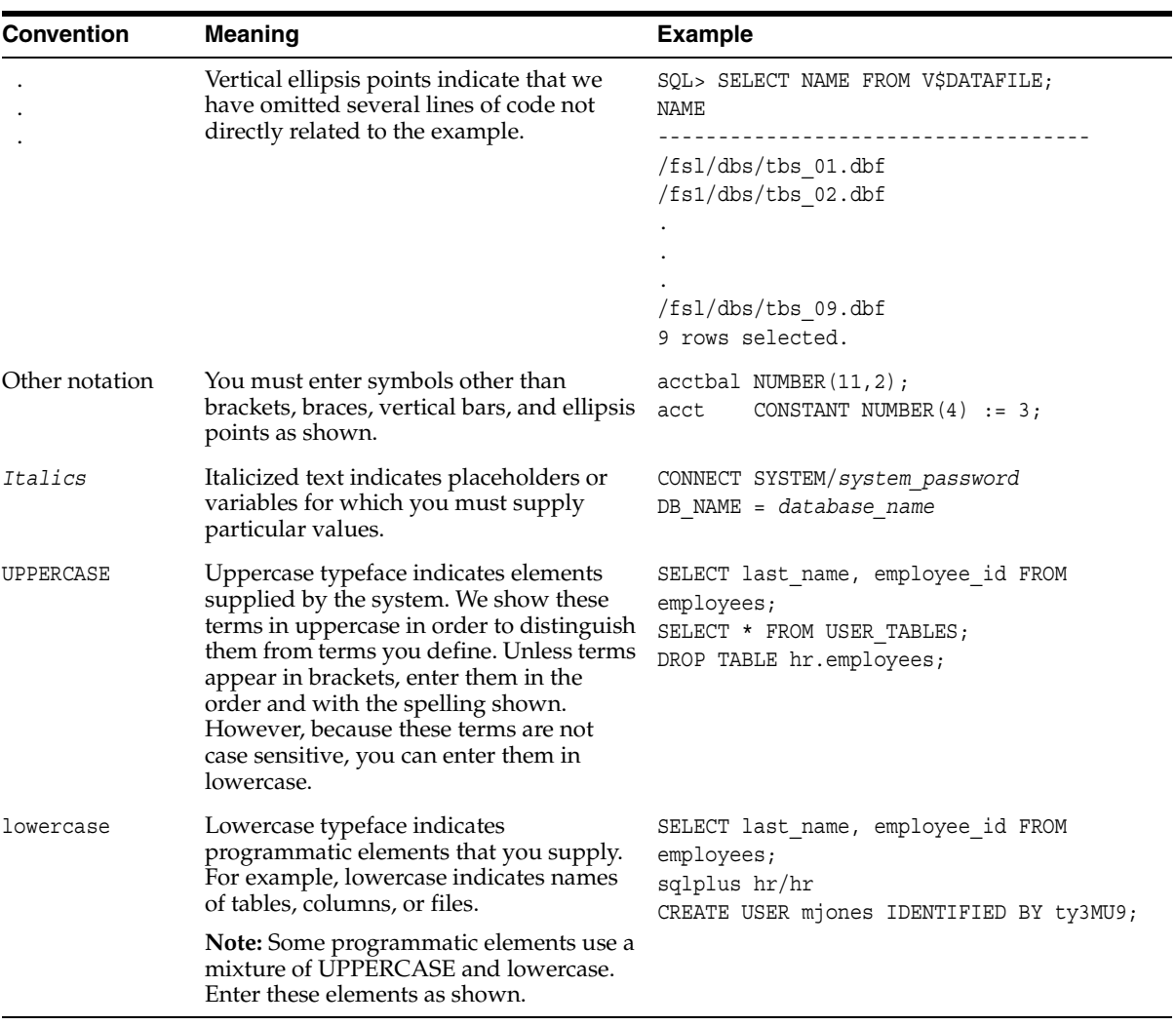

### **Conventions for Windows Operating Systems**

The following table describes conventions for Windows operating systems and provides examples of their use.

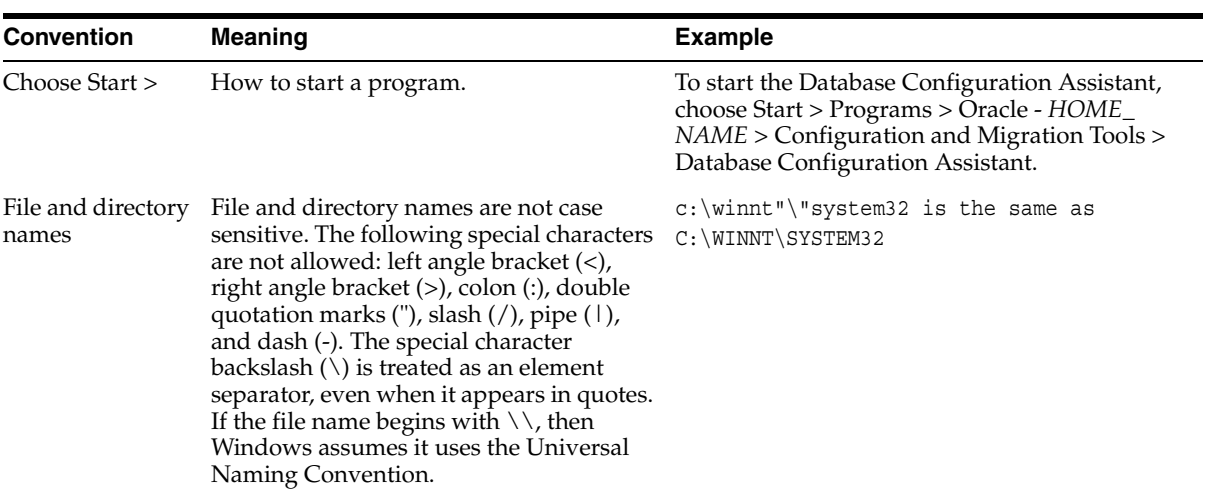

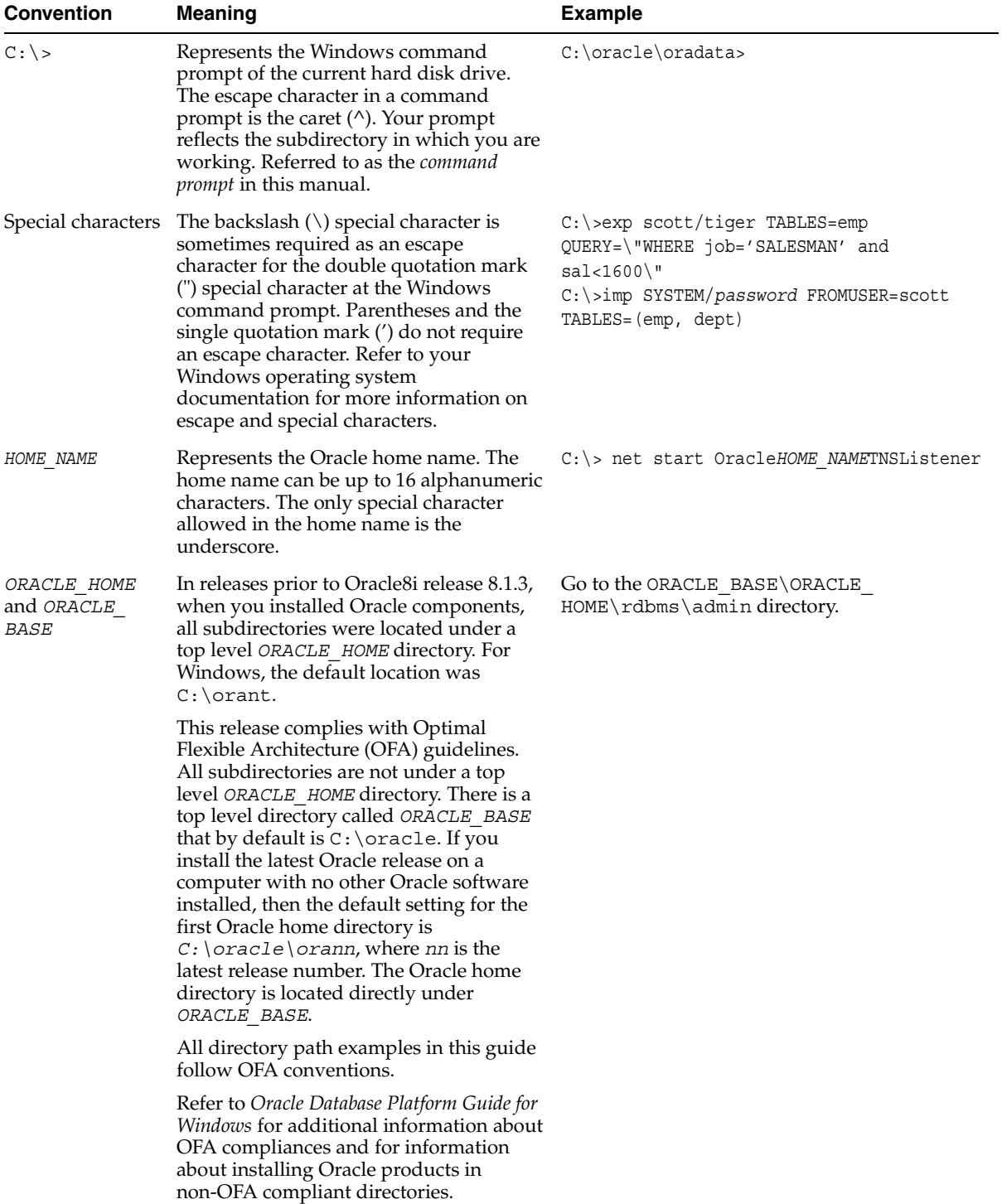

<span id="page-14-2"></span><span id="page-14-0"></span>**1**

# **Introduction to Oracle Application Server Adapter for J.D. Edwards OneWorld**

The Oracle Application Server Adapter for J.D. Edwards OneWorld provides connectivity and executes interactions on a J.D. Edwards OneWorld system. This chapter provides information about the OracleAS Adapter for J.D. Edwards OneWorld to help you accomplish your integration projects.

This chapter discusses the following topics:

- [Adapter Features](#page-14-1)
- [J.D. Edwards OneWorld Concepts](#page-17-0)
- [Integration with J.D. Edwards OneWorld](#page-18-0)
- [Adapter Deployment](#page-21-0)

## <span id="page-14-3"></span><span id="page-14-1"></span>**Adapter Features**

The OracleAS Adapter for J.D. Edwards OneWorld provides a means to exchange real-time business data between J.D. Edwards OneWorld systems and other applications, databases, or external business partner systems. The **[adapter](#page-124-1)** enables inbound and outbound processing with J.D. Edwards OneWorld.

The OracleAS Adapter for J.D. Edwards OneWorld can be deployed as a JCA 1.0 resource adapter. This deployment is referred to as the OracleAS JCA adapter. It can also be deployed as a Web services servlet and as such is referred to as the Oracle Application Server Adapter Business Services Engine (OracleAS Adapter BSE).

The adapter uses XML messages to enable non-J.D. Edwards applications to communicate and exchange transactions with J.D. Edwards using services and events.

- Services: Applications use this capability to initiate a J.D. Edwards business event.
- Events: Applications use this capability to access J.D. Edwards data only when a J.D. Edwards business event occurs.

To support event functionality, two features are implemented:

■ **[port](#page-124-2)**

A port associates a particular business object exposed by the adapter with a particular disposition. A disposition is a URL that defines the protocol and location of the event data. The port defines the end point of the event consumption. For example, you can use the MSMQ protocol to route the result of a Purchase Order update in the J.D. Edwards system to a queue hosted by your application server.

The port is the Oracle adapter component that pushes the event received from the EIS to the adapter client. The only port supported in this release is Remote Method Invocation (RMI). It is used for integration with OracleAS Integration InterConnect.

■ Channel

A channel represents configured connections to particular instances of back-end systems. A channel binds one or more event ports to a particular listener managed by the adapter.

The channel is the adapter component that receives events in real time from the Enterprise Information System (EIS) application. The channel component can be a File reader, an HTTP listener, a TCP/IP listener, or an FTP listener. A channel is always EIS specific. The adapter supports multiple channels for a particular EIS. This enables the user to choose the optimal channel component based on deployment requirements.

The OracleAS Adapter for J.D. Edwards OneWorld provides:

- XML schemas for the JCA 1.0 resource adapter.
- Web services for the Business Services Engine.

**See Also:** *Oracle Application Server Adapter Concepts*

### **Resource Adapters**

The OracleAS Adapter for J.D. Edwards OneWorld is a JCA-based component also known as resource adapter. Resource adapters connect one application to another when those applications were not originally designed to communicate with each other. Adapters are bidirectional, that is, they can send requests to an Enterprise Information System (EIS), as well as receive notification of events occurring in an EIS.

Figure 1–1 shows the generic architecture for the Oracle Web service adapter for packaged applications. The adapter works in conjunction with the Oracle Application Server Adapter Business Services Engine (BSE), as deployed to a Web container in a J2EE application server.

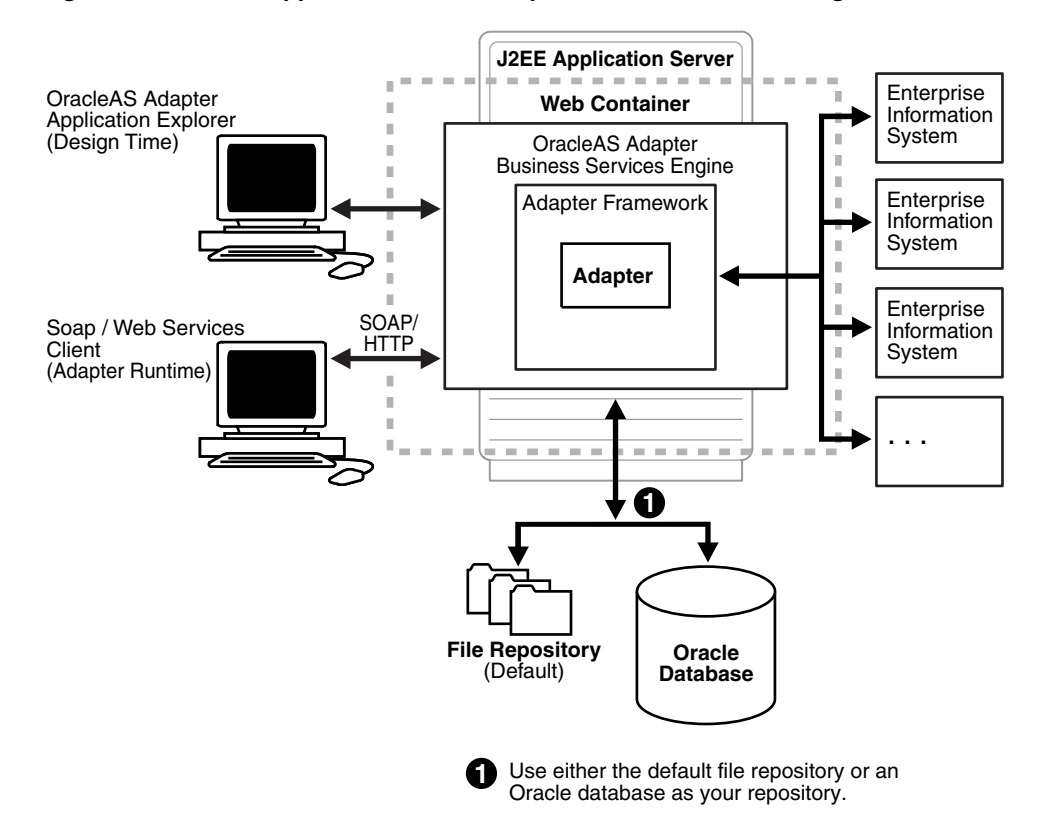

*Figure 1–1 Oracle Application Server Adapter Business Services Engine Architecture*

Oracle Application Server Adapter Application Explorer (Application Explorer), a design-time tool deployed along with BSE, is used to configure adapter connections, browse EIS objects, configure services, and configure listeners to listen for EIS events. Metadata created while you perform these operations are stored in the repository by BSE.

BSE uses SOAP as a protocol for consuming requests from clients, interacting with the EIS, and sending responses from the EIS back to clients.

BSE receives the adapter response, wraps the response XML in a SOAP envelope, and returns it to the adapter bridge. The bridge then strips the SOAP envelope, strips the namespace prefix, if present, and passes the DTD-compliant XML to the IC Adapter agent.

Figure 1–2 shows the generic architecture for the Oracle JCA adapter for packaged applications.The JCA connector is deployed to a standard JCA Container and serves as host container to the adapters. The connector is configured with a repository.

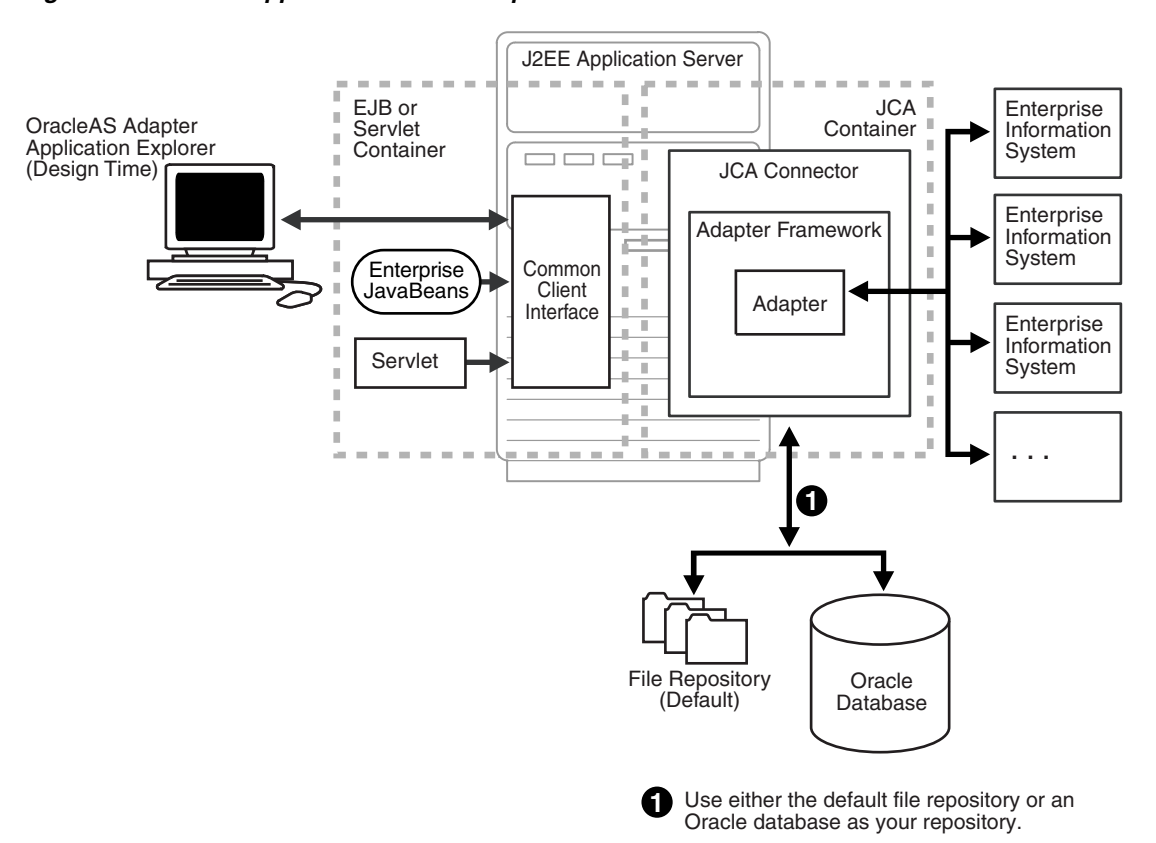

*Figure 1–2 Oracle Application Server Adapter Generic JCA Architecture*

Application Explorer, a design tool that works in conjunction with the connector, is used to configure adapter connections, browse EIS objects, configure services, and configure listeners to listen for EIS events. Metadata created while you perform these operations are stored in the repository by the connector.

#### **Processing Business Functions**

The OracleAS Adapter for J.D. Edwards OneWorld enables the processing of OneWorld business functions through the J.D. Edwards OneWorld ThinNet API. Using the API eliminates the requirement of creating complex and impractical batch processes. In addition, a transport layer, such as IBM MQSeries, File, or HTTP is not required because an **[agent](#page-124-3)** or a listener is defined through a TCP connection.

External applications that access OneWorld through the OracleAS Adapter for J.D. Edwards OneWorld use either XML schemas or Web services to pass data between the external application and the adapter. The following topics describe how to use Application Explorer to create XML schemas and Web services for the J.D. Edwards Master Business Functions (MBF) used with the adapter.

## <span id="page-17-0"></span>**J.D. Edwards OneWorld Concepts**

You can use the OracleAS Adapter for J.D. Edwards OneWorld to invoke a J.D. Edwards OneWorld Master Business Function, such as Address Book, Purchase Order, and Sales Order. You can also use the adapter as part of an integration effort to connect OneWorld with non-OneWorld systems.

The adapter can receive an XML document, or it can run one or more J.D. Edwards Master Business Functions (MBF) by passing an XML document into OneWorld through the J.D. Edwards OneWorld ThinNet API.

## <span id="page-18-0"></span>**Integration with J.D. Edwards OneWorld**

J.D. Edwards OneWorld supports multiple methods and technologies to provide interoperability. The three supported entry points are:

- **Flat files**
- Database tables
- Master Business Function (MBF) interactive calls

You configure the adapter to send requests to J.D. Edwards OneWorld. The agent processes requests for J.D. Edwards OneWorld Master Business Functions (MBF), embedded in XML documents, and forwards them to a back-end J.D. Edwards OneWorld system. The resulting response information is then returned and processed for further routing.

The adapter can receive an XML request document from a client and call a specific function in the target Enterprise Information System (EIS). The adapter acts as a consumer of request messages and provides a response. An agent performs the following functions:

- Receives requests from a legacy system, another EIS, or a non-EIS client.
- Transforms the XML request document into the EIS-specific format.

The request document conforms to a request XML schema. The schema is based on metadata in the EIS.

- Calls the underlying function in the EIS and waits for its response.
- Transforms the response from the EIS-specific data format to an XML document.

The response document conforms to a response XML schema for the agent. The schema is based on metadata in the EIS.

You can configure a listener, known as a **[channel](#page-124-4)**, for the adapter to receive messages from J.D. Edwards OneWorld. The information the listener receives is used to build an XML record and is forwarded to any specified disposition for further processing.

Listeners are consumers of EIS-specific messages and may or may not provide a response. A **[listener](#page-124-5)** performs the following functions:

- Receives messages from an EIS client
- Transforms the EIS-specific message format into an XML format.

The XML format conforms to an XML schema. The schema is based on metadata in the EIS.

### **Propagating External Listeners Into J.D. Edwards OneWorld**

When integrating external listeners into OneWorld using flat file input, the files are imported through a batch program and placed on an unedited transaction table. The records on the transaction table are processed by a batch program that makes calls to the appropriate MBF.

The database table method bypasses the first step in the flat file method, and records are written directly to the unedited transaction table. The records on the transaction table are processed by a batch program that makes calls to the appropriate MBF.

The third method, calling the MBF directly, bypasses the batch processing completely and provides synchronous access to OneWorld.

### **Propagating Internal Listeners out of J.D. Edwards OneWorld**

Integrating a J.D. Edwards OneWorld listener with external systems is similar to the inbound process, except in reverse. The Data Export Control table maintains the determination of whether a transaction must be integrated with an external system. When a transaction must be integrated, the MBF handles logging of all additions, changes, and deletions to the unedited transaction table. After the transaction information is written to the table, a key for that record is sent from the MBF to the subsystem data queue.

The subsystem data queue triggers the processing of the new record by launching an outbound subsystem batch process that is generic and handles all outbound transactions. The outbound subsystem then accesses the Data Export Control table to determine the configured external subscriber to run.

### **J.D. Edwards OneWorld Interoperability Framework**

J.D. Edwards OneWorld provides for integration with systems through its interoperability framework. The adapter uses the OneWorld framework and leverages various integration access methods to provide the greatest amount of flexibility and functionality.

The OracleAS Adapter for J.D. Edwards OneWorld supports the following integration access methods:

- J.D. Edwards OneWorld ThinNet API
- J.D. Edwards OneWorld XML
- J.D. Edwards unedited transaction tables (Z tables)

Figure 1–3 illustrates the inbound processing framework.

The agent uses the J.D. Edwards OneWorld ThinNet API to communicate with the OneWorld application. Using the ThinNet API, the agent can run one or more Master Business Functions (MBF) in a single Unit Of Work (UOW). When any of the MBF fail, the entire UOW fails, preventing partial updates. Because the agent runs the MBF, validation of data, business rules, and communications to the underlying database are handled by the OneWorld application.

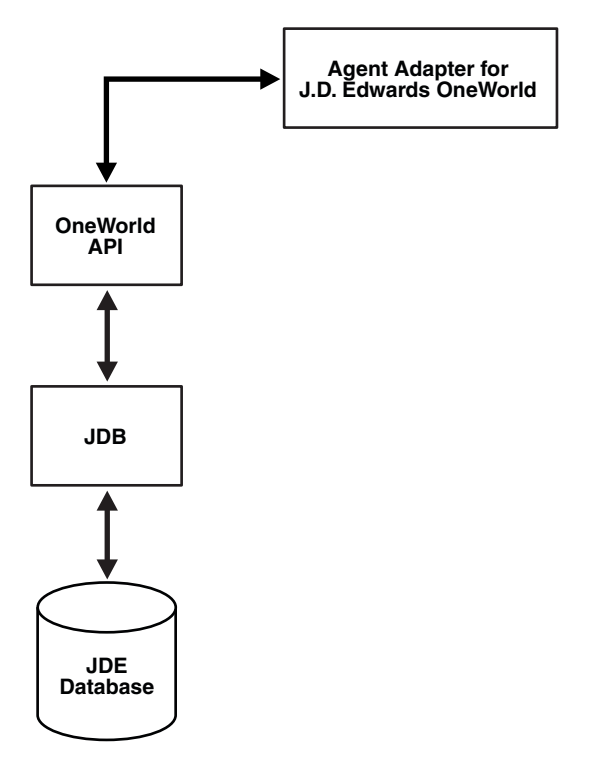

*Figure 1–3 J.D. Edwards OneWorld Inbound Processing*

Figure 1–4 illustrates the outbound processing framework.

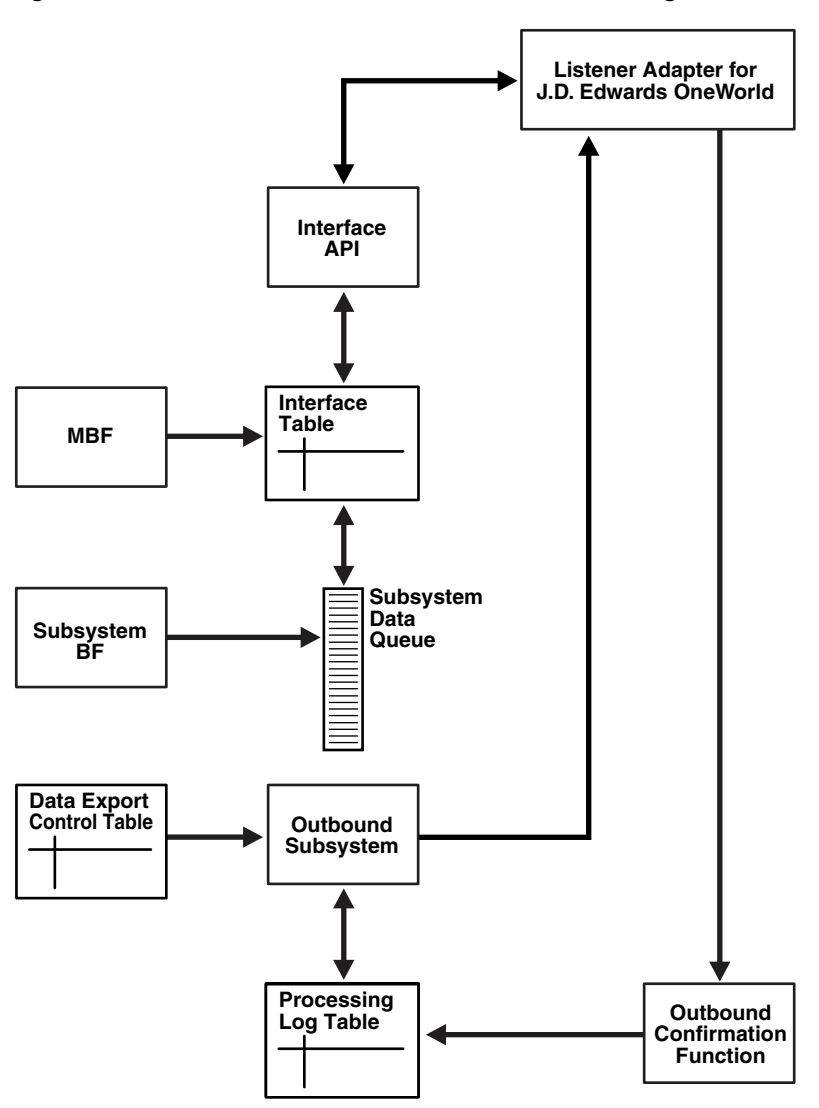

*Figure 1–4 J.D. Edwards OneWorld Outbound Processing*

In the outbound process, the event starts when a specific MBF is executed in the J.D. Edwards OneWorld environment. The MBF writes the required information for the event into the appropriate interface table and then notifies the subsystem Batch Function (BF) that an event occurred. The subsystem BF then places an entry about the event on the Subsystem Data Queue.

The outbound subsystem retrieves the data queue entry and looks in the Data Export Control table for the external processes to notify. The outbound subsystem then calls the Oracle Application Server Adapter for J.D. Edwards OneWorld listener with notification. The listener passes the notification to the generator. The generator then uses the J.D. Edwards OneWorld ThinNet API to retrieve the appropriate information from the interface table.

# <span id="page-21-0"></span>**Adapter Deployment**

The OracleAS Adapter for J.D. Edwards OneWorld works in conjunction with Application Explorer and the Business Services Engine (BSE) or the Enterprise Connector for J2EE Connector Architecture (JCA).

Application Explorer is used to configure database connections and create Web services and events. It can be configured to work in a Web services environment in conjunction with the Business Services Engine or with the Enterprise Connector for J2EE Connector Architecture (JCA). When working in a JCA environment, the connector uses the Common Client Interface (CCI) to provide fast integration services using Adapters instead of using Web services.

Both BSE and the connector for JCA are deployed to an application server with the Application Explorer and the adapters.

#### **Application Explorer**

Application Explorer uses an explorer metaphor for browsing the J.D. Edwards OneWorld system for business functions. Application Explorer enables you to create XML schemas and Web services for the associated business function.

### **See Also:**

- *Oracle Application Server Adapter Concepts*
- *Oracle Application Server Adapters Installation Guide*

# <span id="page-24-3"></span><span id="page-24-0"></span>**Adapter Configuration Using Oracle Application Explorer**

This chapter describes how to use Application Explorer to define a target to connect to a J.D. Edwards OneWorld system, view system objects, and create XML schemas and Web services. This chapter also explains how to configure an event adapter.

This chapter discusses the following topics:

- **[Starting Application Explorer](#page-24-1)**
- [Configuring Settings for BSE or JCA](#page-24-2)
- **[Creating a Repository Project](#page-29-0)**
- [Establishing a Connection \(Target\) for J.D. Edwards OneWorld](#page-31-1)
- [Viewing Application System Objects](#page-35-0)
- [Creating an XML Schema](#page-35-1)
- [Creating a Web Service or Business Service](#page-36-1)
- [Configuring an Event Adapter](#page-38-0)

# <span id="page-24-1"></span>**Starting Application Explorer**

The server must be started where Application Explorer is deployed.

To start Application Explorer:

- **1.** Ensure the server is started where Application Explorer is deployed.
- **2.** On Windows, invoke the iaexplorer script, iaexplorer.exe, found under *OracleAS\_home*\adapters\application\tools or on UNIX invoke the iwae script, iwae.sh, found under *OracleAS\_ home*/adapters/application/tools.

#### **OracleAS\_home**

Is the directory where the Oracle Application Server is installed.

Application Explorer opens. You are ready to define new targets to your Enterprise Information System (EIS).

# <span id="page-24-2"></span>**Configuring Settings for BSE or JCA**

Before a repository project can be created, you must configure OracleAS Adapter Business Services Engine (BSE). You need not configure the Connector for JCA because the ra.xml file is configured automatically during installation.

### <span id="page-25-0"></span>**Configuring the OracleAS Adapter Business Services Engine**

After the OracleAS Adapter Business Services Engine (BSE) is deployed to Oracle Application Server, you can configure it through the BSE configuration page.

To configure BSE:

**1.** Open the following page in your browser:

http://hostname:port/ibse

#### **hostname**

Is the hostname of the Oracle Application Server.

#### **port**

Is the HTTP port for the Oracle Application Server.

For example,

http://localhost:7777/ibse

**Note:** The first time you access this page, it may take time to load.

**2.** When prompted, log on.

When first installed, the user ID and the password are:

- User name: iway
- Password: iway

The BSE configuration page opens.

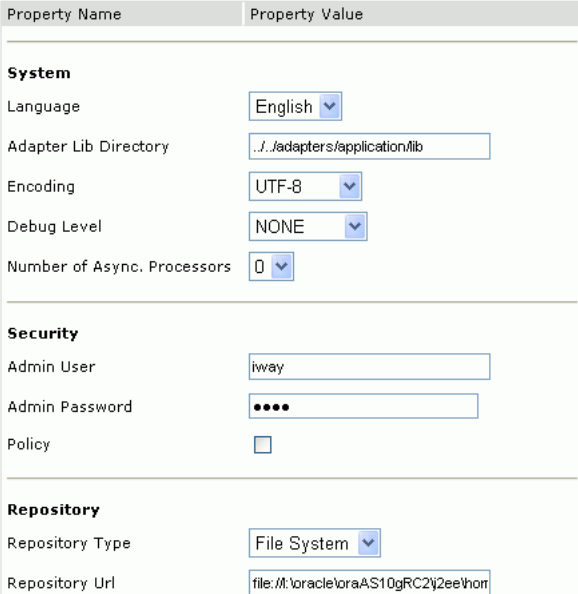

The image shows the BSE Settings page.

\*\*\*\*\*\*\*\*\*\*\*\*\*\*\*\*\*\*\*\*\*\*\*\*\*\*\*\*\*\*\*\*\*\*\*\*\*\*\*\*\*\*\*\*\*\*\*\*\*\*\*\*\*\*\*\*\*\*\*\*\*\*\*\*\*\*\*\*\*\*\*\*\*\*\*\*\*\*\*\*\*\*\*\*\*\*\*\*\*\*\*\*\*\*\*

**3.** Ensure the Adapter Lib Directory parameter specifies the path to the lib directory, for example:

*OracleAS\_home*\adapters\application\lib

After you specify the path, adapters in the lib directory are available to BSE.

**4.** For security purposes, type a new password in the **Admin Password** field.

**Note:** The **Repository URL** field specifies where the file system repository is located. To use a database repository, you must enter the repository connection information. For the initial verification, use a file system repository. See "Configuring an Oracle Repository" on page 2-5 for information on switching to a database repository.

**5.** Click **Save.**

#### **Configuring BSE System Settings**

To configure BSE system settings:

**1.** Open the BSE configuration page by entering the following URL:

http://*hostname:port*/ibse/IBSEConfig

#### **hostname**

Is the machine where BSE is installed.

#### **port**

Is the port number on which BSE is listening.

**Note:** The server to which BSE is deployed must be running.

The BSE configuration page opens.

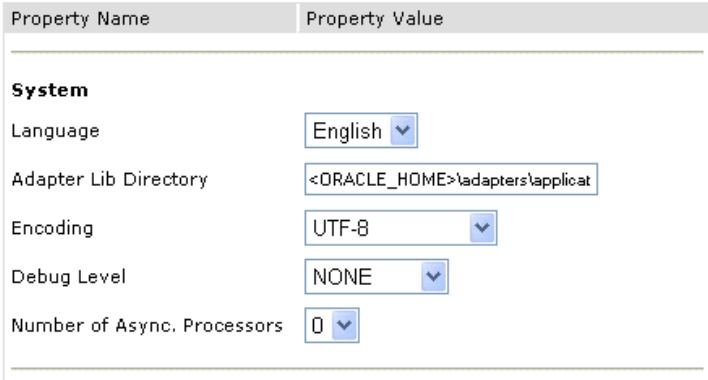

**2.** Configure the system settings according to the information in the following table.

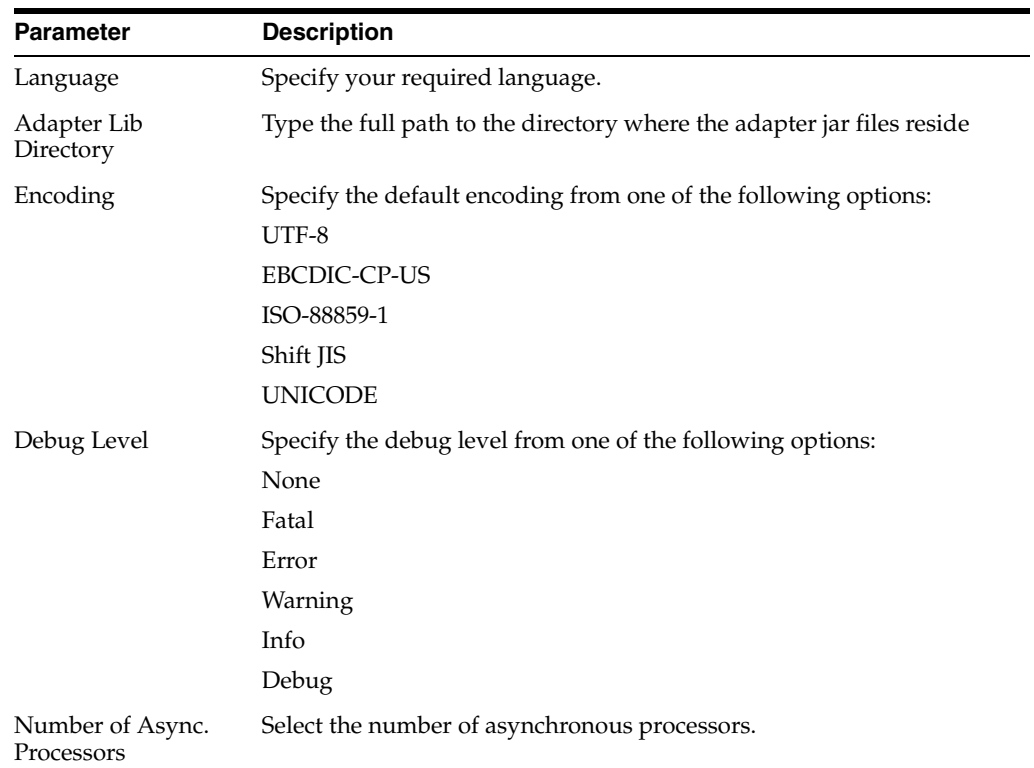

Figure 2–1 shows the Security pane of the BSE configuration page.

#### *Figure 2–1 BSE Security Pane*

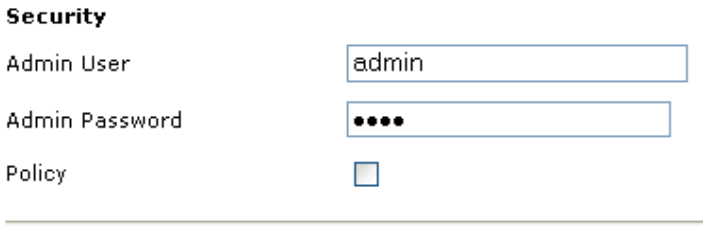

**3.** Configure the security settings according to the information in the following table.

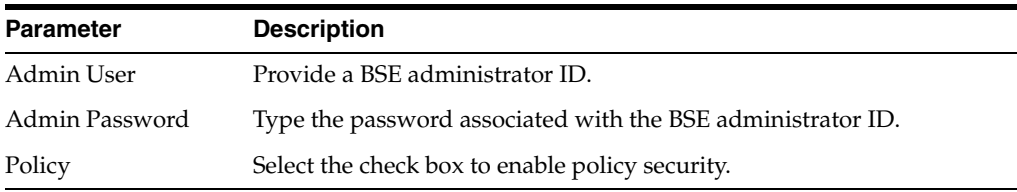

Figure 2–2 shows the Repository pane of the BSE configuration page.

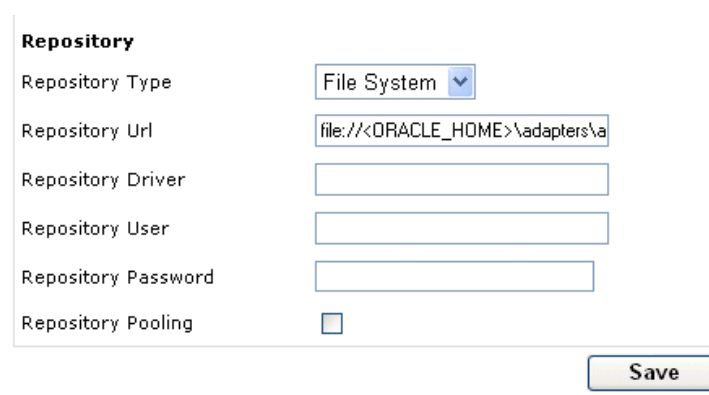

#### *Figure 2–2 BSE Repository Pane*

BSE requires a repository to store transactions and metadata required for the delivery of Web services. For more information, see "Configuring a File System Repository" and "Configuring an Oracle Repository".

**4.** Configure the repository settings according to the information in the following table.

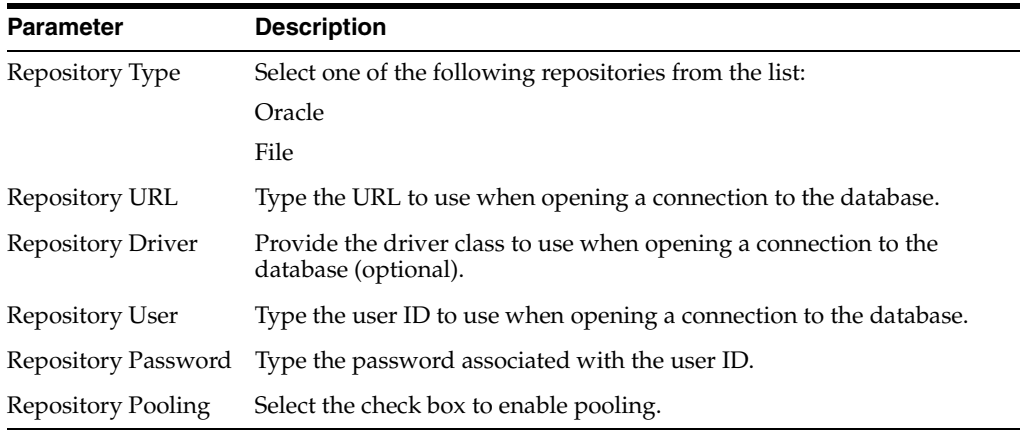

**5.** Click **Save.**

#### **Configuring a File System Repository**

If you do not have access to a database for the repository, you can store repository information in an XML file on your local machine. However, a file system repository is less secure and efficient than a database repository. When BSE is first installed, it is automatically configured to use a file system repository.

The default location for the repository on Windows is:

*OracleAS\_home*\config\base\ibserepo.xml On other platforms, use the corresponding location.

If you are using a file system repository, you are not required to configure any additional BSE components.

#### **Configuring an Oracle Repository**

To configure an Oracle repository:

**1.** Contact your database administrator to obtain an Oracle user ID and password to create the BSE repository.

This user ID should have rights to create and modify tables as well as the ability to create and execute stored procedures.

**2.** Open a command prompt and navigate to the setup directory. Its default location on Windows is:

*OracleAS\_home*\iWay55\etc\setup For other platforms, see the corresponding location.

This directory contains SQL to create the repository tables in the following file:

iwse.ora

**3.** Type the following command:

sqlplus userid/password @database @ iwse.ora

# <span id="page-29-0"></span>**Creating a Repository Project**

Before you use Application Explorer with the OracleAS Adapter for J.D. Edwards OneWorld, you must create a repository project. You can create two kinds of repository projects, Web services and JCA, depending on the container to which the adapter is deployed.

At design time, the repository is used to store metadata created when using Application Explorer to configure adapter connections, browse EIS objects, configure services, and configure listeners to listen for EIS events. The information in the repository is also referenced at runtime.

A default JCA repository is created for the default ManagedConnectinFactory. The name of this project is jca\_sample.

For more information, see ["Adapter Features" on page 1-1.](#page-14-3)

### <span id="page-29-1"></span>**Creating a Repository Project for BSE**

To create a repository project for BSE using Application Explorer, you must first define a new configuration.

### **Defining a New Configuration for BSE**

To define a new configuration for BSE:

**1.** Right-click **Configurations** and select **New.**

The New Configuration dialog box opens.

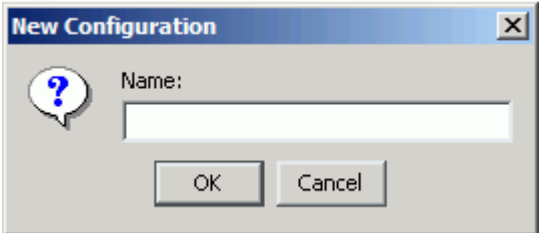

**2.** Enter a name for the new configuration (for example, SampleConfig) and click **OK.**

The New Configuration dialog box opens.

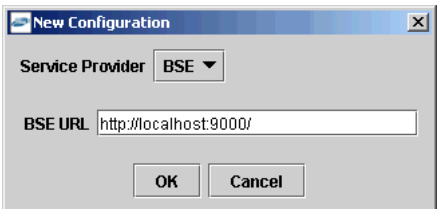

- **3.** From the Service Provider list, select **BSE.**
- **4.** In the **BSE URL** field, accept the default URL or replace it with a different URL with the following format:

http://*hostname:port*/

#### **hostname**

Is the machine where your application server resides.

#### **port**

Is the port number where the application server is listening.

**5.** Click **OK.**

A node representing the new configuration appears beneath the root Configurations node.

### <span id="page-30-0"></span>**Creating a Repository Project for JCA**

To create a repository project for JCA using Application Explorer, you must first define a new configuration.

#### **Defining a New Configuration for JCA**

To define a new configuration for JCA:

**1.** Right-click **Configurations** and select **New.**

The New Configuration dialog box opens.

**2.** Enter a name for the new configuration (for example, SampleConfig) and click **OK.**

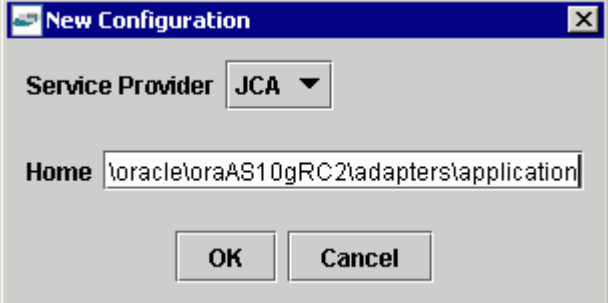

- **3.** From the **Service Provider** list, select **JCA.**
- **4.** In the **Home** field, enter a path to your JCA configuration directory where the repository, schemas, and other information is stored, for example:

OracleAS\_home\adapters\application

**5.** Click **OK.**

A node representing the new configuration appears beneath the root Configurations node.

O Configurations **Ra** myConfig

### <span id="page-31-0"></span>**Connecting to a New Configuration**

To connect to a new configuration:

- **1.** Right-click the configuration to which you want to connect, for example, myConfig.
- **2.** Select **Connect.**

Nodes appear for Adapters, Events, and Business Services (also known as Web services).

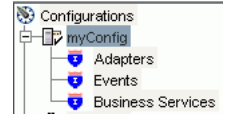

Use the Adapters folder to create inbound interaction with J.D. Edwards. For example, you use the J.D. Edwards node in the Adapters folder to configure a service that updates J.D. Edwards.

Use the Event Adapters folder to configure listeners that listen for events in J.D. Edwards OneWorld.

Use the Business Services folder to test Web services created in the Adapters folder. You can also control security settings for the Web services by using the security features of the Business Services folder.

You are now ready to define new targets to J.D. Edwards OneWorld.

# <span id="page-31-1"></span>**Establishing a Connection (Target) for J.D. Edwards OneWorld**

Part of the application definition includes adding a target for the adapter. Setting up the target in Application Explorer requires information which is specific to the adapter.

To browse the available Master Business Functions (MBF), you must first define a target to the system you use. After you define the target, it automatically is saved. You must connect to the system every time you start Application Explorer or after you disconnect.

When you launch Application Explorer, the left pane displays (as nodes) the application systems supported by Application Explorer, based on the adapters that are installed.

### <span id="page-31-2"></span>**Defining a Target to J.D. Edwards OneWorld**

To connect to an application system for the first time, you must define a new target.

To define a target:

**1.** In the left pane, expand the **Adapters** node.

The applications systems supported by Application Explorer appear as nodes based on the adapters that are installed.

**2.** Right-click the **JDEdwards** node and select **Add Target.**

The Add Target dialog box opens.

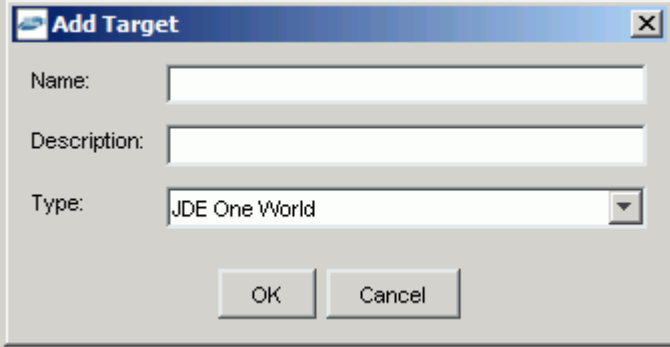

- **a.** In the **Name** field, type a descriptive name, for example, JDEConnection.
- **b.** In the **Description** field, type a description for the target (optional).
- **c.** From the **Target Type** list, select **JDE One World.**
- **3.** Click **OK.**

The JDE One World dialog box appears.

**a.** On the **Repository** tab, type the path to the GenJava repository.

This is the location of the Java files created by the GenJava program.

**Note:** Generating agent schemas requires the GenJava repository. For more information on building the J.D. Edwards OneWorld Master Business Function repository, see the *J.D. Edwards Interoperability Guide for OneWorld Xe.*

**b.** Click the **Logon** tab and type the appropriate information for your target type based on the information in the following table. Fields with an asterisk are required.

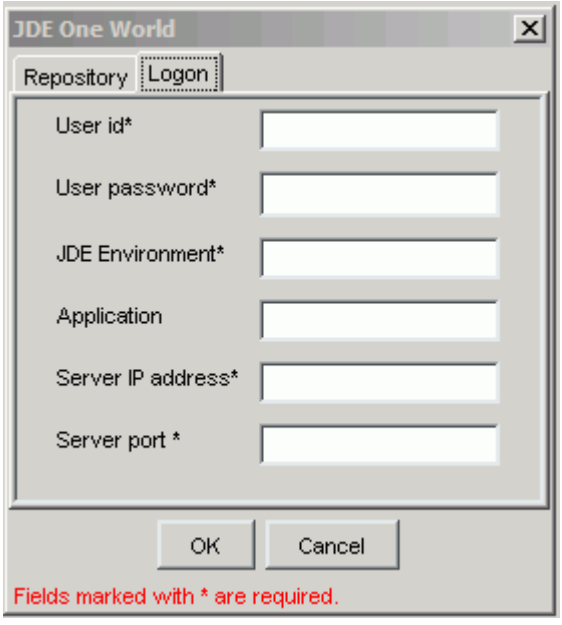

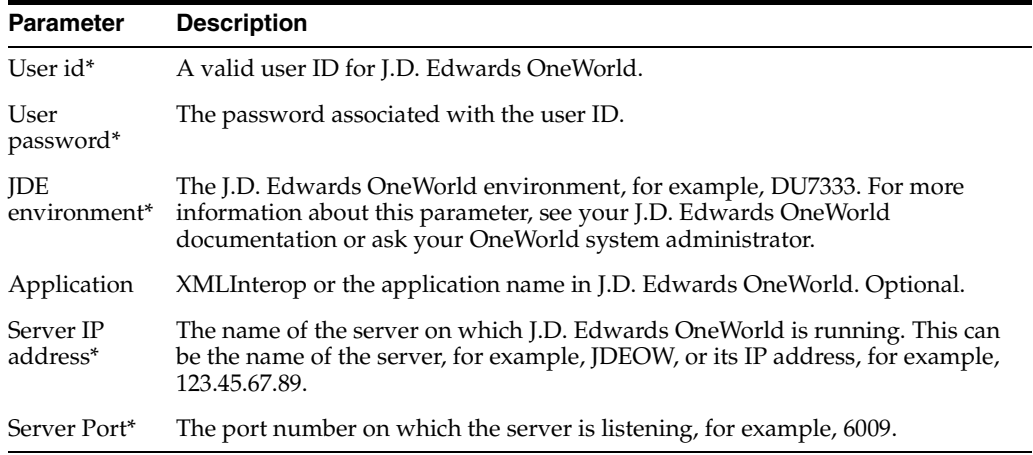

### **4.** Click **OK.**

After the extraction finishes, the new target, JDEConnection, appears under the JDEdwards node.

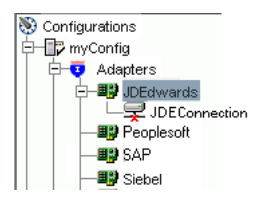

For information on how to create schemas for the adapter, see ["Creating an XML](#page-35-1)  [Schema" on page 2-12](#page-35-1).

### **Connecting to a Defined J.D. Edwards OneWorld Target**

To connect to a target:

- **1.** Expand the **Service Adapters** node.
- **2.** Expand the **JDEdwards** node.

## ■ JDEdwards

受 JDEConnection

**3.** Click the target name (for example, JDEConnection) under the JDEdwards node.

The Connection dialog box opens, populated with values you entered for the connection parameters.

- **4.** Verify your connection parameters. If required, provide the password.
- **5.** Right-click the target name and select **Connect.**

The x icon disappears, indicating that the node is connected.

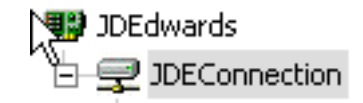

### **Disconnecting from J.D. Edwards OneWorld**

To disconnect from a target:

- **1.** Expand the **Adapters** node.
- **2.** Expand the **JDEdwards** node.
- **3.** Right-click the target to which you are connected (for example, JDEConnection), and select **Disconnect.**

Disconnecting from JDEdwards drops the connection with JDEdwards, but the node remains.

The x icon appears, indicating that the node is disconnected, as shown in Figure 2–3.

### *Figure 2–3 JDEdwards Node Disconnected*

■ JDEdwards

早 JDEConnection

#### **Editing a Target**

To edit a target:

- **1.** In the left pane, ensure the target you wish to edit is disconnected.
- **2.** Right-click the target and select **Edit.**

The Edit pane opens on the right.

- **3.** Modify the target information.
- **4.** Click **OK.**

### **Deleting a Target to J.D. Edwards OneWorld**

You can delete a target, rather than just disconnecting and closing it. When you delete the target, the node disappears from the list of Siebel targets in the left pane of the explorer.

**1.** Expand the **Adapters** node.

- **2.** Expand the **JDEdwards** node.
- **3.** Right-click the target to which you are connected (for example, JDEConnection), and select **Delete.**

The node disappears from the list of available connections.

# <span id="page-35-0"></span>**Viewing Application System Objects**

**See Also:** For more information, see the *J.D .Edwards Interoperability Guide Release OneWorld XE.*

# <span id="page-35-1"></span>**Creating an XML Schema**

To execute a Master Business Function (MBF), the adapter must receive a request document through the J.D. Edwards OneWorld ThinNet API. The agent processes the request and sends an XML response document indicating the result. The Application Explorer creates both the XML request schema and the XML response schema.

### <span id="page-35-2"></span>**Creating a Request and a Response Schema**

The following procedure explains how to create request and response schemas for a J.D. Edwards OneWorld business function. Application Explorer enables you to create XML schemas for this function.

- **1.** Connect to a J.D. Edwards OneWorld target as described in "Connecting to a Defined J.D. Edwards OneWorld Target" on page 2-10.
- **2.** Expand the **Services** node.
- **3.** Expand the node of the Master Business Function (MBF) for which you want to create the schema.
- **4.** Expand and then select the node beneath the MBF.

Figure 2–4shows the tabs that appear on the right.

*Figure 2–4 Services Node Tabs*

| 囊 Detail         |               | <b>EE</b> parameters | Request Schema | Response Schema |  |
|------------------|---------------|----------------------|----------------|-----------------|--|
| iwaf.description | Not Specified |                      |                |                 |  |
|                  |               |                      |                |                 |  |

**5.** Click the **parameters** tab to view the parameter information, as shown in Figure 2–5.

*Figure 2–5 Parameters Tab*

| <b>發</b> Detail     | <b>Bill</b> parameters |           |
|---------------------|------------------------|-----------|
| Field               | Type                   | MaxLength |
| szLedgerType String |                        | 3         |
| szUnitsLedg String  |                        | 3         |
| cRetainedEa… Char   |                        |           |
| cLedgerReg Char     |                        |           |
| cIntercompa Char    |                        |           |
| cRestateme Char     |                        |           |
| szCurrency          | String                 | 4         |
| cDirectBalan Char   |                        |           |

**6.** Click the **Request Schema** tab to view the request schema information.
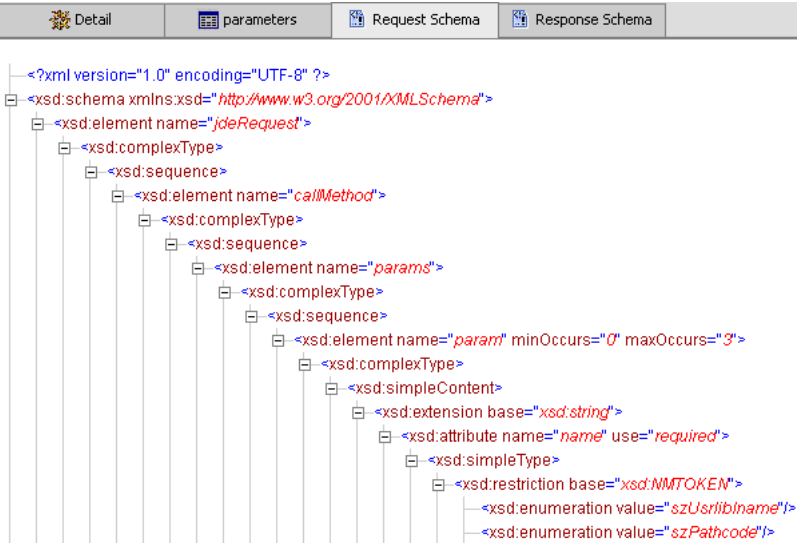

**7.** Click the **Response Schema** tab to view the response schema information.

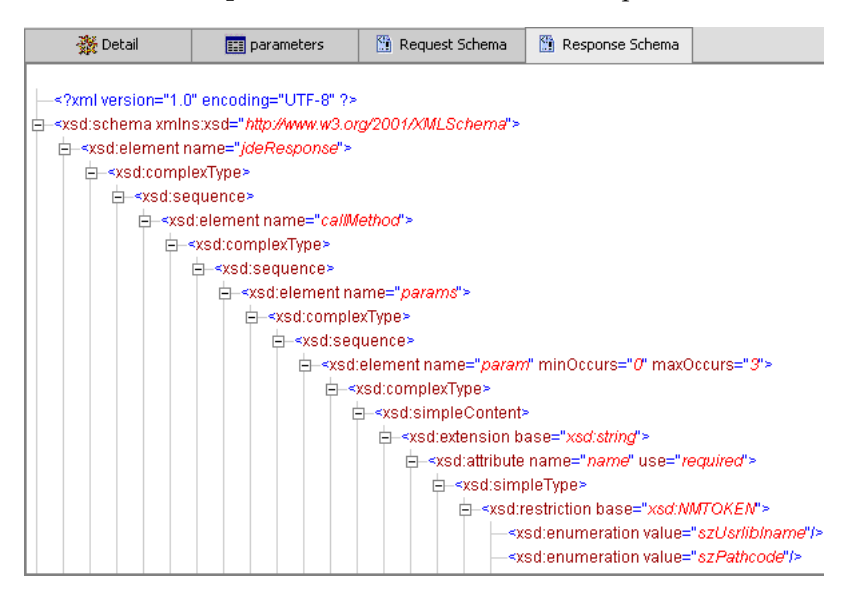

#### **Using GenJava to Generate a Schema**

To create schemas for the adapter, you must use GenJava wrappers. You create the GenJava wrappers using the OneWorld utility called GenJava. You use the Application Explorer to generate schemas against OneWorld GenJava wrappers. GenJava is supplied as a command line process with several run-time options. For more information on GenJava, see the *J.D. Edwards Interoperability Guide for OneWorld Xe.*

# **Creating a Web Service or Business Service**

You can generate a Web service (also known as a **[business service](#page-124-0)**). You can explore the business function repository and generate Web services for the functions you want to use with the adapter. The following procedure uses an example called BusinessUnitExistenceCheck

**Note:** In a J2EE Connector Architecture (JCA) implementation, Web services are not available. When the adapters are deployed to use JCA, the Common Client Interface (CCI) provides integration services.

To create a Web service for a business function:

- **1.** Expand the **JDEdwards** node and then, expand the **Services** node.
- **2.** Expand the Master Business Function (MBF), **B1000012,** also called BusinessUnitExistenceCheck.
- **3.** Right-click the node from which you want to create a business service and select **Create Business Service.**

The Create Business Service dialog box opens.

You can add the business function as a method for a new Web service or as a method for an existing one.

- **a.** From the **Existing Service Names** list, select either **<new service>** or an existing service.
- **b.** Specify a service name if you are creating a new service. This name identifies the Web service in the list of services under the Business Services node.
- **c.** Type a description for the service (optional).
- **d.** Select one of the available licenses.
- **4.** Click **Next.**

The license and method dialog box opens.

- **a.** In the **License** field, select one or more license codes to assign to the Web service. To select more than one, hold down the **Ctrl** key and click the licenses.
- **b.** In the **Method Name** field, type a descriptive name for the method.
- **c.** In the **Description** field, type a brief description of the method.
- **5.** Click **OK.**

Application Explorer switches the view to the Business Services node, and the new Web service appears in the left pane.

#### **Testing a Web Service**

After a Web service is created, you can test it to ensure it functions properly. A test tool is provided for testing the Web service.

To test a Web (business) service:

- **1.** If you are not on the Business Services node of Application Explorer, click the node to access Web services.
- **2.** If it is not expanded, expand the list of Web services under **Business Services.**
- **3.** Expand the **Services** node.
- **4.** Select the name of the business service you want to test.

The business service name appears as a link in the right pane.

**5.** In the right pane, click the named business services link.

The test option appears in the right pane. If you are testing a Web service that requires XML input, an input field appears.

- **6.** Enter the appropriate input.
- **7.** Click **Invoke.**

Application Explorer displays the results. Figure 2–6 shows the XML for the results.

#### *Figure 2–6 XML Test Results*

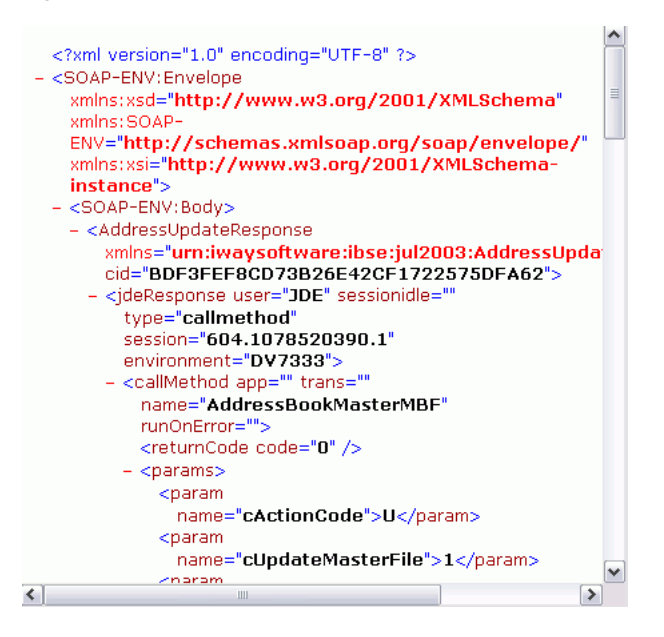

# **Configuring an Event Adapter**

Events are generated as a result of activity in a database or in an application system. You can use events to trigger an action in your application. For example, an update to a database can reflect an update to customer information. If your application must perform when this happens, your application is a consumer of this event.

After you create a connection to your application system, you can add events using Application Explorer. To create an event, you must create a port and a channel.

Port

A port associates a particular business object exposed by the Adapter with a particular disposition. A disposition is a URL that defines the protocol and location of the event data. The port defines the end point of the event consumption. For example, you can use the MSMQ protocol to route the result of a Purchase Order update in the J.D. Edwards OneWorld system to a queue hosted by your application server. See ["Creating an Event Port" on page 2-16](#page-39-0) for more information.

■ Channel

A channel represents configured connections to particular instances of back-end systems. A channel binds one or more event ports to a particular listener managed by the adapter. See ["Creating a Channel Using Application Explorer"](#page-40-0) [on page 2-17](#page-40-0) for more information.

**Note:** Oracle Containers for J2EE (OC4J) currently conforms to JCA 1.0, which does not call for event capabilities. When conforming to JCA 1.0, only service interactions are supported.

# <span id="page-39-2"></span><span id="page-39-0"></span>**Creating an Event Port**

The Application Explorer enables you to create event ports from the Adapters node or from the Events node.

#### **Creating an Event Port from the Adapters Node**

You can bypass the Events node and create an event port directly from the Adapters node.

To create an event port from the Adapters node:

- **1.** Select the J.D. Edwards object for which you want to create an event port.
- **2.** Right-click the node and select **Add Port.**

The Add Port dialog box opens.

- **a.** Type a name for the event port and provide a brief description.
- **b.** From the list, select the required disposition, for example, File.
- **c.** Type the disposition url.
- **3.** Click **OK.**

See ["Creating an Event Port From the Events Node" on page 2-16](#page-39-1) for information on configuring port dispositions.

#### <span id="page-39-1"></span>**Creating an Event Port From the Events Node**

The following procedure describes how to create an event port from the Events node for a disposition using Application Explorer. You can switch between a BSE and a JCA deployment by choosing one or the other from the menu in the upper right of Application Explorer.

You also can create an event port directly from the Adapters node. See ["Creating an](#page-39-2)  [Event Port from the Adapters Node"](#page-39-2) for more information.

#### **Creating an Event Port for RMI**

To create a specific event port for RMI:

- **1.** Expand the **Events** node.
- **2.** Expand the **JDEdwards** node.
- **3.** Right-click the **Ports** node and select **Add Port.**

The Add Port dialog box opens.

- **a.** Type a name for the event port and provide a brief description.
- **b.** From the **Disposition Protocol** list, select **RMI.**
- **c.** In the **URL** field, specify a destination file to which the event data is written.

When pointing Application Explorer to a JCA deployment, provide the full path to the directory.

**d.** From the **Disposition protocol** list, select **RMI.**

The following table defines the parameters for the disposition.

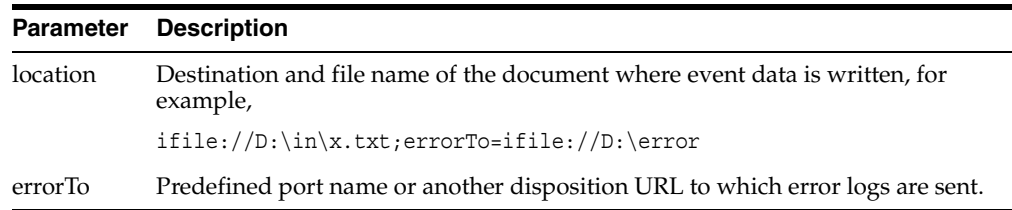

#### **4.** Click **OK.**

The port appears under the ports node in the left pane. In the right pane, a table appears that summarizes the information associated with the event port you created.

You are ready to associate the event port with a channel. For more information, see ["Creating a Channel Using Application Explorer"](#page-40-0) [on page 2-17](#page-40-0).

#### **Editing an Event Port**

To edit an event port using Application Explorer:

- **1.** Expand the **Event Adapters** node.
- **2.** Expand the **JDEdwards** node.
- **3.** Right-click the event port you want to edit and select **Edit.**

The Edit Port pane opens.

**4.** Make the required changes and click **OK.**

# **Deleting an Event Port**

To delete an event port using Application Explorer:

- **1.** Expand the **Event Adapters** node.
- **2.** Expand the **JDEdwards** node.
- **3.** Right-click the event port you want to delete and select **Delete.** A confirmation dialog box opens.
- **4.** To delete the event port you selected, click **OK.**

The event port disappears from the list in the left pane.

# <span id="page-40-0"></span>**Creating a Channel Using Application Explorer**

The following procedure describes how to create a channel for your event. All defined event ports must be associated with a channel.

- **1.** Click the **Event Adapters** node.
- **2.** Expand the **JDEdwards** node.

The ports and channels nodes appear in the left pane.

**3.** Right-click **Channels** and select **Add Channel.**

The Add Channel dialog box opens.

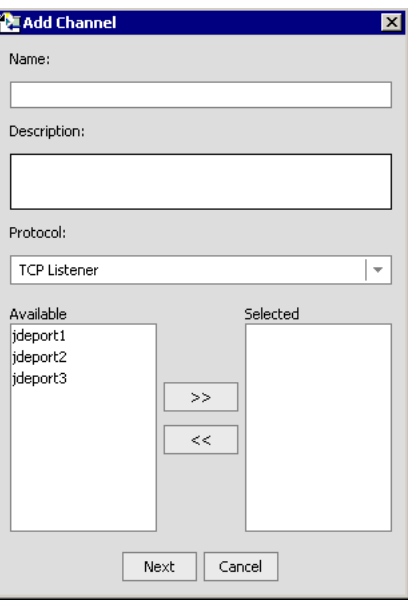

- **a.** Type a name for the channel, for example, NewChannel.
- **b.** Type a brief description.
- **c.** From the **Disposition Protocol** list, select **TCP Listener.**
- **d.** Select an event port from the list of available ports. To select more than one, hold down the **Ctrl** key and click the ports.
- **e.** Click the **double right (>>)** arrow button to transfer the port(s) to the list of selected ports.
- **4.** Click **Next.**

The TCP Listener dialog box opens with the Basic tab active.

- **a.** Enter the parameters that are specific to your J.D. Edwards environment.
- **b.** Click the **preparser** tab.
- **c.** Enter the required parameters.

The following table lists the parameters with their descriptions. Parameters with an asterisk are required.

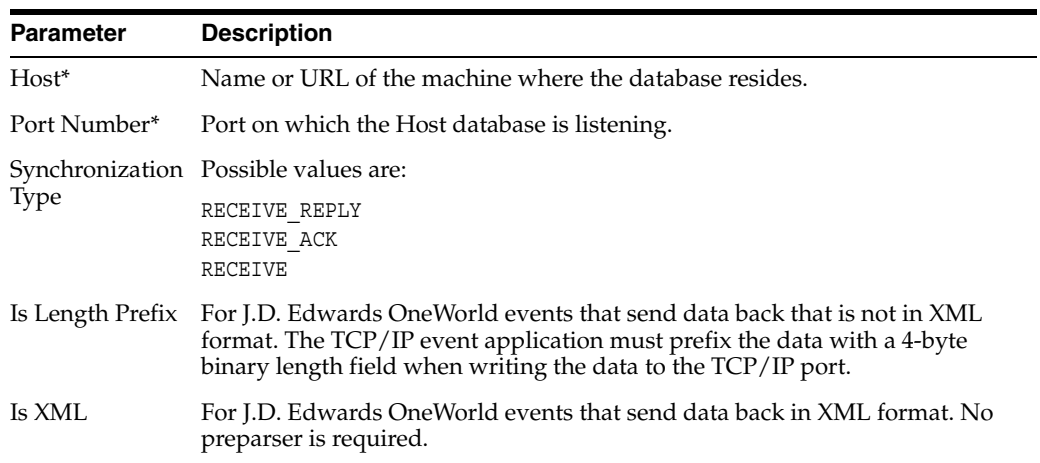

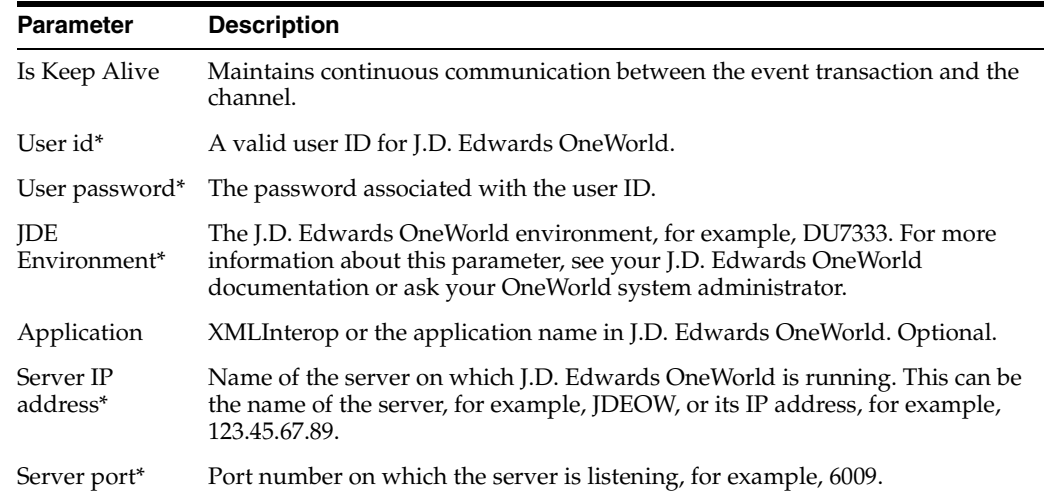

For additional parameters, see your J.D. Edwards OneWorld Administrator.

**5.** Click **OK.**

The channel appears under the channels node in the left pane.

An X over the icon indicates that the channel is currently disconnected. You must start the channel to activate your event configuration.

**6.** Right-click the channel node and select **Start.**

The channel becomes active.

**i**-© channels **i** O NewChannel

The X that was over the icon in the left pane disappears.

**7.** To stop the channel, right-click the connected channel node and select **Stop.** The channel becomes inactive and an X appears over the icon.

#### **Editing a Channel**

To edit a channel:

- **1.** In the left pane, locate the channel you want to edit.
- **2.** Right-click the channel and select **Edit.**

The Edit channels pane opens.

**3.** Make the required changes to the channel configuration and click **Finish.**

#### **Deleting a Channel**

To delete a channel:

- **1.** In the left pane, locate the channel you want to delete.
- **2.** Right-click the channel and select **Delete.**

A confirmation dialog box opens.

**3.** To delete the channel you selected, click **OK.**

The channel disappears from the list in the left pane.

# **The OneWorld Event Listener**

The Oracle Application Server Adapter for J.D. Edwards OneWorld Event Listener is designed specifically to provide J.D. Edwards approved access to your OneWorld business events. The OneWorld Event Listener refers to a specialized application that runs in conjunction with OneWorld business functions and is called by the OneWorld application system.

The OneWorld application system provides the Event Listener with the information required to retrieve the event information for only the desired events. For information about configuring the OneWorld environment, see the *J.D. Edwards Interoperability Guide for OneWorld.*

The OneWorld Event Listener is called directly from the OneWorld application and is passed a Z-file record identifier. This identifier then generates a request document that is passed to the server for processing. The server retrieves the event information from the J.D. Edwards OneWorld system and propagates the information for integration with other application systems.

## **Configuring the OneWorld Event Listener**

The OneWorld Event Listener is installed as part of the basic installation. The OneWorld Adapter is automatically installed in the appropriate directory. If the integration server is not installed on the same computer as the J.D. Edwards application server, you must configure the OneWorld Event Listener. For more information, see the *J.D. Edwards Interoperability Guide for OneWorld.*

The OneWorld Event Listener is invoked by J.D. Edwards for specific business functions as configured in the OneWorld environment.

The OneWorld Event listener includes the following components:

The listener exit (IWOEvent).

The file extension you use depends on your operating system, for example, for Windows, the exit is IWOEvent.dll.

- The listener configuration file (iwoevent.cfg).
- The outbound agent (XDJdeOutboundAgent).

The OneWorld Event listener exit is the function that passes the key fields for a record in the OneWorld outbound transaction tables to the integration server for processing by the outbound agent. The OneWorld Event listener is deployed under the J.D. Edwards OneWorld Server. The Java class for the OneWorld Event listener is called IWOEvent (the file extension depends on the operating system) and is case-sensitive.

#### **Creating the iwoevent.cfg File**

After OneWorld invokes the OneWorld Event listener, the listener accesses the configuration file, called iwoevent.cfg (case-sensitive). Based on the information in the configuration file, the listener sends the event notification to the integration server. If the integration server is unavailable or some exception occurs, the OneWorld Event listener saves the event information in a file called batch.log. After the server becomes available, the listener sends the information. All of the log information is saved in a file called iwoevent.log.

To create the iwoevent.cfg file:

**1.** On the J.D. Edwards OneWorld Server, create an iwoevent.cfg file in the defined directory. See ["Adding Connection Information"f](#page-44-0)or information about the contents of this file.

- **2.** Create an environment variable, *IWOEVENT\_HOME*, to point to the directory containing the iwoevent.cfg file.
	- On Windows: Add *IWOEVENT* HOME to the system environment variables.
	- On UNIX: Add the following command to your start-up script:

export IWOEVENT HOME =/directory name

#### <span id="page-44-0"></span>**Adding Connection Information**

The OneWorld Event listener requires connection information for the associated adapter to initiate events properly. This information is contained in the iwoevent.cfg file. You must create this file and add the connection information to it.

The OneWorld Event listener requires connection information for the associated integration server to function properly. This information is contained in the iwoevent.cfg file.

A sample iwoevent.cfg file is installed on the J.D. Edwards server and is in the root path. The iwoevent.cfg file has three distinct sections:

- Common
- Alias
- Trans

The common section of the configuration file contains basic configuration options. Currently, only the trace option is supported.

The alias section of the configuration file contains the connection information required to send transactions to specific servers. The alias values to these entries are as follows:

Alias.*aliasname*=*{ipaddress|dsn}*:*port*, *trace*={on|off}

#### **aliasname**

Is the symbolic name given to the connection.

#### **ipaddress|dsn**

Is the IP address or DSN name for the server containing the Adapter for J.D. Edwards OneWorld (required).

#### **port**

Is the port defined for the Adapter for J.D. Edwards OneWorld (required).

#### **trace={on|off}**

Sets the tracing to on for the particular alias.

The trans section of the configuration file contains transaction information required to route J.D. Edwards OneWorld transactions to specified servers.

If a particular J.D. Edwards OneWorld transaction is not defined to an alias, it is sent to all aliases. The trans values to these entries are as follows:

trans.*jdeTransactionName*=*alias1,alias2,aliasn*

#### **jdeTransactionName**

Is the JDE-defined name for the outbound transaction.

#### **alias1,alias2,aliasn**

Is the list of aliases to which the transactions are sent.

#### **Adding Connection Information to iwoevent.cfg**

To add connection information to the iwoevent.cfg file:

- **1.** Add the server and port entries to the iwoevent.cfg file.
- **2.** To set the trace option, select **on** or **off.**

common.trace=on|off

#### **on**

Sets the tracing to on.

#### **off**

Sets the tracing to off. Off is the default value.

The following is a sample entry from iwoevent.cfg that supplies connection information:

```
common.trace=on
alias.edamcs1=172.1.1.1:3694
alias.edamcs1t=172.1.1.1:3694, trace=on
alias.edamcs2=222.2.2.2:1234
trans.JDESOW=edamcs1t,edamcs2
trans.JDEPOOUT=edamcs1
```
# **Deployment and Integration**

This chapter describes Oracle Containers for J2EE (OC4J) deployment and integration with OracleAS Integration InterConnect.

This chapter discusses the following topics:

- [Oracle OC4J Integration](#page-46-0)
- [OracleAS Adapter BSE Integration with OracleAS Integration InterConnect](#page-53-0)

#### **See Also:**

- **Oracle Application Server Integration InterConnect User's Guide**
- *Oracle Application Server Containers for J2EE User's Guide*

# <span id="page-46-0"></span>**Oracle OC4J Integration**

The following topic shows the basic commands for using CCI with packaged application adapters.

#### **See Also:**

- "OC4J Containers" in *Oracle Application Server Adapter Concepts*
- "Deployment and Integration through J2CA" in *Oracle Application Server Adapter Concepts*

#### **Application Development Using the CCI API**

The following example shows the code structure for using CCI with packaged application adapters. The code sample is shown in five steps.

#### **Step 1. Obtain the Connection Factory**

The connection factory is obtained by JNDI lookup.

```
InitialContext context = new InitialContext();
ConnectionFactory cf = (ConnectionFactory)context.lookup(iwayJndi)
```
#### **Step 2. Obtaining a Connection for the Adapter**

IWAFConnectionSpec is an implementation of ConnectionSpec used for creating a design time or runtime service adapter connection. The ConnectionSpec has seven parameters. Connection Pooling is fully supported and established based on these parameters, except log level.

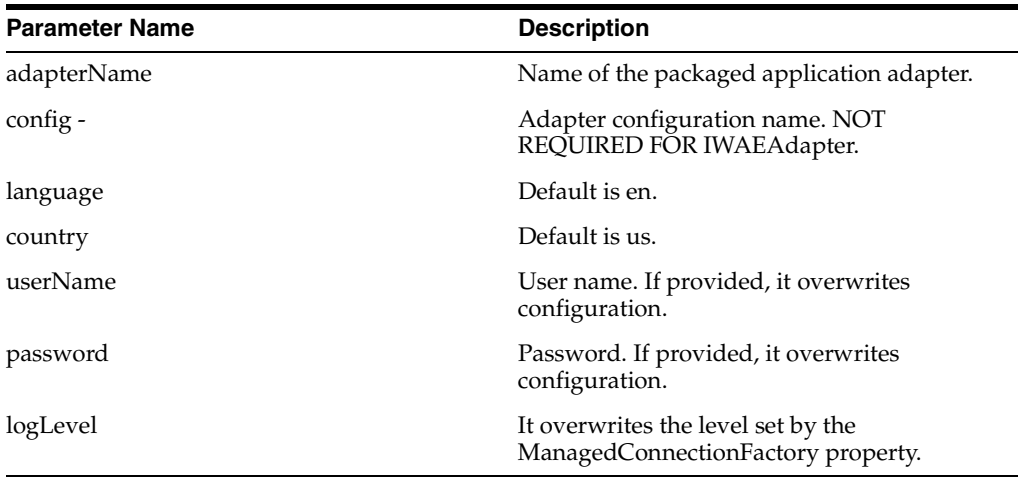

**Note:** Currently the OracleAS Adapter JCA supports only basic security mapping. The DEBUG log level provides detaild information on the mapping behavior. It functions as follows:

- If the userName and password are not set, and no security is provided by the application server, the OracleAS Adapter JCA will still let it pass and rely on the adapter configuration security information.
- If userName and password are set, these values will overwrite the adapter configuration. The OracleAS Adapter JCA compares this information with the security information provided by the application server and log in case the values do not match. However, it still allows the information through.

The iWAFConnectionSpec can be made to invoke an interaction with J.D. Edwards OneWorld by specifying the adapter name and configuration parameters in the ConnectionSpec. For example,

```
iWAFConnectionSpec cs = new IWAFConnectionSpec();
  cs.setAdapterName(ADAPTER); 
  cs.setConfig(TARGET);
   cs.setLogLevel(LOG_LEVEL); // Adapter layer log level
```
Connection  $c = cf.getConnection(cs)$ ; // where cf is the connection factory In this snippet, ADAPTER and TARGET refer to the adapter being invoked, in this case J.D. Edwards OneWorld, and the name of a target defined in Application Explorer. See"Complete Code Sample" on page 3-4 for more information.

#### **Step 3. Create interaction with interactionSpec for runtime**

```
Interaction i = c. createInteraction();
```
IWAFInteractionSpec is = new IWAFInteractionSpec();

```
 is.setFunctionName(IWAFInteractionSpec.PROCESS);
```
Two functions can be set: PROCESS and IWAE. PROCESS is used at runtime. IWAE is used when you are using the IAEAdapter at designtime.

#### **Step 4. Create Input Record and Execute Interaction**

In this case, to complete the EIS invocation, a schema is provided by Application Explorer.

#### A standard JCA Indexed Record is used in this example:

```
// Use JCA IndexRecord, named "input" for runtime processing.
IndexedRecord rIn = cf.getRecordFactory().createIndexedRecord("input");
rIn.add(msg_run);
   IndexedRecord rOut = (IndexedRecord)i.execute(is, rIn);
System.out.println((String)rOut.get(0));
```
#### A special record is supported in this example:

```
//IWAFRecord rIn = new IWAFRecord("input");
//rIn.setRootXML(msg_run);
//IWAFRecord response = executeRunInteraction(c, rIn);
   //IWAFRecord rOut = (IWAFRecord)i.execute(is, rIn);
//System.out.println(rOut.getRootXML());
```
*msg\_run*

Is an instance XML document generated from the schema created by Application Explorer. For example, the following is a sample J.D. Edwards OneWorld request XML document.

```
<?xml version="1.0" encoding="UTF-8"?>
<?xml version="1.0" encoding="UTF-8"?>
<jdeRequest type="callmethod" user="JDE" pwd="JDE" environment="DV7333" session="" 
sessionidle="">
<callMethod name="AddressBookMasterMBF" app="" runOnError="" trans="">
<params>
   <param name="cActionCode">A</param> 
   <param name="cUpdateMasterFile">1</param> 
   <param name="cProcessEdits">1</param> 
   <param name="cSuppressErrorMessages"/> 
   <param name="szErrorMessageID" /> 
   <param name="szVersion">ZJDE0001</param> 
   <param name="mnSameAsExcept" /> 
   <param name="mnAddressBookNumber" id="1" /> 
   <param name="szLongAddressNumber" /> 
   <param name="szTaxId" /> 
   <param name="szSearchType">C</param> 
   <param name="szAlphaName">Ed Marsh</param> 
   <param name="szSecondaryAlphaName">Ed Marsh</param> 
   <param name="szMailingName">Ed Marsh</param> 
   <param name="szSecondaryMailingName">Ed Marsh</param> 
   <param name="szDescriptionCompressed" /> 
   <param name="szBusinessUnit"/> 
   <param name="szAddressLine1">1 Main St.</param> 
   <param name="szAddressLine2">Apt 101</param> 
   <param name="szAddressLine3"/> 
   <param name="szAddressLine4"/> 
   <param name="szPostalCode">75000</param> 
   <param name="szCity">AnyTown</param> 
   <param name="szCounty"/> 
   <param name="szState">TX</param> 
   <param name="szCountry">US</param> 
   <param name="szCarrierRoute" /> 
   <param name="szBulkMailingCenter" /> 
   <param name="szPrefix1" /> 
   <param name="szPhoneNumber1">917-339-6491</param> 
   <param name="szPhoneNumberType1" /> 
   <param name="szPhoneAreaCode2" /> 
   <param name="szPhoneNumber2" /> 
   <param name="szPhoneNumberType2" />
```

```
 <param name="cPayablesYNM">Y</param> 
   <param name="cReceivablesYN">N</param> 
   <param name="cEmployeeYN">N</param> 
   <param name="cUserCode" /> 
   <param name="cARAPNettingY">N</param> 
   <param name="cPersonCorporationCode" /> 
   <param name="szCertificate" /> 
   <param name="szAddlIndTaxID" /> 
   <param name="szCreditMessage" /> 
   <param name="szLanguage" /> 
   <param name="szIndustryClassification" /> 
   <param name="cEMail" /> 
   <param name="szCategoryCode01" /> 
   <param name="szRemark"/> 
   <param name="szUserReservedCode"/> 
   <param name="jdUserReservedDate"/> 
   <param name="mnUserReservedAmount"/> 
   <param name="mnUserReservedNumber"/> 
   <param name="szUserReservedReference"/> 
   <param name="jdDateEffective" /> 
   <param name="szRemark1" /> </params>
<onError abort=""/>
</callMethod>
</jdeRequest>
```
#### **Complete Code Sample**

The following is a sample of the complete code:

```
import javax.resource.cci.*;
import com.ibi.afjca.cci.*;
import com.ibi.afjca.spi.*;
/**
  * The purpose of this sample is to illustrate how to use the IWAF Universal
  * JCA connector.
 * 
  * Author: Marcelo Borges
  * Date: August, 2004
  */
public class IWAFJCASimple {
private static String HOME = "c:/iway/xfoc/components/iwafcont/dist";
private static String CONFIG = "base"; 
private static String LOG_LEVEL = "FATAL";
private static String ADAPTER = "JDE";
private static String TARGET = "JDE_connection";
// Input Message
private static String msg_run = "<JDE/>";
   public static void main(String[] args) throws Exception {
// 1. Getting the Connection factory through JNDI lookup
// ---------------------------------------------------------
   InitialContext context = new InitialContext();
  ConnectionFactory cf = (ConnectionFactory)context.lookup(iwayJndi)
   // 2. Getting a connection for a particular adapter target, in this case JDE
// ---------------------------------------------------------
   IWAFConnectionSpec cs = new IWAFConnectionSpec();
```

```
 cs.setAdapterName(ADAPTER); 
  cs.setConfig(TARGET);
  cs.setLogLevel(LOG_LEVEL); // Adapter layer log level
 Connection c = cf.getConnection(cs)/ where cf is the connection factory
  // 3. Create interaction with interactionSpec for RUNTIME 
// ---------------------------------------------------------
  Interaction i = c.createInteraction();
  IWAFInteractionSpec is = new IWAFInteractionSpec();
  is.setFunctionName("PROCESS"); 
  // 4. Create input Record and execute interaction
// ---------------------------------------------------------
  // 4.1 Using JCA standard Indexed Record
// Use JCA IndexRecord, named "input" for runtime processing.
IndexedRecord rIn = cf.getRecordFactory().createIndexedRecord("input");
rIn.add(msg_run);
  IndexedRecord rOut = (IndexedRecord)i.execute(is, rIn);
System.out.println((String)rOut.get(0));
   // 4.2 Our own Record is supported here
//IWAFRecord rIn = new IWAFRecord("input");
//rIn.setRootXML(msg_run);
//IWAFRecord response = executeRunInteraction(c, rIn);
   //IWAFRecord rOut = (IWAFRecord)i.execute(is, rIn);
//System.out.println(rOut.getRootXML());
   } // main()
}
```
#### **Creating a Managed Connection Factory**

The OC4J-ra.xml descriptor provides OC4J-specific deployment information for resource adapters. For example, the default jca\_sample configuration in Application Explorer is represented in the OC4J-ra.xml file as follows:

```
<?xml version="1.0"?>
<!DOCTYPE oc4j-connector-factories PUBLIC "-//Oracle//DTD Oracle Connector 
9.04//EN"
"http://xmlns.oracle.com/ias/dtds/oc4j-connector-factories-9_04.dtd">
<oc4j-connector-factories>
   <connector-factory location="eis/OracleJCAAdapter/DefaultConnection" 
connector-name="IWAFJCA10">
   <config-property name="IWayHome" value="../../adapters/application"/>
    <config-property name="IWayConfig" value="jca_sample"/>
    <config-property name="IWayRepoURL" value=""/>
    <config-property name="IWayRepoUser" value=""/>
    <config-property name="IWayRepoPassword" value=""/>
    <config-property name="logLevel" value="debug"/>
    </connector-factory>
</oc4j-connector-factories>
```
The parameters are defined in the following table:

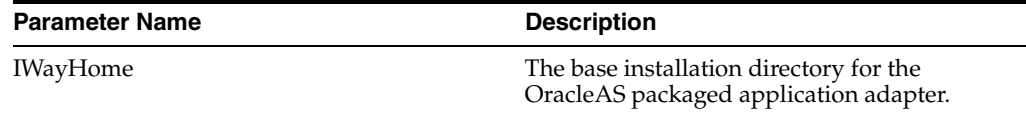

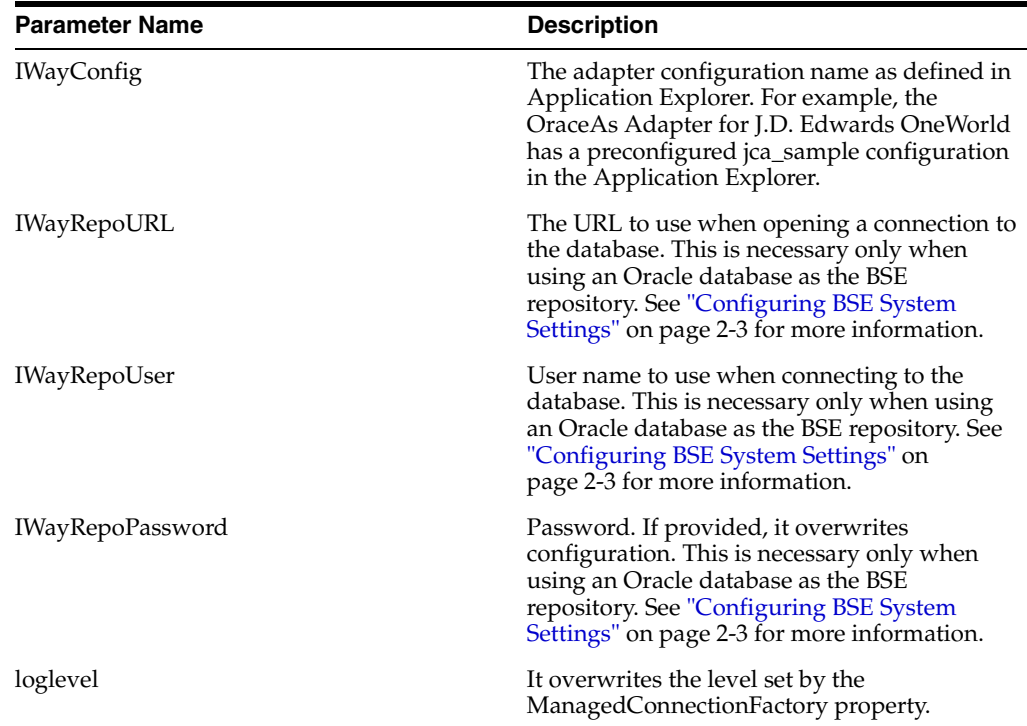

#### **Creating Multiple Managed Connection Factories**

To establish Multiple Managed Connection Factories, you must edit the OC4J-ra.xml file to add the required information. The file can contain more than one <connector-factory> element. By adding more <connector-factory> elements, you can create Multiple Managed connection factories. For example, the default jca\_sample configuration in Application Explorer is represented in the OC4J-ra.xml file as follows:

```
<?xml version="1.0"?>
<!DOCTYPE oc4j-connector-factories PUBLIC "-//Oracle//DTD Oracle Connector 
9.04//EN"
"http://xmlns.oracle.com/ias/dtds/oc4j-connector-factories-9_04.dtd">
<oc4j-connector-factories>
   <connector-factory location="eis/OracleJCAAdapter/DefaultConnection" 
connector-name="IWAFJCA10">
   <config-property name="IWayHome" value="../../adapters/application"/>
   <config-property name="IWayConfig" value="jca_sample"/>
   <config-property name="IWayRepoURL" value=""/>
   <config-property name="IWayRepoUser" value=""/>
   <config-property name="IWayRepoPassword" value=""/>
   <config-property name="logLevel" value="debug"/>
    </connector-factory>
</oc4j-connector-factories>
```
To create Multiple Managed Connection Factories, you must add new <connector-factory> nodes in the file. For example:

```
<?xml version="1.0"?>
<!DOCTYPE oc4j-connector-factories PUBLIC "-//Oracle//DTD Oracle Connector 
9.04//EN"
"http://xmlns.oracle.com/ias/dtds/oc4j-connector-factories-9_04.dtd">
<oc4j-connector-factories>
    <connector-factory location="eis/OracleJCAAdapter/DefaultConnection1" 
connector-name="IWAFJCA10">
```

```
 <config-property name="IWayHome" value="../../adapters/application"/>
    <config-property name="IWayConfig" value="jca_sample"/>
    <config-property name="IWayRepoURL" value=""/>
    <config-property name="IWayRepoUser" value=""/>
    <config-property name="IWayRepoPassword" value=""/>
    <config-property name="logLevel" value="debug"/>
    </connector-factory>
<connector-factory location="eis/OracleJCAAdapter/DefaultConnection2" 
connector-name="IWAFJCA10">
    <config-property name="IWayHome" value="../../adapters/application"/>
    <config-property name="IWayConfig" value="jca_sample2"/>
    <config-property name="IWayRepoURL" value=""/>
    <config-property name="IWayRepoUser" value=""/>
    <config-property name="IWayRepoPassword" value=""/>
    <config-property name="logLevel" value="debug"/>
    </connector-factory>
</oc4j-connector-factories>
```
#### **Oracle Application Server Adapter JCA Architecture**

Figure 3–1 shows deployment of the Connector to the Oracle Application Server. In a runtime service scenario, an Enterprise Java Bean (EJB), Servlet, or Java program client makes CCI calls to JCA resource adapters. The adapters process the calls as requests and send them to the EIS. The EIS response is then sent back to the client.

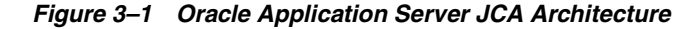

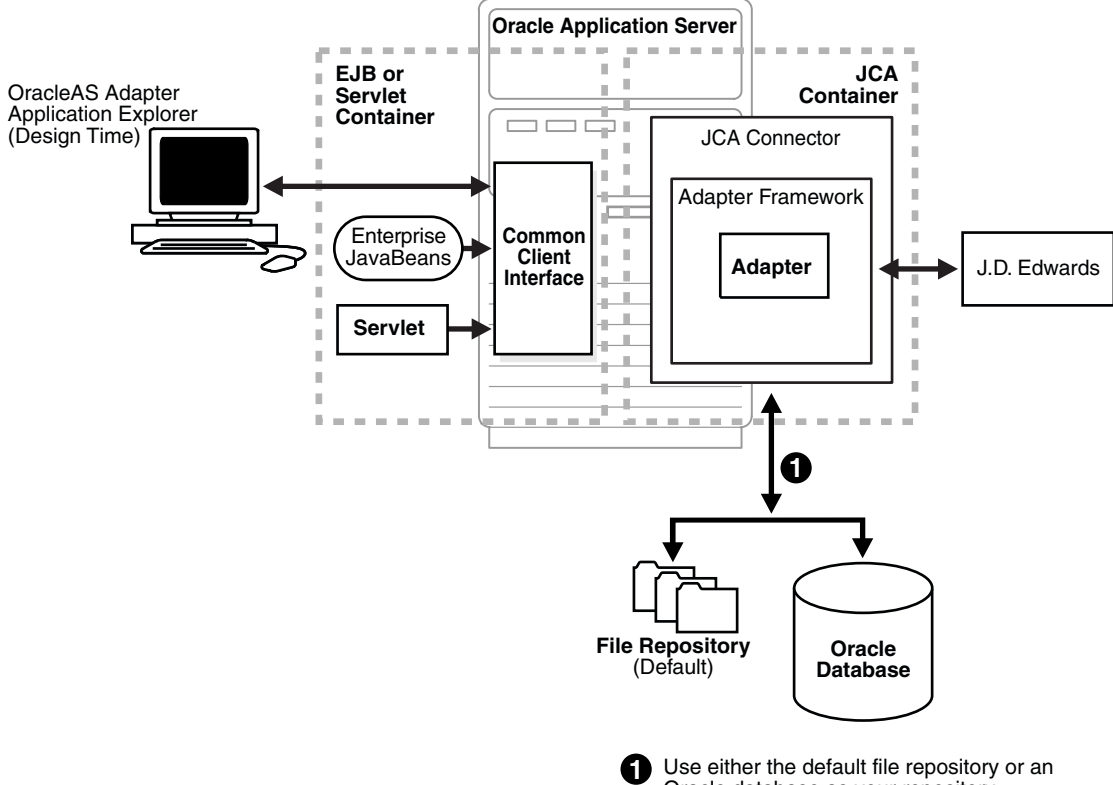

Oracle database as your repository.

# <span id="page-53-0"></span>**OracleAS Adapter BSE Integration with OracleAS Integration InterConnect**

**See Also:** "Deployment and Integration through OracleAS Web Services" in *Oracle Application Server Adapter Concepts*

#### **BSE Architecture as Deployed to Oracle Application Server**

Figure 3–2 shows adapter framework deployment with BSE to OracleAS Integration InterConnect. In a runtime service scenario, the OracleAS Integration InterConnect EIS Adapter Plugin (EIS Adapter Plugin) receives DTD-compliant XML from the **[agent](#page-124-1)** component of the EIS Adapter Plugin. The EIS Adapter Plugin strips runtime information from the XML, wraps the XML in a SOAP envelope, and sends the result to BSE, including the runtime information in the SOAP request. BSE receives the request, removes the envelope, retrieves Web service method metadata, including adapter and connection information from the repository, and makes the adapter request.

BSE receives the adapter response, wraps the response XML in a SOAP envelope, and returns it to the EIS Adapter Plugin. The EIS Adapter Plugin then strips the SOAP envelope, strips the namespace prefix, if present, and passes the DTD-compliant XML to the agent component of the EIS Adapter Plugin.

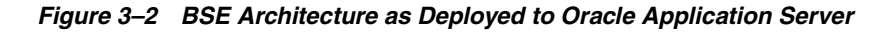

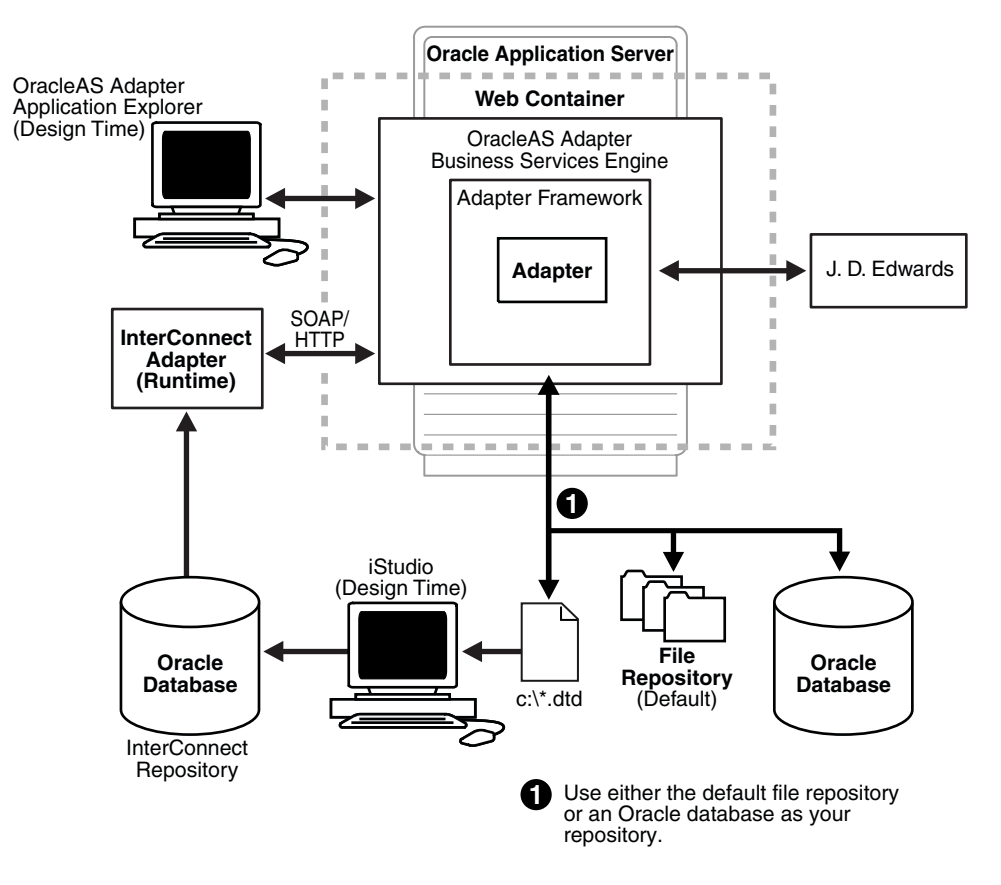

Upon installation of the Oracle Web Services Adapter, an adapter.ini file is created. The file consists of all the initialization parameters that the adapter reads at startup. Some of the parameters in this file are configurable.

**See Also:** *Oracle Application Server Adapters Installation Guide*

# **4**

# **Examples**

This chapter contains the following examples:

- [J.D. Edwards OneWorld Service Integration](#page-56-0)
- [J.D. Edwards OneWorld Event Integration](#page-69-0)

#### **Prerequisites**

The following components must be configured:

- OracleAS Adapter for J.D. Edwards OneWorld installed on the Oracle Application Server.
- OracleAS Integration InterConnect Adapter Plugin for EIS.

**See Also:** *Oracle Application Server Adapters Installation Guide*

#### **Configuration Steps**

The examples present all the configuration steps necessary for demonstrating service and event integration with J.D. Edwards. The following cross references are given to identify where more information can be obtained.

- **1.** Configure the OracleAS Adapter for J.D. Edwards OneWorld for services and events. See [Chapter 2, "Adapter Configuration Using Oracle Application Explorer"](#page-24-0) for more information.
- **2.** Configure OracleAS Integration InterConnect iStudio for service and event interactions. For more information, see the following service and event steps.

# <span id="page-56-0"></span>**J.D. Edwards OneWorld Service Integration**

This topic illustrates J.D. Edwards event integration. The procedures describe design time and runtime.

# **OracleAS Integration InterConnect Design Time**

The following procedures describe how to start the repository and create a common view and then, publish and subscribe an event.

#### **Starting the Repository**

 To start the repository, double-click the start.bat file located in the following directory:

```
OracleAS_home\repository\start.bat
```
#### **OracleAS\_home**

Is the directory where the Oracle Application Server is installed.

#### **Creating a Common View**

To create a Common View:

**1.** Start Oracle iStudio.

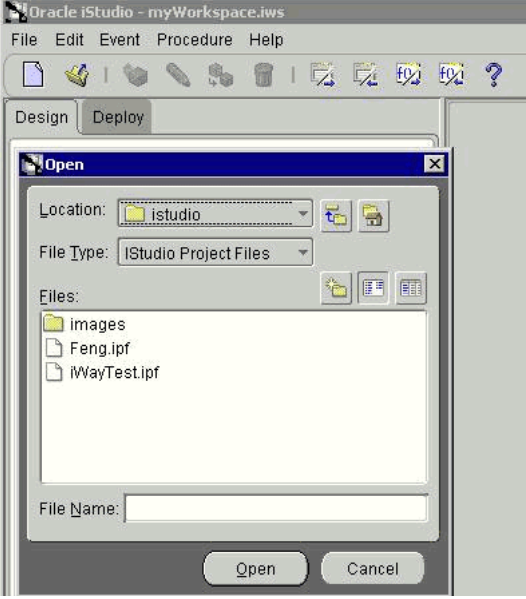

- **2.** Open a new project.
- **3.** Open **Common Views** and **Business Objects.**
- **4.** Create a Business Object called **JDEAddressFL** and a new procedure under **GetEAddress.**

**Note:** The procedure name must be the root element of the DTD generated from Application Explorer. In this example, the root element in the DTD is GetEAddress.

The Create Procedure window opens.

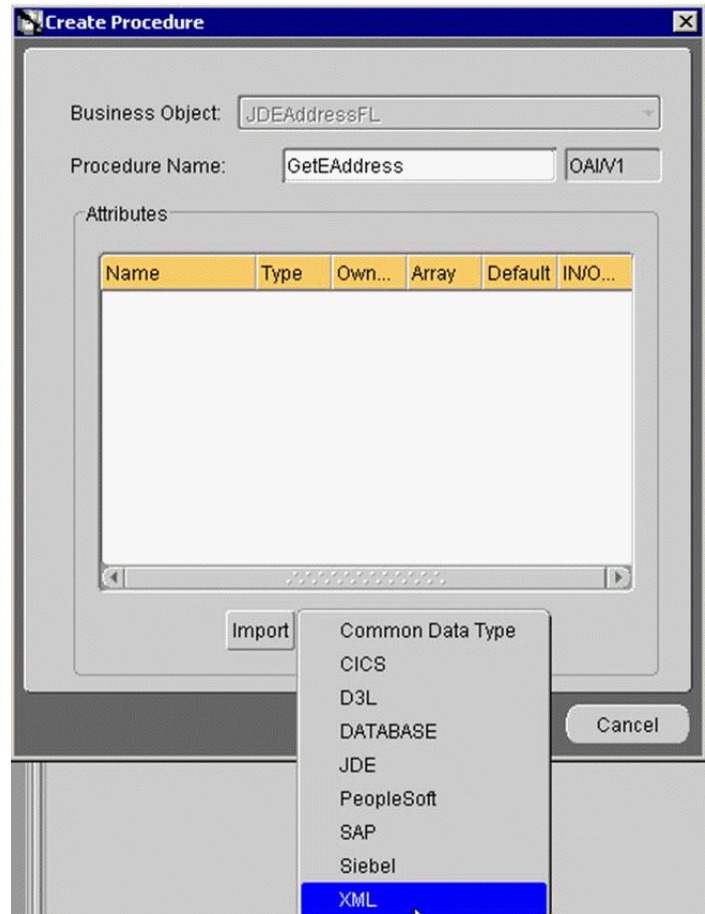

- **5.** Click **Import** and select **XML** from the list.
- **6.** Open the DTD generated from Application Explorer. Click **OK.**

The **Choose Import Type** dialog box opens.

- **7.** Choose the **IN arguments** radio button, and click **OK.**
- **8.** Select **jdeRequest,** and ensure your parameters are similar to Figure 4–1 for both the In and Out parameters.

| Procedure Name:<br>GetEAddress<br>OAIN1<br>Owner/Version:<br><b>Attributes</b> |                   |               |   |                    |                     |
|--------------------------------------------------------------------------------|-------------------|---------------|---|--------------------|---------------------|
| Name                                                                           | Type              | Owner/V Array |   | Default            | <b>IN/OUT/INOUT</b> |
| <b>VideRequest</b>                                                             | <i>ideRequest</i> | OAI/V1        | п | <b>NULL</b>        | IN                  |
| <b>SERVICENAME</b>                                                             | String            |               | П | GetEffectiveAdd IN |                     |
| <b>METHODNAME</b>                                                              | String            |               | П | GetEffectiveAdd IN |                     |
| LICENSE                                                                        | String            |               | п | production         | IN                  |
| user                                                                           | String            |               | п | <b>NULL</b>        | IN                  |
| sessionidle                                                                    | String            | W             | п | <b>NULL</b>        | IN                  |
| type                                                                           | String            |               | п | callmethod         | IN                  |
| session                                                                        | String            |               | п | <b>NULL</b>        | IN                  |
| environment                                                                    | String            |               | п | <b>NULL</b>        | IN                  |
| pwd                                                                            | String            |               | п | <b>NULL</b>        | IN                  |
| callMethod                                                                     | String            |               | п | <b>NULL</b>        | IN                  |
| AddressNumber                                                                  | String            |               | п | <b>NULL</b>        | IN.                 |
| AddressField                                                                   | String            |               | п | <b>NULL</b>        | IN                  |
| CustomerName                                                                   | String            |               | п | <b>NULL</b>        | OUT                 |
| Street                                                                         | String            |               | п | <b>NULL</b>        | OUT                 |
| City                                                                           | String            |               | п | <b>NULL</b>        | OUT                 |
| State                                                                          | String            |               | г | <b>NULL</b>        | OUT                 |
| ZIPCode                                                                        | String            |               | M | <b>NULL</b>        | OUT                 |

*Figure 4–1 In and Out Parameters*

**9.** Click **Save.**

#### **Invoking a Procedure**

To invoke a procedure:

- **1.** Create a new application called **DBAPP.**
- **2.** Right-click **Invoked Procedures** and select **New.**

The Invoke Wizard - Select a Procedure dialog box opens.

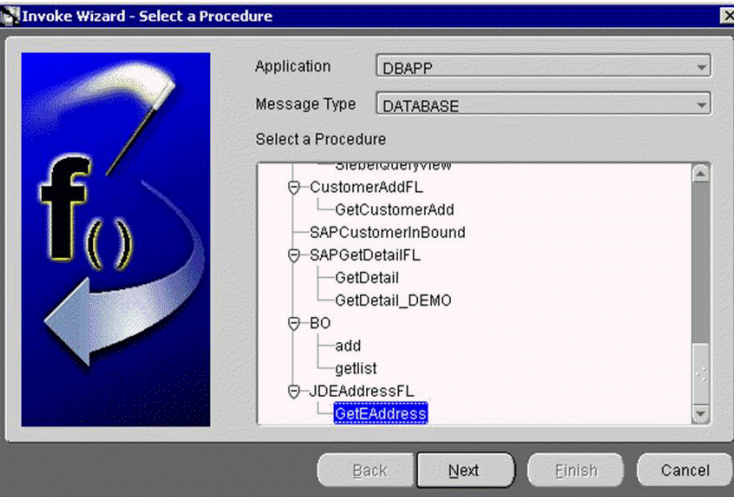

- **3.** From the **Message Type** list, select **DATABASE.**
- **4.** As the procedure, choose **GetEAddress** under **JDEAddressFL.**
- **5.** Click **Import** and select **Common View.**

The structure is loaded as follows. Because this is a request and response, ensure that **Synchronous** is selected.

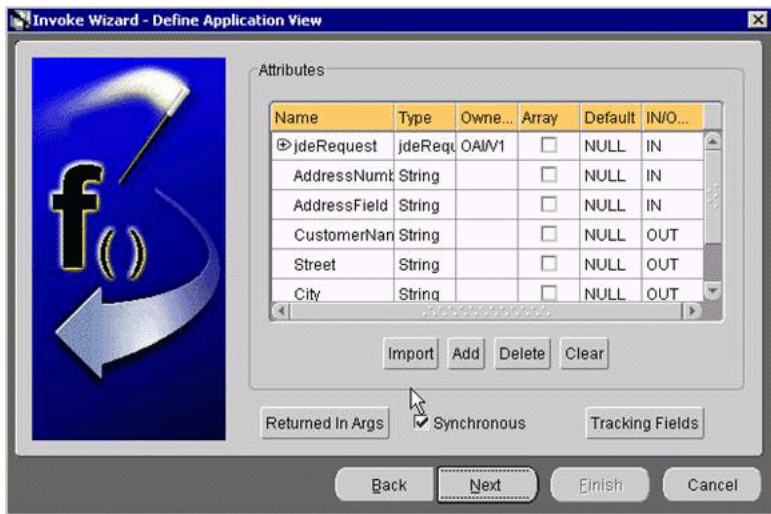

**6.** Click **Next**, and then **New** to create a mapping between the Common View and the Application View for the In parameters.

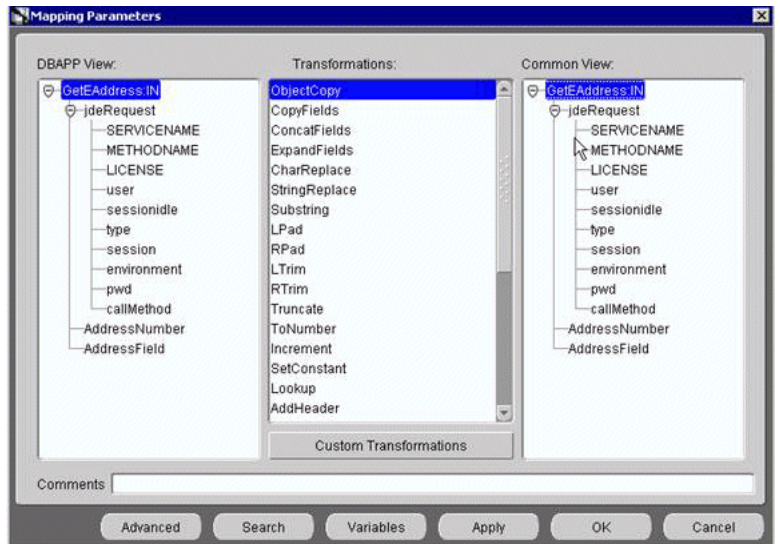

In this case, the Application View and the Common View have the same structure and can be mapped using the ObjectCopy transformation.

**7.** Click **Apply** and then **OK.**

The second Mapping Parameters dialog box opens.

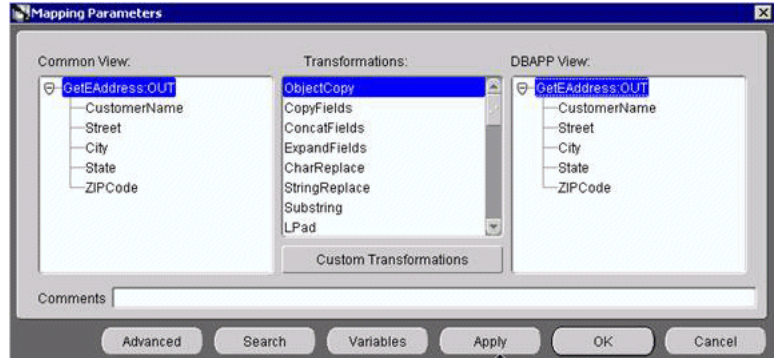

- **8.** Click **Apply** and then **OK.**
- **9.** The Define Stored Procedures dialog box opens.

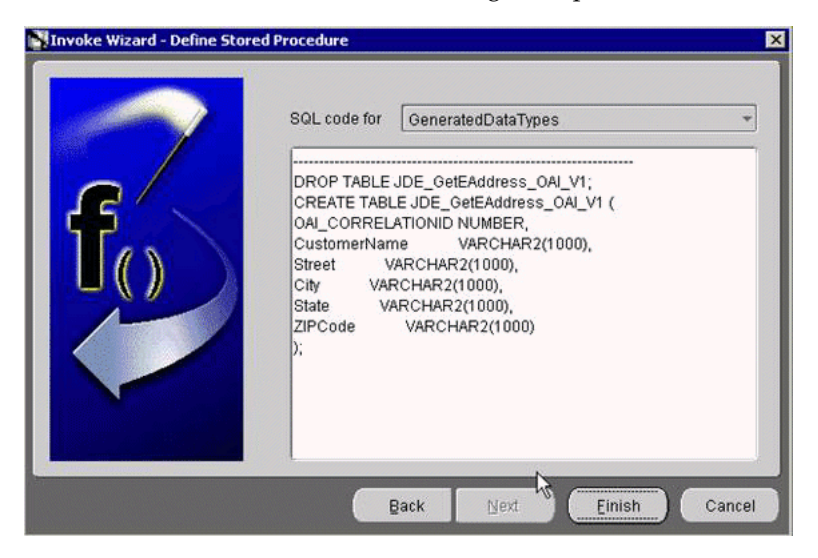

Some SQL code is automatically generated.

**10.** Click **Finish.**

#### **Implementing a Procedure**

In this implemented procedure, a new application called JDEAddressBook is created.

- **1.** Create a new application named JDEAddressBook.
- **2.** Expand the application and right-click **Implemented Procedure.**
- **3.** To create an implemented procedure, select **New.**

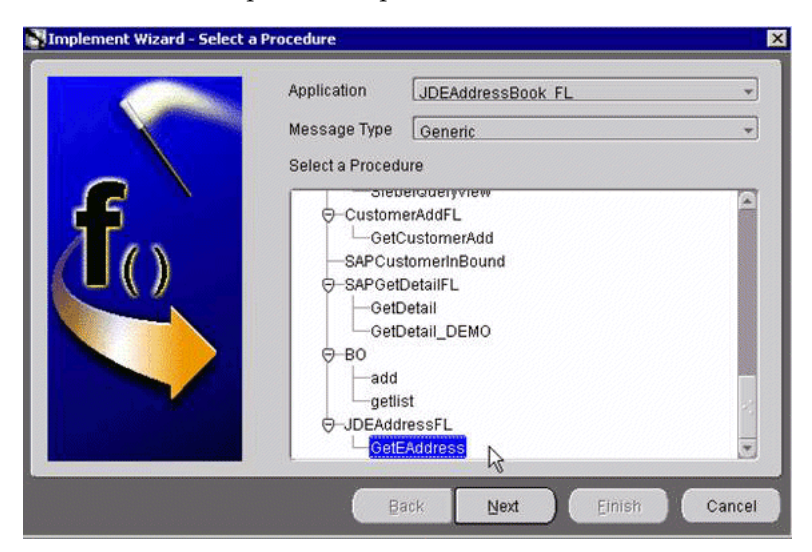

- **4.** Select **Generic** as the message type.
- **5.** Expand **JDEAddressFL** and select **GetEAddress.**
- **6.** Click **Next.**
- **7.** Click **Import** and select **XML.**

**8.** Navigate to the location of the request and response DTDs generated by Application Explorer and import both into iStudio.

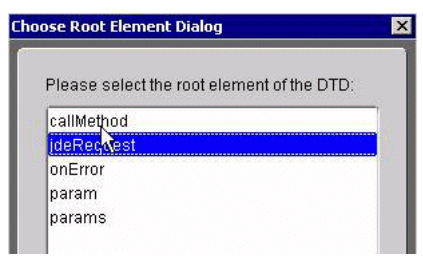

- **9.** Select **jdeRequest** as the root element of the DTD.
- **10.** Choose the **IN arguments** option button, and click **OK.**

The Implement Wizard - Define Application View window opens.

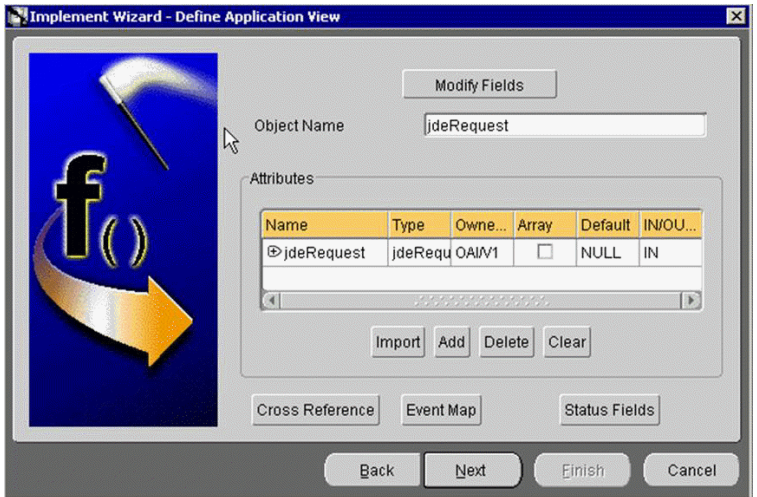

**11.** Click **Import,** then click **Next.**

The Choose Root Element Dialog box opens.

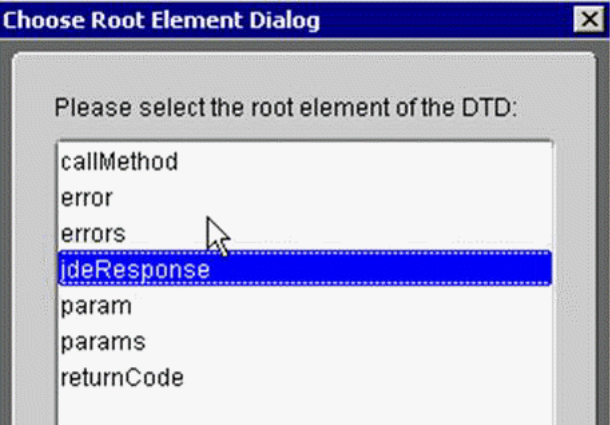

**12.** Choose **jdeResponse** and click **Next.**

The Choose Import Type dialog box opens.

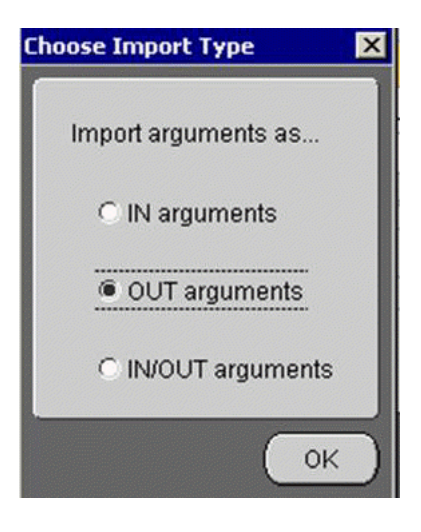

**13.** Select **OUT arguments**, and click **Next.**

The Define Application View window opens.

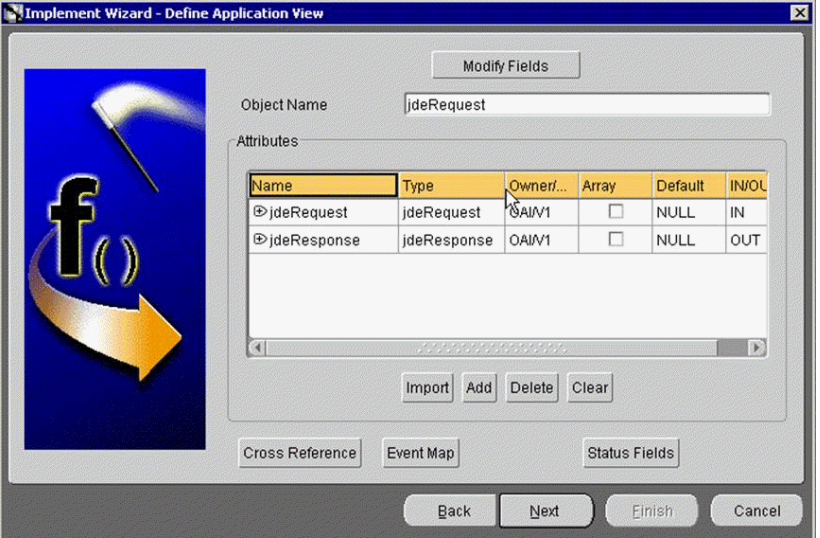

**14.** Click **Next.**

The Mapping Parameters window opens.

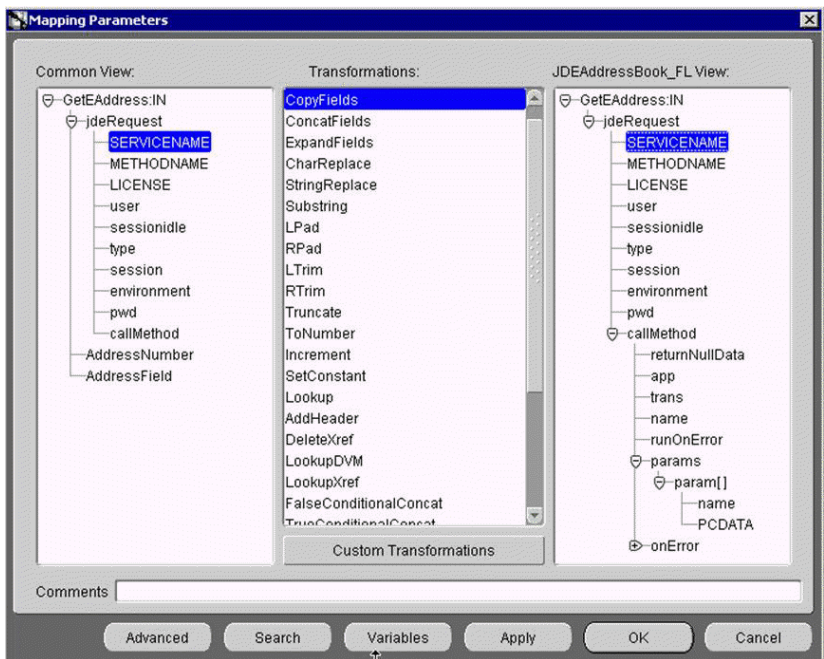

In this example, the Application View and Common View have the same structure. All the attributes can be mapped by using the ObjectCopy transformation.

**15.** Select **Copy Fields** in the **Transformations** field, and click **OK.**

The Define Mapping:IN Arguments window opens.

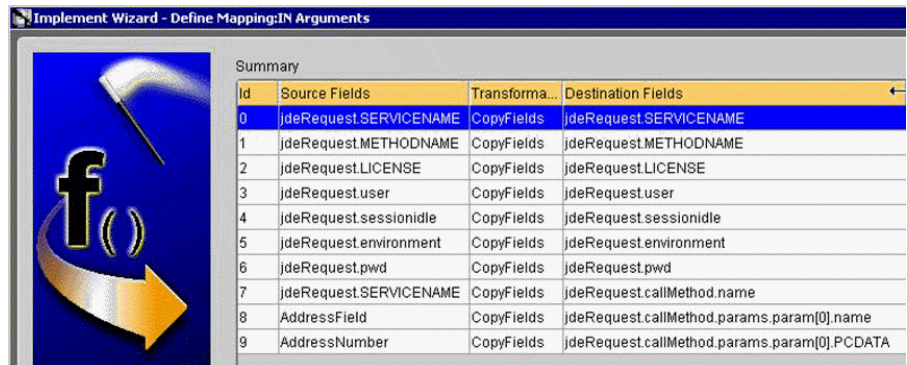

**16.** Click **Next.**

The Mapping Parameters window opens for the out parameters.

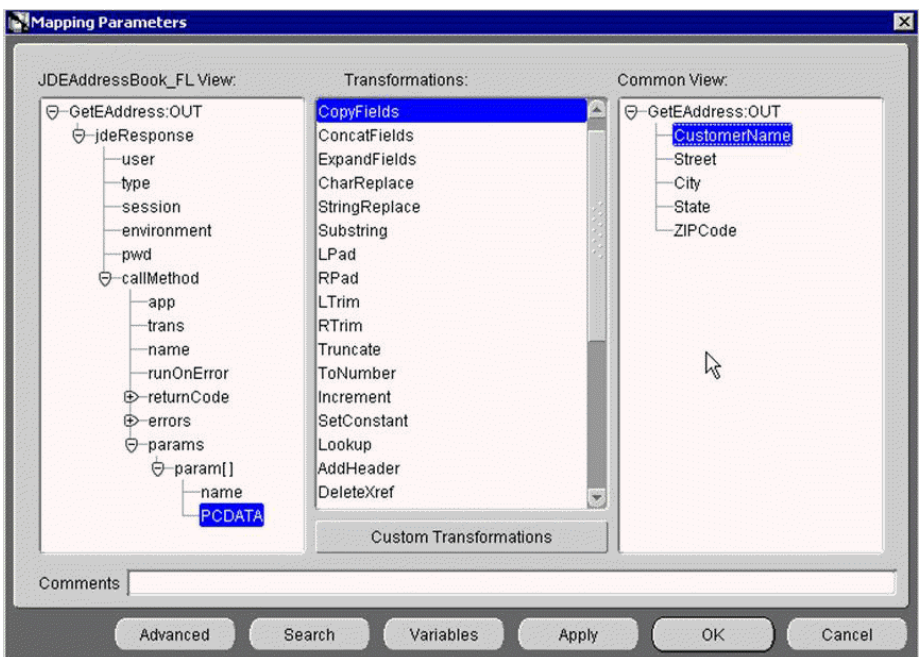

**17.** Ensure **Copy Fields** is selected in the **Transformation** field, then click **OK**. The Define Mapping:OUT arguments window opens.

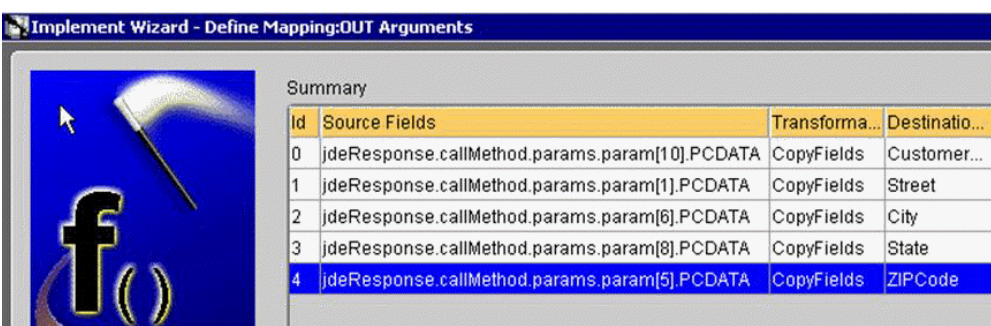

**18.** Click **Next,** then **Finish.**

The application definition for an invoked procedure is now complete.

#### **Exporting PL/SQL Code from iStudio**

You must export the PL/SQL code created in "Invoking a Procedure" on page 4-4 and execute it against the appropriate schema. In this example, the schema used is DBAPP\_JDEAddressFL.

To export PL/SQL code from iStudio:

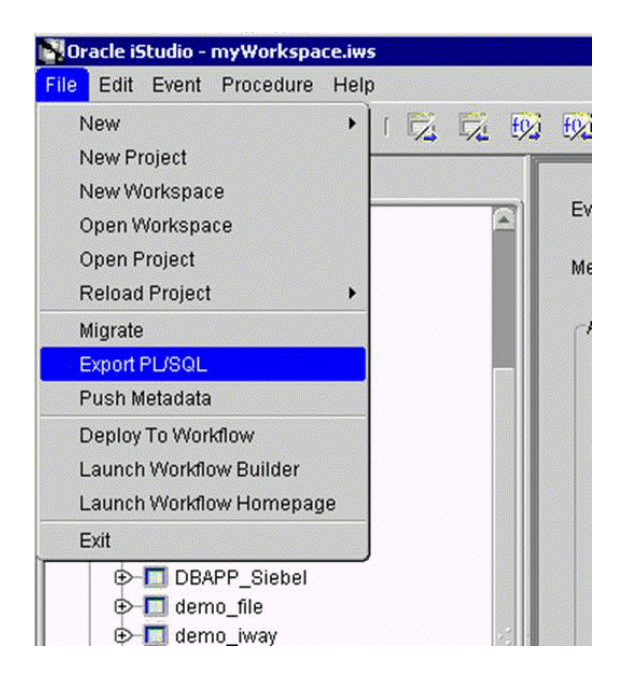

**1.** In iStudio, click **File** and **Export PL/SQL.**

The Export Application dialog box opens.

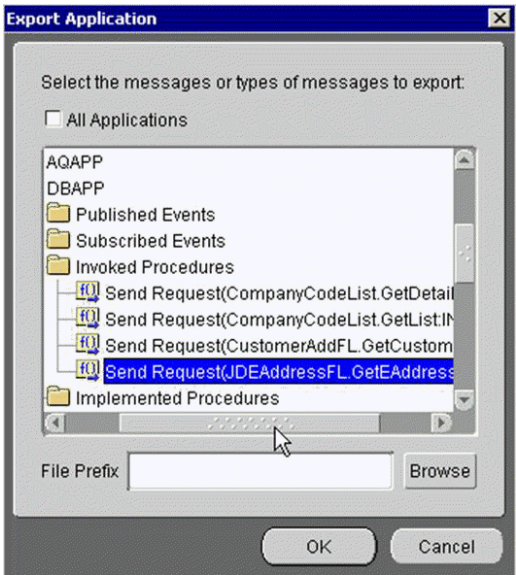

- **a.** Select the application from which to export PL/SQL.
- **b.** Type or browse to the file prefix (path to the application).
- **2.** Click **OK.**

In this example, two SQL scripts are created:

- DBAPP\_JDEAddressFLTYPES.sql
- DBAPP\_JDEAddressFL.sql
- **3.** Log on to the database with the appropriate privileges (in this example, DBAPP\_ JDEAddress) and execute the following in the order given:
	- DBAPP\_JDEAddressFLTypes.sql
- DBAPP JDEAddressFL.sql
- **4.** Create another stored procedure, JDEADDRESSFL\_EXE, in the same schema. It executes at runtime to create the database message that is sent to the hub.

```
CREATE OR REPLACE PROCEDURE "DBAPP"."JDEADDRESSFL_EXE" (
servicename LONG,
methodname LONG,
license LONG,
customerid LONG
\lambdaAS
   moid NUMBER;
   aoid NUMBER;
   coid NUMBER;
  businessname LONG;
   address LONG;
  city LONG;
  state LONG;
  phone LONG;
  country LONG;
  detailid NUMBER;
BEGIN
   JDEAddressFL.crMsg_GetEAdress_OAI_V1(moid, aoid);
   jdeid := JDEAddressFL.cr_jdeRequest_jdeRequest
(servicename,methodname,license,username,sessionidle, calltype, sessionid, 
environment, pwd, callmethod, moid, aoid);
  coid := JDEAddressFL.inv_GetEAddress_OAI_
V1(moid,'DBAPP','',customername,street,city,state,zipcode);
COMMIT;
END;
```
#### **Edit Adapter.ini**

Add the following two lines to adapter.ini for the Oracle Application Server Adapter for J.D. Edwards OneWorld:

```
//Bridge Class
bridge_class=com.iwaysoftware.iwbridge.IWBridge
```

```
//IBSE URL
ibse_url=http://hostname:port/ibse/IBSEServlet/XDSOAPRouter
```
#### **hostname**

Is the URL of the server.

**port** Is the port number.

#### **OracleAS Integration InterConnect Runtime**

The following topic describes how to verify service integration using the OracleAS Adapter for J.D. Edwards OneWorld.

#### **Verifying Service Integration**

To verify service integration:

- **1.** Start the Oracle Application Server or ensure that the server is running.
- **2.** Restart OC4J, if required, by executing the following command:

\*OracleAS\_home*\opmn\bin\opmnctl stopproc process-type=home \*OracleAS\_home*\opmn\bin\opmnctl startproc process-type=home

**3.** Check the status of OC4J by executing the following command:

\*OracleAS\_home*\opmn\bin\opmnctl status

The expected output is a list of the processes in the instance, as in the following:

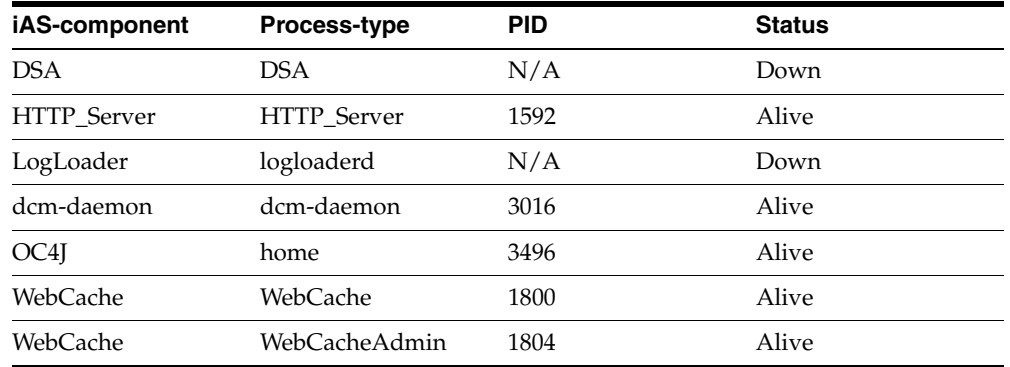

**4.** Invoke and implement the adapter by executing the following commands:

\InterConnect\_HOME\oai\9.0.4\adapters\JDEAddressBook\_FL\start.bat \InterConnect\_HOME\oai\9.0.4\adapters\DBAPP\start.bat

**5.** Log on to SQL\*Plus with DBAPP and execute the following command:

```
exec
jdeaddressfl_exe
('GetEffectiveAddress','GetEffectiveAddress','test','JDE',"'callmethod',"'DV733
3','JDE','GetEffectiveAddress','4242','mnAddressNumber');
```
Figure 4–2 shows the JDEAddress\_FL example. It receives a reply from J.D. Edwards OneWorld and returns the reply to the hub.

*Figure 4–2 JDEAddress\_FL Test Results*

| $?$ xml version = $'1.0'$ encoding = $'$ UTF-8'?>                                                        |  |
|----------------------------------------------------------------------------------------------------|--|
| ('DOCTYPE MSG)<br>$<$ MSG $>$                                                                            |  |
| $<$ H $>$                                                                                                |  |
| <b0>JDEAddressFL</b0>                                                                                    |  |
| <en>GetEAddress</en>                                                                                     |  |
| <eu>0AI/U1</eu><br><mu>OAI/U1</mu>                                                                       |  |
| $\langle T \rangle 2 \langle \sqrt{T} \rangle$                                                           |  |
| <sn>JDEADDRESSBOOK_FL</sn>                                                                               |  |
| <sa>JDEADDRESSBOOK_FL</sa>                                                                               |  |
| <b><said>57</said></b><br><ci>DBAPP1096053484390</ci>                                                    |  |
| <ec>UTF-8</ec>                                                                                           |  |
| $\langle I \rangle$ K = "dbbridge.correlationid">172 $\langle \angle I \rangle$                          |  |
|                                                                                                    |  |
| $\langle B \rangle$                                                                                      |  |
| $\langle$ AO N = "GetEAddress_OUT_CO"><br>$\langle A \rangle$<br>= "CustomerName">Capital System<br>≺A N |  |
| $=$ "Street">400 Broadland Road NW<br>$\langle A \rangle$<br>N<br>KA                                     |  |
| $=$ "City">Atlanta<br>$\langle A \rangle$<br>N<br>ΚA                                                     |  |
| = "State">GA<br>N<br>ΚA                                                                                  |  |
| $\langle A \rangle$ N = "ZIPCode">30342<br>$\langle A \rangle$                                           |  |
| <b></b><br>∵B>                                                                                           |  |

Figure 4–3 shows the DBAPP example. It receives a reply from the hub and writes the data to the database table.

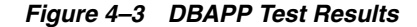

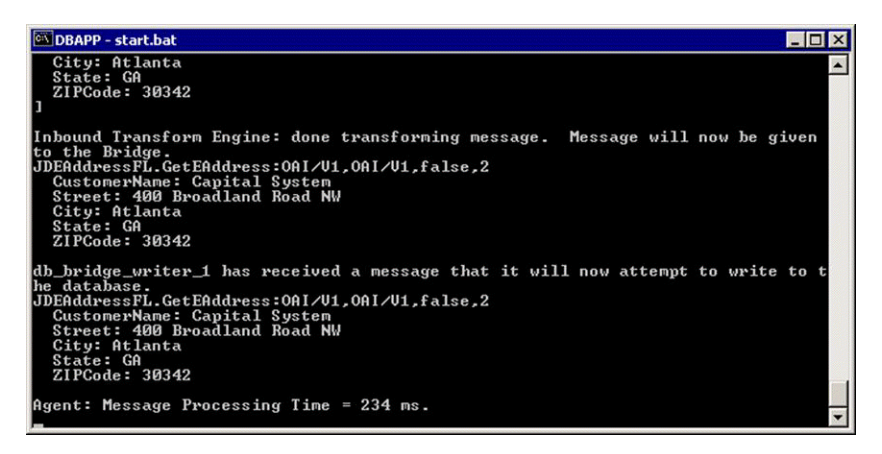

# <span id="page-69-0"></span>**J.D. Edwards OneWorld Event Integration**

This topic and the example illustrate how the OracleAS Adapter for J.D. Edwards OneWorld integrates with J.D. Edwards OneWorld to receive event data. The procedures describe design time and runtime. In the example, a JDE event occurs as a result of a sales order event in the J.D. Edwards OneWorld system. The adapter receives the J.D. Edwards OneWorld event customer data and disposes the data to an RMI event port. The RMI server resides on the OracleAS Integration InterConnect Hub. An OracleAS Database Adapter on the OracleAS Integration InterConnect Hub subscribed to this event receives the customer data, transforms the event data, and then inserts the data into a database table. The design time and runtime procedures are outlined in the following sections.

## **J.D. Edwards Transaction Sales Order**

To create a DTD for a J.D. Edwards event, you must:

- Create a port in Application Explorer. See "Creating a Port in Application Explorer".
- Create a channel in Application Explorer. See "Creating a Channel in Application Explorer".
- Trigger an event from the J.D. Edwards system.
- Capture the XML event payload in the BSE log.
- Create a DTD based on the J.D. Edwards XML message using third party tools, such as XML Spy.

#### **Creating a Port in Application Explorer**

To create a port:

- **1.** In Application Explorer, expand the **JDEdwards** node.
- **2.** Right-click the **Ports** node, and select **Add Port.**

The Edit Port dialog box opens.

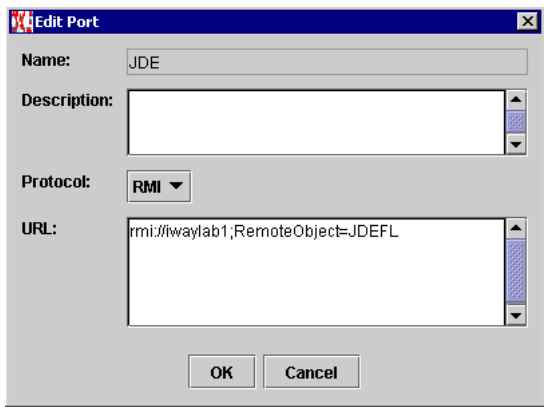

- **3.** Enter a description in the **Description** field (optional).
- **4.** Select **RMI** from the **Protocol** list.
- **5.** Enter the URL for the server in the **URL** field, and click **OK**. The port is created, and shows under the Ports node.

#### **Creating a Channel in Application Explorer**

To create a channel:

- **1.** In Application Explorer, expand the **JDEdwards** node.
- **2.** Right-click the **Channels** node, and select **Add Channels.** The Add Channel dialog box opens.

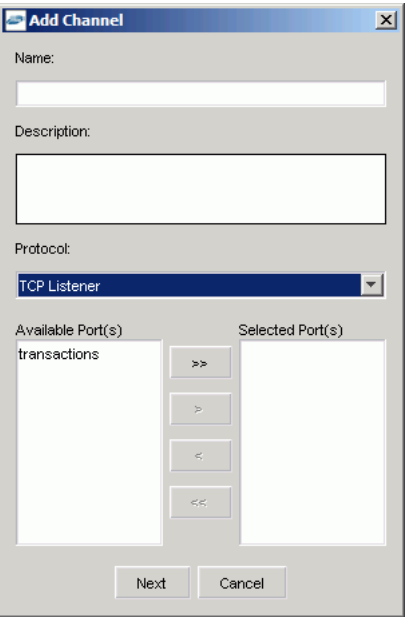

- **3.** In the **Name** field, enter a descriptive name for the channel.
- **4.** Enter a description in the **Description** field (optional).
- **5.** Choose a protocol for your channel from the **Protocol** list.
- **6.** In the Available Port(s) field, select the port or ports you wish to associate with the channel, and click the right arrow (>) button. To add all the ports, click the double right arrow button (>>).

**7.** Click **Next**.

The dialog box opens for the selected listener.

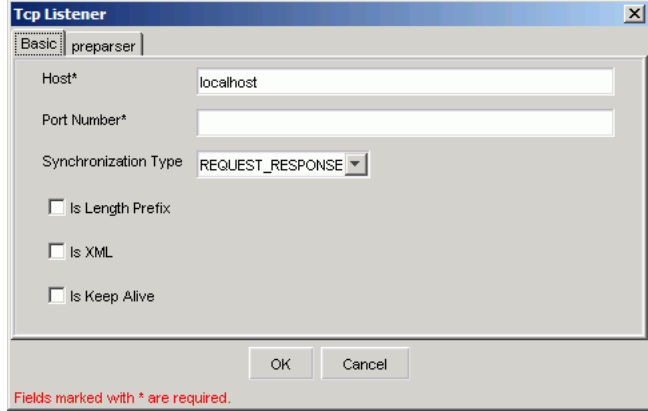

- **8.** Enter the location of the server in the **Host** field.
- **9.** Enter the port number of the channel in the **Port Number** field.
- **10.** Select the Synchronization type from the **Synchronization Type** list.
- **11.** Select **Is Length Prefix** for events that send data which is not in XML format. The TCP/IP event application must prefix the data with a 4-byte binary length field when writing the data to the TCP/IP port.
- **12.** Select **Is XML** for events that send data back in XML format. No preparser is required.
- **13.** Select **Is Keep Alive** to maintain a continuous communication between the event transaction and the channel.
- **14.** Click the **preparser** tab.

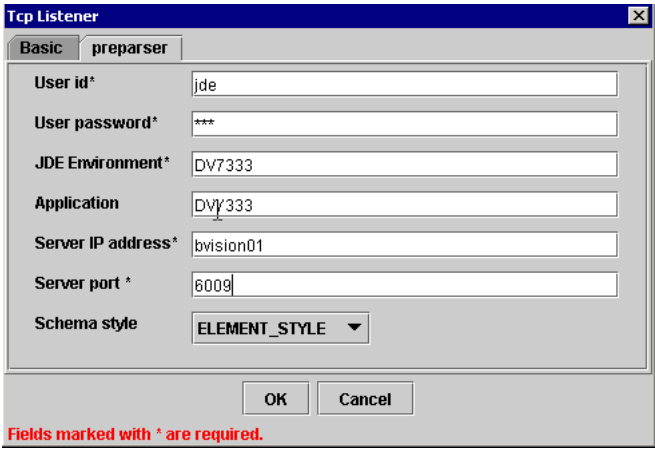

Enter values based on the table.

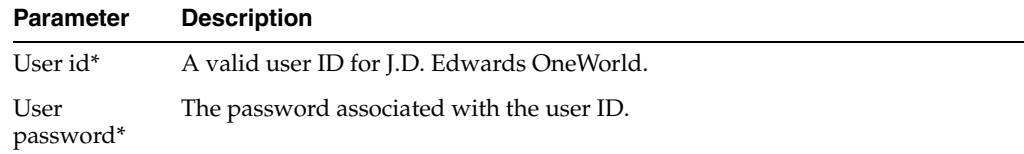
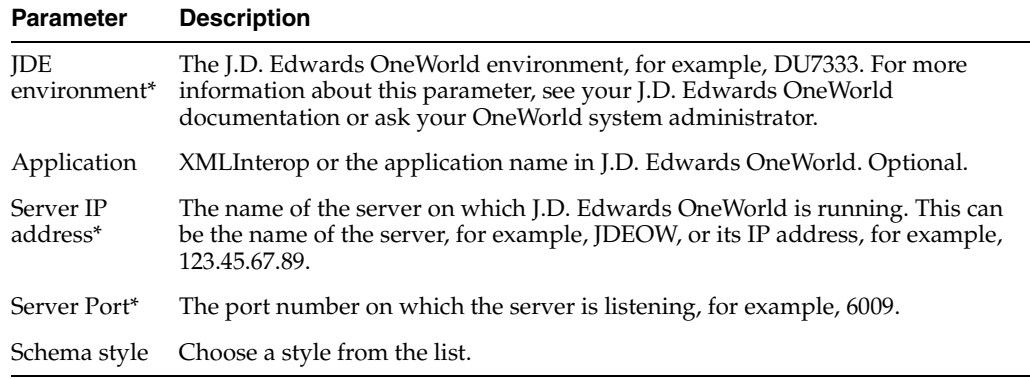

#### Click **OK.**

The channel is created, and shows under the Channels node.

- **15.** Start the channel:
	- **1.** Right-click the channel's node and select **Start.**

The channel you created becomes active.

- **16.** This triggers an event from the J.D. Edwards system.
- **17.** Check the BSE log located at:

OracleAS\_HOME\j2ee\home\applications\ws-app-adapter\ibse\ibselogs for the XML event message.

#### **Starting the Repository**

 To start the repository, double-click the start.bat file located in the following directory:

*OracleAS\_home*\repository\start.bat

#### **OracleAS\_home**

Is the directory where the Oracle Application Server is installed.

#### **Creating a Common View**

To create a Common View:

**1.** Start Oracle iStudio.

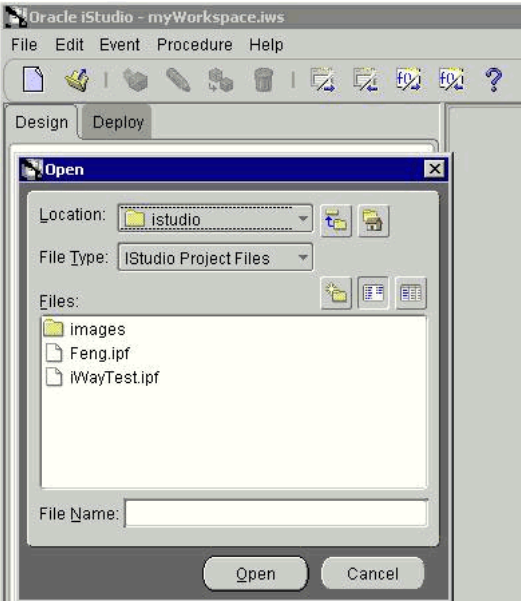

- **2.** Open a new project.
- **3.** Open **Common Views** and **Business Objects.**
- **4.** Create a Business Object called **JDE** and a new event under **SalesOrder**. The **Create Event** dialog box opens.

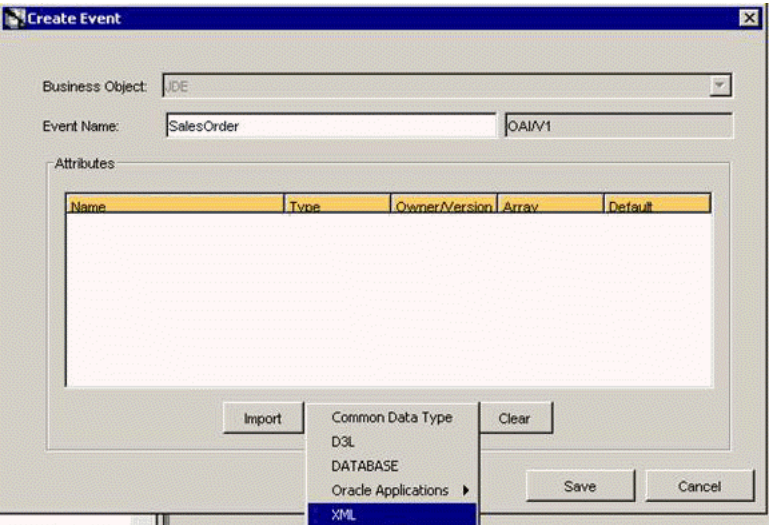

**5.** Click **Import**, then select **XML** as the import type.

The **Open** dialog box opens.

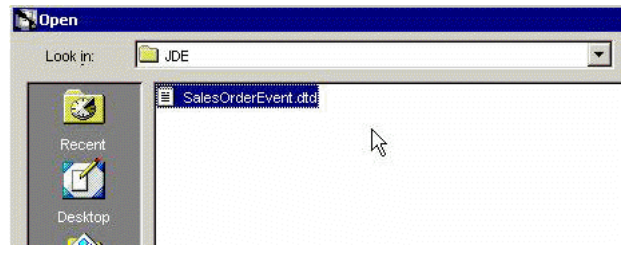

**6.** Select the DTD generated from Application Explorer, and click **OK**.

The Choose Root Element Dialog dialog box opens.

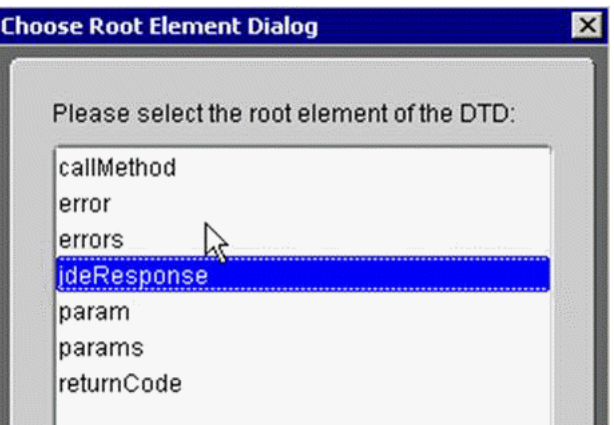

- **7.** Choose the Root element of the importing DTD, and click **OK**.
- **8.** Click **Save.**

## **Publishing an Event Using the J.D. Edwards Adapter**

To publish an event:

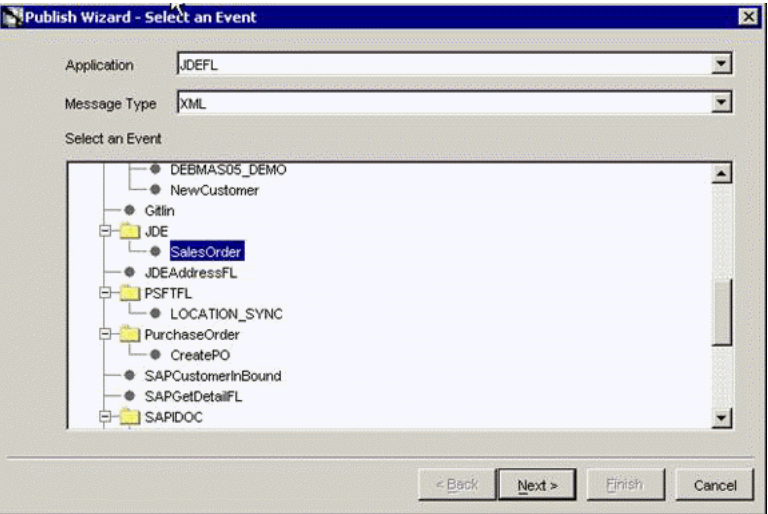

- **1.** Create a new application named JDEFL. The application name must be uppercase.
- **2.** Expand the new JDEFL node.
- **3.** Right-click **Publish Events** and select **New** to create a Publish Event. The Publish Wizard - Select an Event dialog box opens.

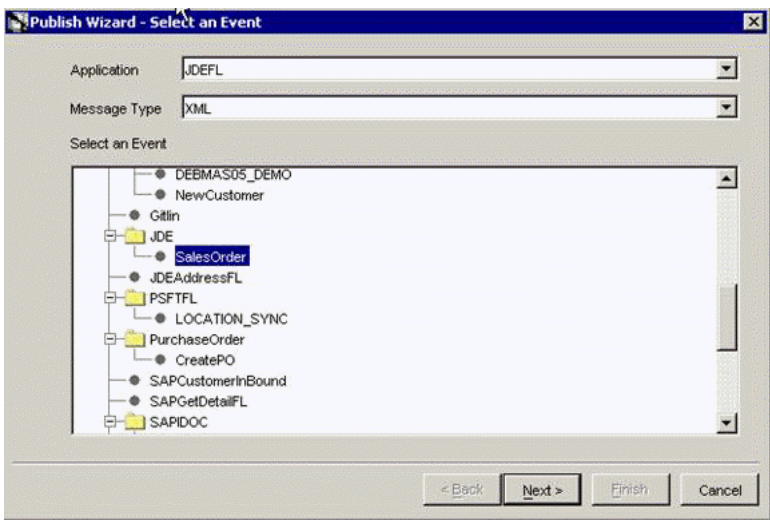

- **4.** From the Message Type list, select **XML**.
- **5.** In the **Select an Event** field, expand the JDE node.
- **6.** Select **SalesOrder** as the Event.
- **7.** Click **Next**.

The Publish Wizard - Define Application View dialog box opens

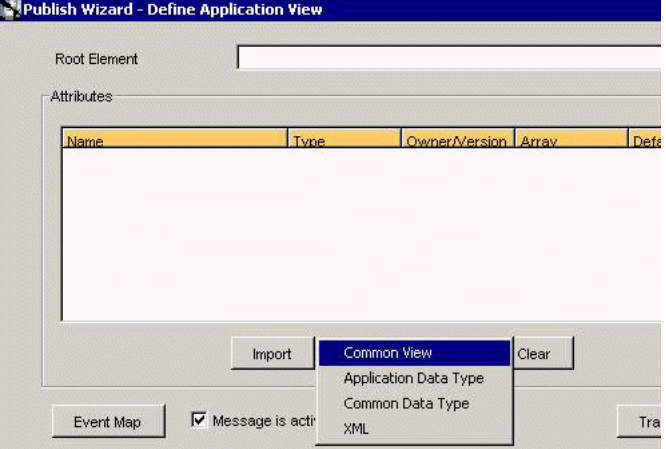

**8.** Click **Import**, and select **Common View**.

**Note:** If the application message structure is different from the Common View structure, select **XML** to load a Application specific schema.

- **9.** In the Root Element field, enter the root element of the XML message, jdeResponse in this example.
- **10.** Click **Next**.

The Mapping Parameters dialog box opens.

- **11.** Click **New** to create a mapping between the Common View and Application View. In this example, the Application and Common View have the same structure. All attributes can be mapped using the **ObjectCopy** Transformation.
- **12.** Click **OK**.
- **13.** Click **Finish**.

The Application definition for the Publishing Event is now complete.

#### **Runtime**

- **1.** Start the Oracle Application Server or ensure that the server is running.
- **2.** Restart OC4J, if required, by executing the following command:

```
\OracleAS_home\opmn\bin\opmnctl stopproc process-type=home
\OracleAS_home\opmn\bin\opmnctl startproc process-type=home
```
**3.** Check the status of OC4J by executing the following command:

\*OracleAS\_home*\opmn\bin\opmnctl status

**4.** In Application Explorer, expand the **JDEdwards** node.

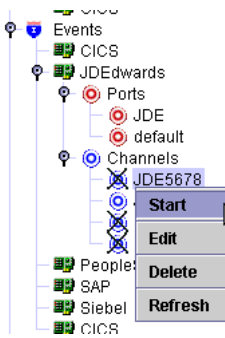

- **5.** Expand the **Channels** node.
- **6.** Right-click the channel you wish to use, and select **Start**.
- **7.** Invoke and implement the adapter by executing the following commands:

OracleAS\_home\integration\interconnect\adapters\AQAPP\start.bat OracleAS\_home\integration\interconnect\adapters\JDEFL\start.bat

#### **Verifying Results**

The following topic describes how to verify event integration using the OracleAS Adapter for J.D. Edwards OneWorld.

#### **Publishing Adapter (JDEFL) Log File**

```
Tue Nov 16 18:42:05 GMT-05:00 2004: The message was sent to topic(s) {oai hub
queue=[AQAPP, DBAPP]}. Processing Time = 25,796 ms.
\langle?xml version = '1.0' encoding = 'UTF-8'?>
<!DOCTYPE MSG>
-MSG\ltH\thicksim <BO>JDE</BO>
      <EN>SalesOrder</EN>
      <EV>OAI/V1</EV>
     <MV>OAI/V1</MV>
```

```
<T>0</T> <SN>JDEFL</SN>
    <SA>JDEFL</SA>
    <SAID>21</SAID>
    <CI>JDEFL1100648500828</CI>
\langle /H> <B>
   <AO N = "SalesOrder_CO">
     <AO N = "jdeResponse">
       <A N = "type">trans</A>
      <A N = "user">\gammade</A>
       <A N = "xmlns">urn:Schemas-jdedwards-com:trans.response.JDESOOUT</A>
       <A N = "session">212.1100644166.9</A>
       <A N = "environment">DV7333</A>
       <AO N = "transaction">
         <A N = "type">JDESOOUT</A>
         <A N = "action">transactionInfo</A>
         <AO N = "returnCode">
          <A N = "code">0</A>
           <A N = "PCDATA">XML Request OK</A>
        </\triangleO><AO N = "key">
           <AO N = "column">
             <A N = "name">EdiUserId</A>
            <A N = "PCDATA">JDE</A>
          </AO>
           <AO N = "column">
             <A N = "name">EdiBatchNumber</A>
            <A N = "PCDATA">13484</A>
          </AO>
           <AO N = "column">
             <A N = "name">EdiTransactNumber</A>
            \langle A \rangle N = "PCDATA">104336</A>
          </AO>
        </AO>
         <AO N = "table">
          <A N = "name">F4201Z1</A>
           <A N = "type">Header</A>
           <AO N = "column">
             <A N = "name">EdiUserId</A>
            \langle A \rangle N = "PCDATA">JDE</A>
          </AO <AO N = "column">
             <A N = "name">EdiBatchNumber</A>
            \langle A \rangle N = "PCDATA">13484</A>
          </AO>
            <AO N = "column">
             <A N = "name">EdiTransactNumber</A>
            <A N = "PCDATA">104336</A>
          </AO>
           <AO N = "column">
             <A N = "name">EdiLineNumber</A>
            <A N = "PCDATA">1.000</A>
          </AO>
           <AO N = "column">
             <A N = "name">EdiDocumentType</A>
            <A N = "PCDATA">SO</A>
           </AO>
            <AO N = "column">
             <A N = "name">TypeTransaction</A>
```

```
 <A N = "PCDATA">JDESOOUT</A>
            </AO>
            <AO N = "column">
               <A N = "name">EdiTranslationFormat</A>
Tue Nov 16 18:42:33 GMT-05:00 2004: AQ Adapter: received the message from the 
Agent and will now write it to AQ.
Tue Nov 16 18:42:33 GMT-05:00 2004: AQ Adapter: created a writer for queue xml_
raw_q1.
Tue Nov 16 18:42:34 GMT-05:00 2004: AQ Adapter: successfully converted the OAI 
message to XML
\langle?xml version = '1.0' encoding = 'UTF-8' standalone = 'yes'?>
<jdeResponse type="trans" user="jde" 
xmlns="urn:Schemas-jdedwards-com:trans.response.JDESOOUT" 
session="212.1100644166.9" environment="DV7333">
    <transaction type="JDESOOUT" action="transactionInfo">
      <returnCode code="0">XML Request OK</returnCode>
       <key>
          <column name="EdiUserId">JDE</column>
          <column name="EdiBatchNumber">13484</column>
          <column name="EdiTransactNumber">104336</column>
       </key>
       <table name="F4201Z1" type="Header">
          <column name="EdiUserId">JDE</column>
          <column name="EdiBatchNumber">13484</column>
          <column name="EdiTransactNumber">104336</column>
          <column name="EdiLineNumber">1.000</column>
          <column name="EdiDocumentType">SO</column>
          <column name="TypeTransaction">JDESOOUT</column>
          <column name="EdiTranslationFormat"></column>
          <column name="EdiTransmissionDate"></column>
          <column name="DirectionIndicator">2</column>
          <column name="EdiDetailLinesProcess">0</column>
          <column name="EdiSuccessfullyProcess">Y</column>
          <column name="TradingPartnerId"></column>
          <column name="TransactionAction">A</column>
          <column name="CompanyKeyOrderNo">00200</column>
          <column name="DocumentOrderInvoiceE">3146</column>
          <column name="OrderType">SO</column>
          <column name="OrderSuffix">000</column>
          <column name="CostCenter"> M30</column>
          <column name="Company">00200</column>
          <column name="CompanyKeyOriginal"></column>
          <column name="OriginalPoSoNumber"></column>
          <column name="OriginalOrderType"></column>
          <column name="CompanyKeyRelated"></column>
          <column name="RelatedPoSoNumber"></column>
          <column name="RelatedOrderType"></column>
          <column name="AddressNumber">4242</column>
          <column name="AddressNumberShipTo">4242</column>
 ...
```
# **Troubleshooting and Error Messages**

This chapter explains the limitations and workarounds when connecting to J.D. Edwards OneWorld. The following topics are discussed:

- **[Troubleshooting](#page-80-0)**
- **[BSE Error Messages](#page-82-0)**

The adapter-specific errors listed in this chapter can arise whether using the adapter with an OracleAS Adapter JCA or with a BSE configuration.

# <span id="page-80-0"></span>**Troubleshooting**

This topic provides troubleshooting information for J.D. Edwards OneWorld, separated into four categories:

- Application Explorer
- J.D. Edwards OneWorld
- OracleAS Adapter JCA
- BSE

**Note:** Log file information that can be relevant in troubleshooting can be found in the following locations:

- The OracleAS Adapter JCA trace information can be found under the *OracleAS\_home*\opmn\logs directory.
- BSE trace information can be found under the *OracleAS home*\j2ee\home\applications\ws-app-adapter\ibse\i bselogs directory.
- The log file for Application Explorer can be found under the *OracleAS\_home*\adapters\application\tools directory.

#### **Application Explorer**

To use Application Explorer on Windows for debugging or testing purposes, invoke the ae batch script, ae.bat, found under *OracleAS\_*

*home*\adapters\application\tools or on UNIX invoke the ae script, ae.sh, found under *OracleAS\_home*/adapters/application/tools.

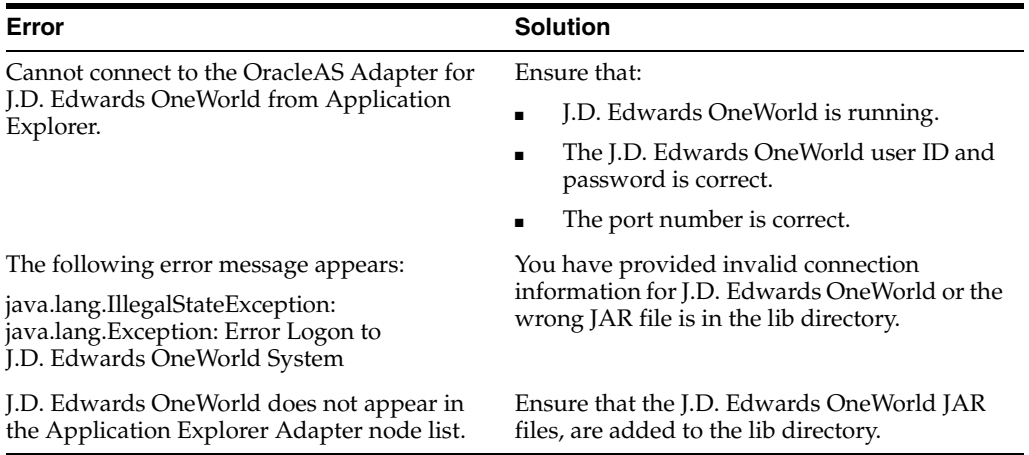

#### **J.D. Edwards OneWorld**

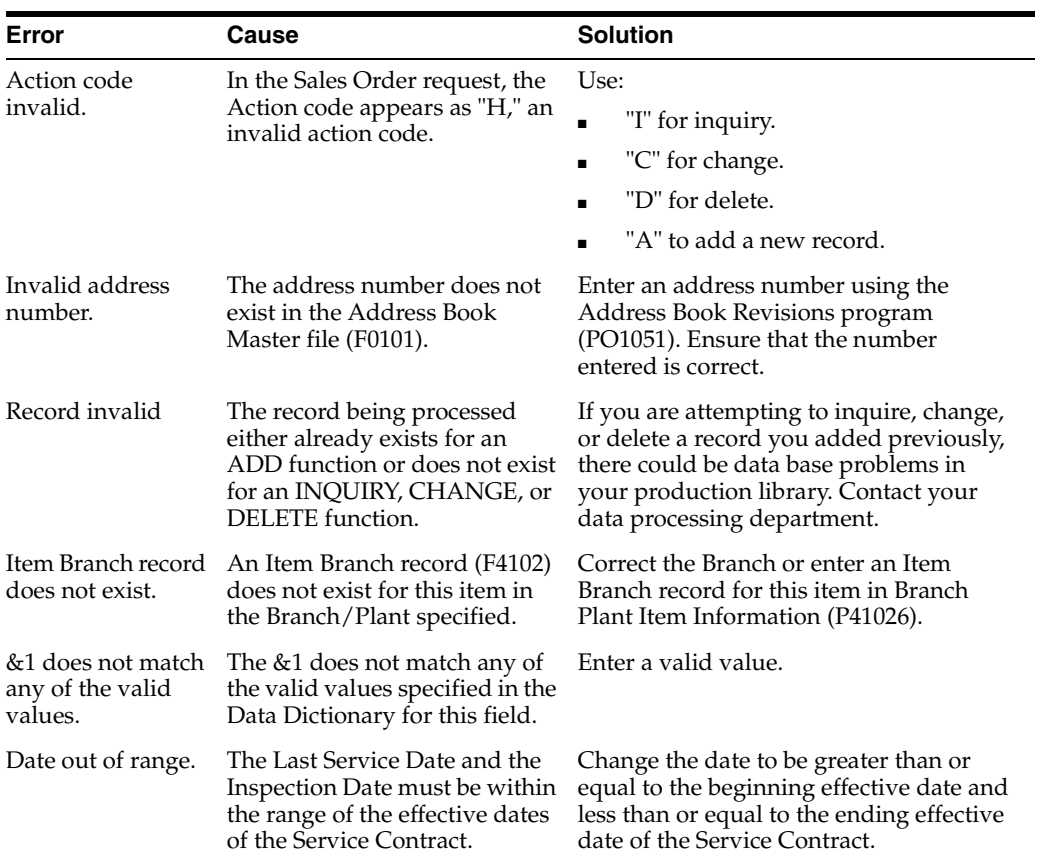

## **OracleAS Adapter JCA**

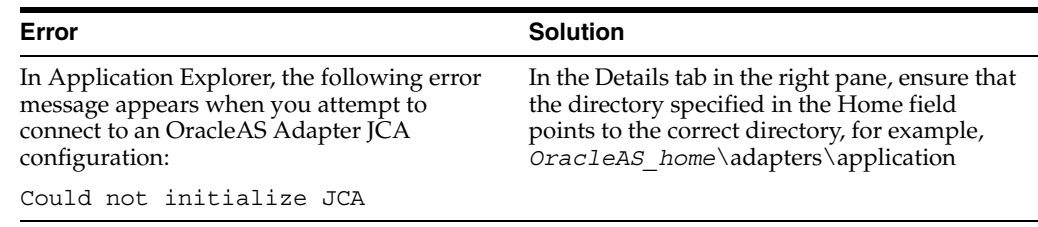

# <span id="page-82-0"></span>**BSE Error Messages**

This topic discusses the different types of errors that can occur when processing Web services through Business Services Engine (BSE).

## **General Error Handling in BSE**

The Business Services Engine (BSE) serves as both a SOAP gateway into the adapter framework and as the engine for some of the adapters. In both design time and execution time, various conditions can cause errors in BSE when Web services that use adapters are running. Some of these conditions and resulting errors are exposed the same way, regardless of the specific adapter; others are exposed differently, based on the adapter being used. This topic explains what you can expect when you encounter some of the more common error conditions on an adapter-specific basis.

Usually the SOAP gateway (agent) inside BSE passes a SOAP request message to the adapter required for the Web service. If an error occurs, how it is exposed depends on the adapter and the API or interfaces that the adapter uses. A few scenarios cause the SOAP gateway to generate a SOAP fault. In general, anytime the SOAP agent inside BSE receives an invalid SOAP request, a SOAP fault element is generated in the SOAP response. The SOAP fault element contains fault string and fault code elements. The fault code contains a description of the SOAP agent error.

The following SOAP response document results when BSE receives an invalid SOAP request:

<SOAP-ENV:Envelope xmlns:SOAP-ENV="http://schemas.xmlsoap.org/soap/envelope/">

```
 <SOAP-ENV:Body>
      <SOAP-ENV:Fault>
          <faultcode>SOAP-ENV:Client</faultcode>
          <faultstring>Parameter node is missing</faultstring>
      </SOAP-ENV:Fault>
    </SOAP-ENV:Body>
</SOAP-ENV:Envelope>
```
In this example, BSE did not receive an element in the SOAP request message that is mandatory for the WSDL for this Web service.

### **Adapter-Specific Error Handling**

When an adapter raises an exception during execution, the SOAP agent in BSE produces a SOAP fault element in the generated SOAP response. The SOAP fault element contains fault code and fault string elements. The fault string contains the native error description from the adapter target system. Since adapters use the target system interfaces and APIs, whether or not an exception is raised depends on how the target systems interface or API treats the error condition. If a SOAP request message is passed to an adapter by the SOAP agent in BSE, and that request is invalid based on the WSDL for that service, the adapter may raise an exception yielding a SOAP fault.

While it is almost impossible to anticipate every error condition that an adapter may encounter, the following is a description of how adapters handle common error conditions and how they are then exposed to the Web services consumer application.

#### **Invalid SOAP Request**

When the Oracle Application Server Adapter receives a SOAP request message that does not conform to the WSDL for the Web services being executed, the following SOAP response is generated.

```
<?xml version="1.0" encoding="ISO-8859-1"
 ?>
<SOAP-ENV:Envelope xmlns:SOAP-ENV="http://schemas.xmlsoap.org/soap/envelope/">
<SOAP-ENV:Body>
 <SOAP-ENV:Fault>
  <faultcode>SOAP-ENV:Server</faultcode>
  <faultstring>RPC server connection failed: Connection refused: 
connect</faultstring>
 </SOAP-ENV:Fault>
</SOAP-ENV:Body>
</SOAP-ENV:Envelope>
```
#### **Empty Result From Oracle Application Server Adapter Request**

When the Oracle Application Server Adapter executes a SOAP request using input parameters passed that do not match records in the target system, the following SOAP response is generated.

**Note:** The condition for this adapter does not yield a SOAP fault.

```
<SOAP-ENV:Envelope xmlns:xsi="http://www.w3.org/1999/XMLSchema-instance" 
xmlns:SOAP-ENV="http://schemas.xmlsoap.org/soap/envelope/" 
xmlns:xsd="http://www.w3.org/1999/XMLSchema">
    <SOAP-ENV:Body>
       <m:RunDBQueryResponse xmlns:m="urn:schemas-iwaysoftware-com:iwse"
         xmlns="urn:schemas-iwaysoftware-com:iwse"
         cid="2A3CB42703EB20203F91951B89F3C5AF">
         <RunDBQueryResult run="1" />
      </m:RunDBQueryResponse>
   </SOAP-ENV:Body>
</SOAP-ENV:Envelope>
```
#### **Error Logging In**

When the Oracle Application Server Adapter executes an invalid SOAP log in request, the following SOAP response is generated.

```
[2004-07-19T16:28:56:718Z] DEBUG (SOAP1) W.SOAP1.2: POST received
[2004-07-19T16:28:56:718Z] DEBUG (SOAP1) W.SOAP1.2: in XDSOAPHTTPWorker agentName 
is [XDSOAPRouter]
[2004-07-19T16:28:56:718Z] DEBUG (SOAP1) W.SOAP1.2: before parse: 
<SOAP-ENV:Envelope xmlns:SOAP-ENV="http://schemas.xmlsoap.org/soap/envelope/" 
xmlns:SOAP-ENC="http://schemas.xmlsoap.org/soap/encoding/"
xmlns:xsi="http://www.w3.org/2001/XMLSchema-instance"
xmlns:xsd="http://www.w3.org/2001/XMLSchema">
<SOAP-ENV:Header>
<m:ibsinfo xmlns:m="urn:schemas-iwaysoftware-...[861]
[2004-07-19T16:28:56:718Z] ERROR (SOAP1) W.SOAP1.2: Attempting string, no encoding 
recognized in document
[2004-07-19T16:28:56:734Z] DEEP (SOAP1) W.SOAP1.2: parse complete in 16 msecs 
[2004-07-19T16:28:56:859Z] DEEP (SOAP1) W.SOAP1.2: ST_NODICT 
[2004-07-19T16:28:56:859Z] DEEP (SOAP1) W.SOAP1.2: ST_FINISH 
[2004-07-19T16:28:56:859Z] DEBUG (SOAP1) extractControl - edaDoc: false
[2004-07-19T16:28:56:859Z] DEBUG (SOAP1) now: 2004-07-19T16:28:56Z expires: 
2004-07-20T16:28:56Z
[2004-07-19T16:28:56:859Z] DEBUG (SOAP1) W.SOAP1.2: checking for cached agent
[2004-07-19T16:28:56:859Z] DEBUG (SOAP1) W.SOAP1.2: pushagent: adding agent 
com.ibi.iwse.XDSOAPRouter
[2004-07-19T16:28:56:875Z] DEBUG (SOAP1) W.SOAP1.2: inside worker the soap Action
```

```
is [B0100033.GetEffectiveAddressRequest#test##]
[2004-07-19T16:28:56:875Z] DEBUG (SOAP1) W.SOAP1.2: precedence: 1
[2004-07-19T16:28:56:875Z] DEBUG (SOAP1) W.SOAP1.2: precedence: 1
[2004-07-19T16:28:56:875Z] DEBUG (SOAP1) W.SOAP1.2: numagents: 1
[2004-07-19T16:28:56:890Z] DEBUG (SOAP1) W.SOAP1.2: running agent 1 name 
com.ibi.iwse.XDSOAPRouter document 1
[2004-07-19T16:28:56:890Z] INFO (manager) MGR00X01: Adding active worker: 
W.SOAP1.2
[2004-07-19T16:28:56:890Z] DEBUG (SOAP1) W.SOAP1.2: <?xml version="1.0" 
encoding="UTF-8" ?>
<SOAP-ENV:Envelope xmlns:xsd="http://www.w3.org/2001/XMLSchema" 
xmlns:SOAP-ENV="http://schemas.xmlsoap.org/soap/envelope/"
xmlns:SOAP-ENC="http://schemas.xmlsoap.org/soap/encoding/"
xmlns:xsi="http://www.w3.org/2001/XMLSchema-instance">
   <SOAP-ENV:Header>
      <m:ibsinfo xmlns:m="urn:schemas-iwaysoftware-com:iwse">
         <m:service>B0100033</m:service>
         <m:method>GetEffectiveAddress</m:method>
         <m:license>test</m:license>
          <m:Username>user</m:Username>
          <m:Password>password</m:Password>
       </m:ibsinfo>
    </SOAP-ENV:Header>
    <SOAP-ENV:Body>
       <m:GetEffectiveAddress 
xmlns:m="urn:iwaysoftware:ibse:jul2003:GetEffectiveAddress">
          <m:jdeRequest type="callmethod">
             <m:callMethod name="GetEffectiveAddress">
                <m:params>
                   <m:param name="mnAddressNumber">12345</m:param>
                </m:params>
                <m:onError/>
             </m:callMethod>
          </m:jdeRequest>
       </m:GetEffectiveAddress>
    </SOAP-ENV:Body>
    <SOAPAction agentName="XDSOAPRouter" 
cid="1FF3D44E0B0AFB2A4E9538ED42B71437">B0100033.GetEffectiveAddressRequest#test##<
/SOAPAction>
</SOAP-ENV:Envelope>
[2004-07-19T16:28:56:890Z] DEBUG (SOAP1) W.SOAP1.2: business method: 
m:GetEffectiveAddress
[2004-07-19T16:28:56:906Z] DEBUG (SOAP1) W.SOAP1.2: input:
[2004-07-19T16:28:56:906Z] DEBUG (SOAP1) W.SOAP1.2: <?xml version="1.0" 
encoding="UTF-8" ?><jdeRequest xmlns:xsd="http://www.w3.org/2001/XMLSchema" 
type="callmethod" xmlns:SOAP-ENV="http://schemas.xmlsoap.org/soap/envelope/" 
xmlns:SOAP-ENC="http://schemas.xmlsoap.org/soap/encoding/"
xmlns:xsi="http://www.w3.org/2001/XMLSchema-instance"><callMethod 
name="GetEffectiveAddress"><params><param name="mnAddressNumber">12345</param>
       </params><onError/></callMethod></jdeRequest>
[2004-07-19T16:28:58:234Z] DEBUG (SOAP1) W.SOAP1.2: Agent returned success
[2004-07-19T16:28:58:234Z] INFO (manager) MGR00X02: Removing active worker: 
W.SOAP1.2
[2004-07-19T16:28:58:234Z] DEBUG (SOAP1) W.SOAP1.2: doing docTran, docVal, 
listTran for agent(1)
[2004-07-19T16:28:58:250Z] DEBUG (SOAP1) W.SOAP1.2: sendToAll reply to XDReply: 
[protocol=http */null]
[2004-07-19T16:28:58:250Z] DEBUG (SOAP1) W.SOAP1.2: preemitters from doc: null
[2004-07-19T16:28:58:250Z] DEBUG (SOAP1) W.SOAP1.2: no preemitters, emitting 
contents of doc, usestream=false encoding=UTF-8
```

```
[2004-07-19T16:28:58:250Z] DEBUG (SOAP1) W.SOAP1.2: writeEntity, len: 670 data: 
<?xml version="1.0" encoding="UTF-8" ?><SOAP-ENV:Envelope 
xmlns:xsd="http://www.w3.org/2001/XMLSchema"
xmlns:SOAP-ENV="http://schemas.xmlsoap.org/soap/envelope/" 
xmlns:xsi="http://www.w3.org/2001/XMLSchema-instance"><SOAP-ENV:Body><GetEffective
AddressResponse xmlns="urn:iwaysoftware:ibse:jul2003:GetEffectiveAddress:response" 
cid="1FF3D44E0B0AFB2A4E9538ED42B71437"><jdeResponse user="USER" type="callmethod"
session="" environment="DV7333"><returnCode code="12">Environment 
\&apos; DV7333' could not be initialized for user, check user, pwd and
environment attribute 
values</returnCode></jdeResponse></GetEffectiveAddressResponse></SOAP-ENV:Body></S
OAP-ENV:Envelope>
[2004-07-19T16:28:58:250Z] DEBUG (SOAP1) W.SOAP1.2: writeString: HTTP/1.0
[2004-07-19T16:28:58:250Z] DEBUG (SOAP1) W.SOAP1.2: writeString: 200
[2004-07-19T16:28:58:250Z] DEBUG (SOAP1) W.SOAP1.2: writeString: OK
[2004-07-19T16:28:58:250Z] DEBUG (SOAP1) W.SOAP1.2: writeString: Content-Type:
[2004-07-19T16:28:58:250Z] DEBUG (SOAP1) W.SOAP1.2: writeString: text/xml
[2004-07-19T16:28:58:250Z] DEBUG (SOAP1) W.SOAP1.2: writeString: Content-Length:
[2004-07-19T16:28:58:265Z] DEBUG (SOAP1) W.SOAP1.2: writeString: 670
[2004-07-19T16:28:58:265Z] INFO (SOAP1) W.SOAP1.2: W0000X13: Ended message 
processing, rc=0
[2004-07-19T16:28:58:265Z] DEEP (SOAP1) W.SOAP1.2: storing used socket
[2004-07-19T16:28:58:265Z] DEBUG (SOAP1) W.SOAP1.2: entering waitforDocument
[2004-07-19T16:29:03:875Z] DEEP (SOAP1) W.SOAP1.2: cleanup: closing sockets(0)
```
#### **Empty Result From Oracle Application Server Adapter Request**

When the Oracle Application Server Adapter executes a SOAP request using input parameters passed that do not match records in the target system, the following SOAP response is generated.

**Note:** The condition for this adapter does not yield a SOAP fault.

```
[2004-07-19T16:27:05:640Z] DEBUG (SOAP1) W.SOAP1.2: POST received
[2004-07-19T16:27:05:640Z] DEBUG (SOAP1) W.SOAP1.2: in XDSOAPHTTPWorker agentName 
is [XDSOAPRouter]
[2004-07-19T16:27:05:640Z] DEBUG (SOAP1) W.SOAP1.2: before parse: 
<SOAP-ENV:Envelope xmlns:SOAP-ENV="http://schemas.xmlsoap.org/soap/envelope/" 
xmlns:SOAP-ENC="http://schemas.xmlsoap.org/soap/encoding/"
xmlns:xsi="http://www.w3.org/2001/XMLSchema-instance" 
xmlns:xsd="http://www.w3.org/2001/XMLSchema">
<SOAP-ENV:Body>
<m:GetEffectiveAddress xmlns:m="urn:iwaysoftwar...[590]
[2004-07-19T16:27:05:640Z] ERROR (SOAP1) W.SOAP1.2: Attempting string, no encoding 
recognized in document
[2004-07-19T16:27:05:640Z] DEEP (SOAP1) W.SOAP1.2: parse complete in 0 msecs 
[2004-07-19T16:27:05:781Z] DEEP (SOAP1) W.SOAP1.2: ST_NODICT 
[2004-07-19T16:27:05:781Z] DEEP (SOAP1) W.SOAP1.2: ST_FINISH 
[2004-07-19T16:27:05:781Z] DEBUG (SOAP1) extractControl - edaDoc: false
[2004-07-19T16:27:05:781Z] DEBUG (SOAP1) now: 2004-07-19T16:27:05Z expires: 
2004-07-20T16:27:05Z
[2004-07-19T16:27:05:781Z] DEBUG (SOAP1) W.SOAP1.2: inside isAsync() the soap 
Action is ["B0100033.GetEffectiveAddressRequest#test##"]
[2004-07-19T16:27:05:781Z] DEBUG (SOAP1) W.SOAP1.2: inside isAsync() the soap 
Action is [B0100033.GetEffectiveAddressRequest#test##]
[2004-07-19T16:27:05:781Z] DEBUG (SOAP1) W.SOAP1.2: checking for cached agent
[2004-07-19T16:27:05:796Z] DEBUG (SOAP1) W.SOAP1.2: pushagent: adding agent 
com.ibi.iwse.XDSOAPRouter
[2004-07-19T16:27:05:796Z] DEBUG (SOAP1) W.SOAP1.2: inside worker the soap Action
```

```
is [B0100033.GetEffectiveAddressRequest#test##]
[2004-07-19T16:27:05:796Z] DEBUG (SOAP1) W.SOAP1.2: precedence: 1
[2004-07-19T16:27:05:796Z] DEBUG (SOAP1) W.SOAP1.2: precedence: 1
[2004-07-19T16:27:05:796Z] DEBUG (SOAP1) W.SOAP1.2: numagents: 1
[2004-07-19T16:27:05:812Z] DEBUG (SOAP1) W.SOAP1.2: running agent 1 name 
com.ibi.iwse.XDSOAPRouter document 1
[2004-07-19T16:27:05:812Z] INFO (manager) MGR00X01: Adding active worker: 
W.SOAP1.2
[2004-07-19T16:27:05:812Z] DEBUG (SOAP1) W.SOAP1.2: <?xml version="1.0" 
encoding="UTF-8" ?>
<SOAP-ENV:Envelope xmlns:xsd="http://www.w3.org/2001/XMLSchema" 
xmlns:SOAP-ENV="http://schemas.xmlsoap.org/soap/envelope/" 
xmlns:SOAP-ENC="http://schemas.xmlsoap.org/soap/encoding/" 
xmlns:xsi="http://www.w3.org/2001/XMLSchema-instance">
   <SOAP-ENV:Body>
      <m:GetEffectiveAddress 
xmlns:m="urn:iwaysoftware:ibse:jul2003:GetEffectiveAddress">
          <m:jdeRequest type="callmethod">
             <m:callMethod name="GetEffectiveAddress">
                <m:params>
                   <m:param name="mnAddressNumber">12345</m:param>
                </m:params>
                <m:onError/>
             </m:callMethod>
          </m:jdeRequest>
       </m:GetEffectiveAddress>
    </SOAP-ENV:Body>
    <SOAPAction agentName="XDSOAPRouter" 
cid="9F71FEA4C932CD8786F7388D7EF293A1">B0100033.GetEffectiveAddressRequest#test##<
/SOAPAction>
</SOAP-ENV:Envelope>
[2004-07-19T16:27:05:812Z] DEBUG (SOAP1) W.SOAP1.2: business method: 
m:GetEffectiveAddress
[2004-07-19T16:27:05:828Z] DEBUG (SOAP1) W.SOAP1.2: input:
[2004-07-19T16:27:05:828Z] DEBUG (SOAP1) W.SOAP1.2: <?xml version="1.0" 
encoding="UTF-8" ?><jdeRequest xmlns:xsd="http://www.w3.org/2001/XMLSchema" 
type="callmethod" xmlns:SOAP-ENV="http://schemas.xmlsoap.org/soap/envelope/" 
xmlns:SOAP-ENC="http://schemas.xmlsoap.org/soap/encoding/"
xmlns:xsi="http://www.w3.org/2001/XMLSchema-instance"><callMethod 
name="GetEffectiveAddress"><params><param name="mnAddressNumber">12345</param>
</params><onError/></callMethod></jdeRequest>
[2004-07-19T16:27:07:843Z] DEBUG (SOAP1) W.SOAP1.2: Agent returned success
[2004-07-19T16:27:07:843Z] INFO (manager) MGR00X02: Removing active worker: 
W.SOAP1.2
[2004-07-19T16:27:07:843Z] DEBUG (SOAP1) W.SOAP1.2: doing docTran, docVal, 
listTran for agent(1)
[2004-07-19T16:27:07:859Z] DEBUG (SOAP1) W.SOAP1.2: sendToAll reply to XDReply: 
[protocol=http */null]
[2004-07-19T16:27:07:859Z] DEBUG (SOAP1) W.SOAP1.2: preemitters from doc: null
[2004-07-19T16:27:07:859Z] DEBUG (SOAP1) W.SOAP1.2: no preemitters, emitting 
contents of doc, usestream=false encoding=UTF-8
[2004-07-19T16:27:07:859Z] DEBUG (SOAP1) W.SOAP1.2: writeEntity, len: 643 data: 
<?xml version="1.0" encoding="UTF-8" ?><SOAP-ENV:Envelope 
xmlns:xsd="http://www.w3.org/2001/XMLSchema" 
xmlns:SOAP-ENV="http://schemas.xmlsoap.org/soap/envelope/"
xmlns:xsi="http://www.w3.org/2001/XMLSchema-instance"><SOAP-ENV:Body><GetEffective
AddressResponse xmlns="urn:iwaysoftware:ibse:jul2003:GetEffectiveAddress:response"
cid="9F71FEA4C932CD8786F7388D7EF293A1"><jdeResponse user="JDE" type="callmethod" 
environment="DV7333"><callMethod name="GetEffectiveAddress"><returnCode code="2"/>
<params><param
```

```
name="mnAddressNumber">12345</param></params></callMethod></jdeResponse></GetEffec
tiveAddressResponse></SOAP-ENV:Body></SOAP-ENV:Envelope>
[2004-07-19T16:27:07:859Z] DEBUG (SOAP1) W.SOAP1.2: writeString: HTTP/1.0
[2004-07-19T16:27:07:859Z] DEBUG (SOAP1) W.SOAP1.2: writeString: 200
[2004-07-19T16:27:07:859Z] DEBUG (SOAP1) W.SOAP1.2: writeString: OK
[2004-07-19T16:27:07:859Z] DEBUG (SOAP1) W.SOAP1.2: writeString: Content-Type:
[2004-07-19T16:27:07:859Z] DEBUG (SOAP1) W.SOAP1.2: writeString: text/xml
[2004-07-19T16:27:07:875Z] DEBUG (SOAP1) W.SOAP1.2: writeString: Content-Length:
[2004-07-19T16:27:07:875Z] DEBUG (SOAP1) W.SOAP1.2: writeString: 643
[2004-07-19T16:27:07:875Z] INFO (SOAP1) W.SOAP1.2: W0000X13: Ended message 
processing, rc=0
[2004-07-19T16:27:07:875Z] DEEP (SOAP1) W.SOAP1.2: storing used socket
[2004-07-19T16:27:07:875Z] DEBUG (SOAP1) W.SOAP1.2: entering waitforDocument
[2004-07-19T16:27:12:781Z] DEEP (SOAP1) W.SOAP1.2: cleanup: closing sockets(0)
```
#### **Invalid Call Method**

If an invalid call is made to the Oracle Application Server Adapter, the following SOAP response is generated.

```
[2004-07-19T16:24:34:859Z] DEBUG (SOAP1) W.SOAP1.2: POST received
[2004-07-19T16:24:34:859Z] DEBUG (SOAP1) W.SOAP1.2: in XDSOAPHTTPWorker agentName 
is [XDSOAPRouter]
[2004-07-19T16:24:34:859Z] DEBUG (SOAP1) W.SOAP1.2: before parse: 
<SOAP-ENV:Envelope xmlns:SOAP-ENV="http://schemas.xmlsoap.org/soap/envelope/" 
xmlns:SOAP-ENC="http://schemas.xmlsoap.org/soap/encoding/" 
xmlns:xsi="http://www.w3.org/2001/XMLSchema-instance" 
xmlns:xsd="http://www.w3.org/2001/XMLSchema">
<SOAP-ENV:Body>
<m:GetEffectiveAddress xmlns:m="urn:iwaysoftwar...[581]
[2004-07-19T16:24:34:859Z] ERROR (SOAP1) W.SOAP1.2: Attempting string, no encoding 
recognized in document
[2004-07-19T16:24:34:859Z] DEEP (SOAP1) W.SOAP1.2: parse complete in 0 msecs 
[2004-07-19T16:24:34:875Z] DEEP (SOAP1) W.SOAP1.2: ST_NODICT 
[2004-07-19T16:24:34:875Z] DEEP (SOAP1) W.SOAP1.2: ST_FINISH 
[2004-07-19T16:24:34:875Z] DEBUG (SOAP1) extractControl - edaDoc: false
[2004-07-19T16:24:34:875Z] DEBUG (SOAP1) now: 2004-07-19T16:24:34Z expires: 
2004-07-20T16:24:34Z
[2004-07-19T16:24:34:875Z] DEBUG (SOAP1) W.SOAP1.2: inside isAsync() the soap 
Action is ["B0100033.GetEffectiveAddressRequest#test##"]
[2004-07-19T16:24:34:875Z] DEBUG (SOAP1) W.SOAP1.2: inside isAsync() the soap 
Action is [B0100033.GetEffectiveAddressRequest#test##]
[2004-07-19T16:24:34:875Z] DEBUG (SOAP1) W.SOAP1.2: checking for cached agent
[2004-07-19T16:24:34:875Z] DEBUG (SOAP1) W.SOAP1.2: pushagent: adding agent 
com.ibi.iwse.XDSOAPRouter
[2004-07-19T16:24:34:875Z] DEBUG (SOAP1) W.SOAP1.2: inside worker the soap Action 
is [B0100033.GetEffectiveAddressRequest#test##]
[2004-07-19T16:24:34:890Z] DEBUG (SOAP1) W.SOAP1.2: precedence: 1
[2004-07-19T16:24:34:890Z] DEBUG (SOAP1) W.SOAP1.2: precedence: 1
[2004-07-19T16:24:34:890Z] DEBUG (SOAP1) W.SOAP1.2: numagents: 1
[2004-07-19T16:24:34:890Z] DEBUG (SOAP1) W.SOAP1.2: running agent 1 name 
com.ibi.iwse.XDSOAPRouter document 1
[2004-07-19T16:24:35:031Z] INFO (manager) MGR00X01: Adding active worker: 
W.SOAP1.2
[2004-07-19T16:24:35:031Z] DEBUG (SOAP1) W.SOAP1.2: <?xml version="1.0" 
encoding="UTF-8" ?>
<SOAP-ENV:Envelope xmlns:xsd="http://www.w3.org/2001/XMLSchema" 
xmlns:SOAP-ENV="http://schemas.xmlsoap.org/soap/envelope/" 
xmlns:SOAP-ENC="http://schemas.xmlsoap.org/soap/encoding/" 
xmlns:xsi="http://www.w3.org/2001/XMLSchema-instance">
    <SOAP-ENV:Body>
```

```
 <m:GetEffectiveAddress 
xmlns:m="urn:iwaysoftware:ibse:jul2003:GetEffectiveAddress">
          <m:jdeRequest type="callmethod">
             <m:callMethod name="GetAddress">
                <m:params>
                   <m:param name="mnAddressNumber">34518</m:param>
                </m:params>
                <m:onError/>
             </m:callMethod>
          </m:jdeRequest>
       </m:GetEffectiveAddress>
    </SOAP-ENV:Body>
    <SOAPAction agentName="XDSOAPRouter" 
cid="4C0AD8398CB7A5B4DED18057D963AA44">B0100033.GetEffectiveAddressRequest#test##<
/SOAPAction>
</SOAP-ENV:Envelope>
[2004-07-19T16:24:35:031Z] DEBUG (SOAP1) W.SOAP1.2: business method: 
m:GetEffectiveAddress
[2004-07-19T16:24:35:031Z] DEBUG (SOAP1) W.SOAP1.2: input:
[2004-07-19T16:24:35:031Z] DEBUG (SOAP1) W.SOAP1.2: <?xml version="1.0" 
encoding="UTF-8" ?><jdeRequest xmlns:xsd="http://www.w3.org/2001/XMLSchema" 
type="callmethod" xmlns:SOAP-ENV="http://schemas.xmlsoap.org/soap/envelope/" 
xmlns:SOAP-ENC="http://schemas.xmlsoap.org/soap/encoding/"
xmlns:xsi="http://www.w3.org/2001/XMLSchema-instance"><callMethod 
name="GetAddress"><params><param name="mnAddressNumber">34518</param>
       </params><onError/></callMethod></jdeRequest>
[2004-07-19T16:24:36:781Z] DEBUG (SOAP1) W.SOAP1.2: Agent returned success
[2004-07-19T16:24:36:781Z] INFO (manager) MGR00X02: Removing active worker: 
W.SOAP1.2
[2004-07-19T16:24:36:781Z] DEBUG (SOAP1) W.SOAP1.2: doing docTran, docVal, 
listTran for agent(1)
[2004-07-19T16:24:36:781Z] DEBUG (SOAP1) W.SOAP1.2: sendToAll reply to XDReply: 
[protocol=http */null]
[2004-07-19T16:24:36:781Z] DEBUG (SOAP1) W.SOAP1.2: preemitters from doc: null
[2004-07-19T16:24:36:781Z] DEBUG (SOAP1) W.SOAP1.2: no preemitters, emitting 
contents of doc, usestream=false encoding=UTF-8
[2004-07-19T16:24:36:781Z] DEBUG (SOAP1) W.SOAP1.2: writeEntity, len: 595 data: 
<?xml version="1.0" encoding="UTF-8" ?><SOAP-ENV:Envelope 
xmlns:xsd="http://www.w3.org/2001/XMLSchema" 
xmlns:SOAP-ENV="http://schemas.xmlsoap.org/soap/envelope/"
xmlns:xsi="http://www.w3.org/2001/XMLSchema-instance"><SOAP-ENV:Body><GetEffective
AddressResponse xmlns="urn:iwaysoftware:ibse:jul2003:GetEffectiveAddress:response"
cid="4C0AD8398CB7A5B4DED18057D963AA44"><jdeResponse user="JDE" type="callmethod" 
environment="DV7333"><callMethod name="GetAddress"><returnCode code="99"/><params>
</params></callMethod></jdeResponse></GetEffectiveAddressResponse></SOAP-ENV:Body>
</SOAP-ENV:Envelope>
[2004-07-19T16:24:36:796Z] DEBUG (SOAP1) W.SOAP1.2: writeString: HTTP/1.0
[2004-07-19T16:24:36:796Z] DEBUG (SOAP1) W.SOAP1.2: writeString: 200
[2004-07-19T16:24:36:796Z] DEBUG (SOAP1) W.SOAP1.2: writeString: OK
[2004-07-19T16:24:36:796Z] DEBUG (SOAP1) W.SOAP1.2: writeString: Content-Type:
[2004-07-19T16:24:36:796Z] DEBUG (SOAP1) W.SOAP1.2: writeString: text/xml
[2004-07-19T16:24:36:796Z] DEBUG (SOAP1) W.SOAP1.2: writeString: Content-Length:
[2004-07-19T16:24:36:796Z] DEBUG (SOAP1) W.SOAP1.2: writeString: 595
[2004-07-19T16:24:36:796Z] INFO (SOAP1) W.SOAP1.2: W0000X13: Ended message 
processing, rc=0
[2004-07-19T16:24:36:796Z] DEEP (SOAP1) W.SOAP1.2: storing used socket
[2004-07-19T16:24:36:812Z] DEBUG (SOAP1) W.SOAP1.2: entering waitforDocument
[2004-07-19T16:24:42:671Z] DEEP (SOAP1) W.SOAP1.2: cleanup: closing sockets(0)
```
# **Advanced Topics**

This chapter includes the following topics:

- [Using Web Services Policy-Based Security](#page-90-0)
- **[Migrating Repositories](#page-97-0)**

# <span id="page-90-0"></span>**Using Web Services Policy-Based Security**

Application Explorer provides a security model called Web services policy-based security. The following topics describe how the feature works and how to configure it.

## **Web Services Policy-Based Security**

Web services provide a layer of abstraction between the back-end business logic they invoke, and the user or application running the Web service. This enables easy application integration but raises the issue of controlling the use and execution of critical and sensitive business logic that is run as a Web service.

Application Explorer controls the use of Web services that use adapters, using a feature called policy-based security. This feature enables an administrator to apply "policies" to Business Services (Web services) to deny or permit their execution.

A policy is a set of privileges dealing with the execution of a Business Service (BS) that can be applied to an existing or new BS. When you set specific rights or privileges inside a policy, you do not have to re-create privileges for every BS that has security concerns in common with other Business Services. Instead, you reuse a policy on multiple Business Services.

The goal of the feature is to secure requests at both the transport and the SOAP request level transmitted on the wire. Some of the policies do not deal with security issues directly, but do effect the runtime behavior of the Web services to which they have been applied.

The Business Services administrator creates an "instance" of a policy type, names it, associates individual users or groups (a collection of users), and then applies that policy to one or more Business Services.

You can assign a policy to a Business Service, or to a method within a Business Service. If a policy is only applied to a method, other methods in that Business Service will not be governed by it. However, if a policy is applied to the Business Service, all methods are governed by it. At runtime, the user ID and password that are sent to BSE in the SOAP request message are checked against the list of users for all policies applied to that specific Business Service. The policy type that is supported is Resource Execution, which dictates who can or cannot execute the Business Service.

When a policy is not applied, the default value for a Business Service is to "grant all". For example, anybody can execute the Business Service, until the Resource Execution policy is associated to the Business Service. At that time, only those granted execution permissions, or users not part of the group that has been denied execution permissions, have access to the Business Service.

## **Configuring Web Services Policy-Based Security**

The following procedures describe how to configure Web services policy-based security.

#### **Creating and Associating a User with a Policy**

Before you create instances of policies, you must have a minimum of one user or one group to associate to an instance. You can create users and groups using Application Explorer.

- **1.** Open Application Explorer.
- **2.** Right-click the configuration to which you want to connect, for example, SampleConfig. See [Chapter 2, "Adapter Configuration Using Oracle](#page-24-0)  [Application Explorer"](#page-24-0) for information on creating a new configuration.
- **3.** Select **Connect.**

Nodes appear for Adapters, Events, and Business Services (also known as Web services).

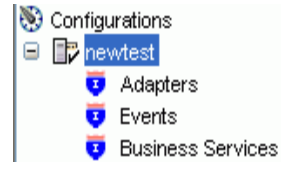

- **a.** Expand the **Business Services** node by clicking the plus (+) symbol.
- **b.** Expand the **Configuration** node by clicking the plus (+) symbol.
- **c.** Expand the **Security** node by clicking the plus (+) symbol.
- **d.** Expand the **Users and Groups** node by clicking the plus (+) symbol.

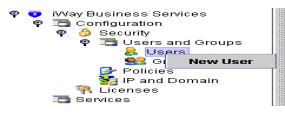

**4.** Right-click **Users** and click **New User.**

The New User dialog box opens.

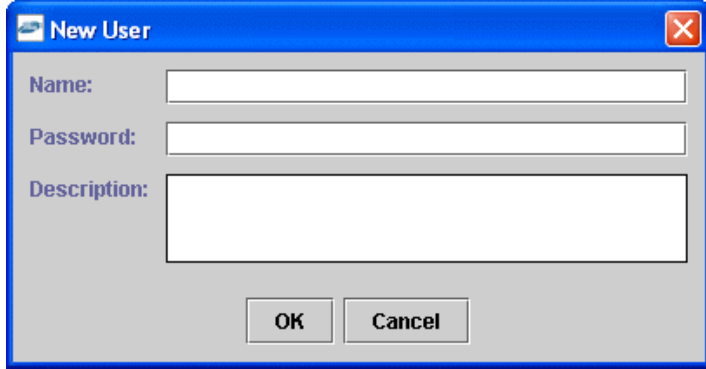

- **a.** In the **Name** field, type a user ID.
- **b.** In the **Password** field, type the password associated with the user ID.
- **c.** In the **Description** field, type a description of the user (optional).
- **5.** Click **OK.**

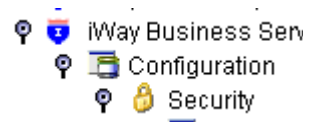

The new user is added under the Users node.

#### **Creating a Group to Use with a Policy**

To create a group to use with a policy:

- **1.** Open Application Explorer.
- **2.** Right-click the configuration to which you want to connect, for example, SampleConfig. See [Chapter 2, "Adapter Configuration Using Oracle Application](#page-24-0)  [Explorer"](#page-24-0) for information on creating a new configuration.
- **3.** Select **Connect.**

Nodes appear for Adapters, Events, and Business Services (also known as Web services).

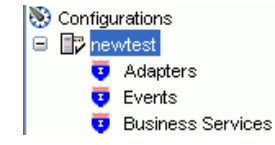

- **a.** Expand the **Business Services** node by clicking the plus (+) symbol.
- **b.** Expand the **Configuration** node by clicking the plus (+) symbol.
- **c.** Expand the **Security** node by clicking the plus (+) symbol.
- **d.** Expand the **Users and Groups** node by clicking the plus (+) symbol.

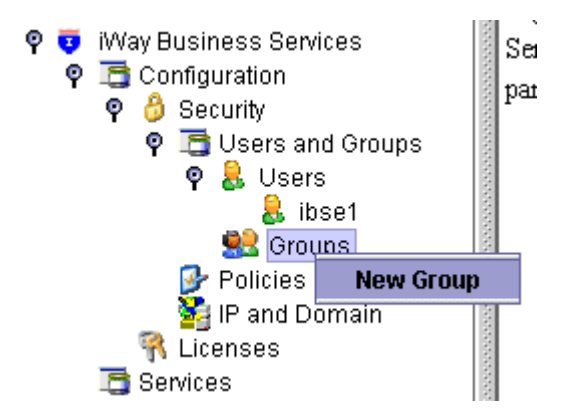

**4.** Right-click **Groups** and select **New Group.**

The New Group dialog box opens.

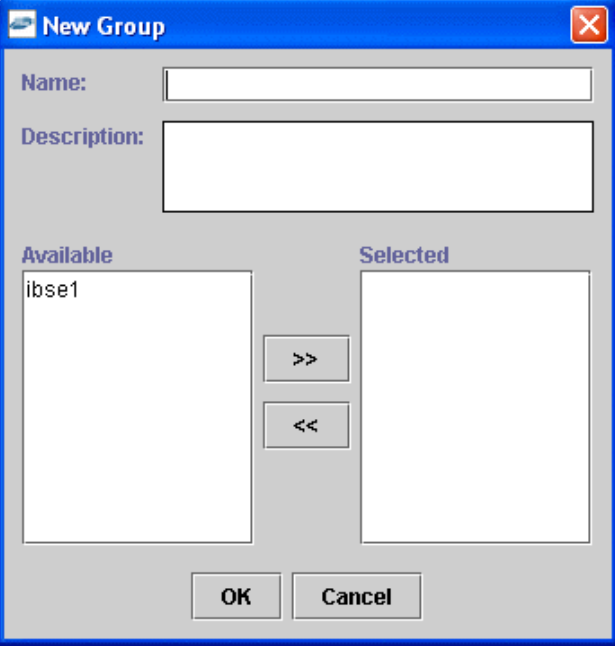

- **a.** In the **Name** field, type a a name for the group.
- **b.** In the **Description** field, type a description for the group (optional).
- **c.** From the available list of users in the left pane, select one or more users and add them to the **Selected** list by clicking the double right facing arrow.
- **5.** When you have selected at least one user, click **OK.**

The new group is added under the Group node.

#### **Creating an Execution Policy**

An execution policy governs who can execute the Business Services to which the policy is applied.

To create an execution policy:

**1.** Open Application Explorer.

- **2.** Right-click the configuration to which you want to connect, for example, SampleConfig. See [Chapter 2, "Adapter Configuration Using Oracle Application](#page-24-0)  [Explorer"](#page-24-0) for information on creating a new configuration.
- **3.** Select **Connect.**

Nodes appear for Adapters, Events, and Business Services (also known as Web services).

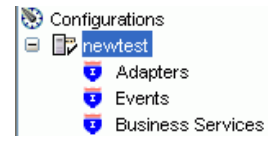

- **a.** Expand the **Business Services** node by clicking the plus (+) symbol.
- **b.** Expand the **Configuration** node by clicking the plus (+) symbol.
- **c.** Expand the **Security** node by clicking the plus (+) symbol.
- **d.** Expand the **Policies** node by clicking the plus (+) symbol.

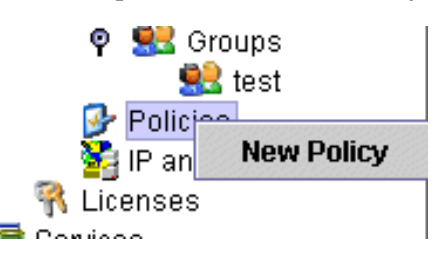

**4.** Right-click **Policies** and select **New Policy.**

The New Policy dialog box opens.

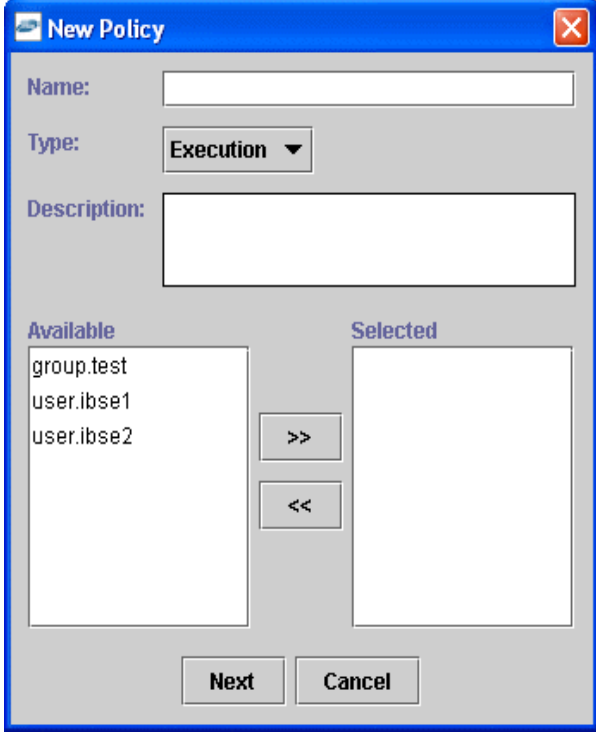

**a.** In the **Name** field, type a a name for the policy.

- **b.** From the **Type** list, select **Execution.**
- **c.** In the **Description** field, type a description for the policy (optional).
- **d.** From the available list of users in the left pane, select one or more users and add them to the **Selected** list by clicking the double right facing arrow.

**Note:** This user ID is checked against the value in the user ID element of the SOAP header sent to BSE in a SOAP request.

- **5.** When you have selected at least one user selected, click **OK.**
- **6.** Click **Next.**

The New Policy permissions dialog box opens.

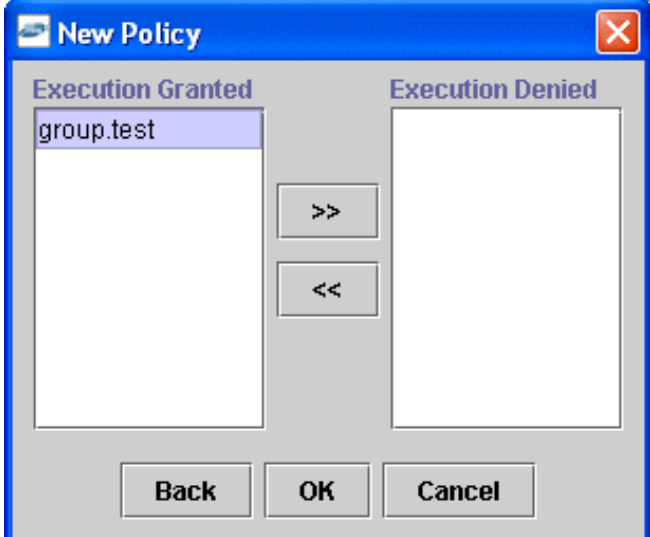

- **7.** To grant permission to a user or group to execute a Business Service, select the user or group and move them into the **Execution Granted** list by selecting the double left facing arrow.
- **8.** To deny permission to a user or group to execute a Business Service, select the user or group and move them into the **Execution Denied** list by selecting the double right facing arrow.
- **9.** Click **OK.**

The following pane summarizes your configuration.

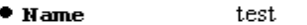

- $**Type**$ Execution
- **O** Description
- \* User and Group Restrictions
	- · group.test Execution Granted

### **Using the IP and Domain Restrictions Policy Type**

You configure the IP and Domain Restriction policy type slightly differently from other policy types. The IP and Domain Restriction policy type controls connection access to BSE and therefore need not be applied to individual Web services. You need not create a policy, however, you must enable the Security Policy option in Application Explorer.

- **1.** Open Application Explorer.
- **2.** Right-click the configuration to which you want to connect, for example, SampleConfig. See [Chapter 2, "Adapter Configuration Using Oracle Application](#page-24-0)  [Explorer"](#page-24-0) for information on creating a new configuration.
- **3.** Select **Connect.**

Nodes appear for Adapters, Events, and Business Services (also known as Web services).

- **a.** Expand the **Business Services** node by clicking the plus (+) symbol.
- **b.** Expand the **Configuration** node by clicking the plus (+) symbol.
- **c.** Expand the **Security** node by clicking the plus (+) symbol.

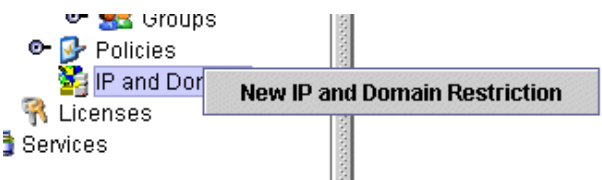

**4.** Right-click **IP and Domain** and select **New IP and Domain Restriction.**

The New IP and Domain Restriction dialog box opens.

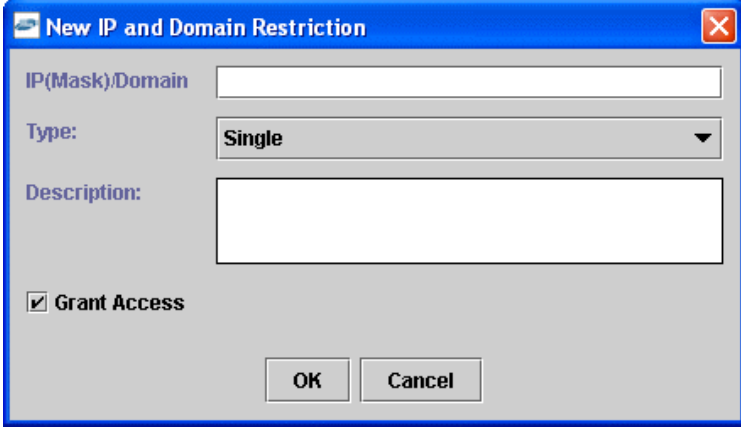

**a.** In the **IP(Mask)/Domain** field, type the IP or domain name using the following guidelines.

If you select **Single** (Computer) from the **Type** list, you must provide the IP address for that computer. If you only know the DNS name for the computer, click **DNS Lookup** to obtain the IP Address based on the DNS name.

If you select **Group** (of Computers), you must provide the IP address and subnet mask for the computer group.

If you select **Domain,** you must provide the domain name, for example, yahoo.com.

**b.** From the **Type** list, select the type of restriction.

- **c.** In the **Description** field, type a description (optional).
- **d.** To grant access, select the **Grant Access** check box.
- **5.** Click **OK.**

The new domain is added under the IP and Domain node.

The following pane summarizes your configuration.

- IP Address (Mask) / Domain www.yahoo.com
- Domain  $\bullet$  Type
- Denied **\* Access**
- Description

# <span id="page-97-0"></span>**Migrating Repositories**

During design time, the Oracle repository is used to store metadata created when using Application Explorer to configure adapter connections, browse EIS objects, configure services, and configure listeners to listen for EIS events. The information in the repository is also referenced at runtime. For management purposes, you can migrate BSE and JCA repositories that are configured for Oracle to new destinations without affecting your existing configuration. For example, you may want to migrate a repository from a test environment to a production environment.

#### **Migrating a BSE Repository**

To migrate a BSE repository:

**1.** Copy the BSE control service URL, for example:

http://localhost:7777/ibse/IBSEServlet/admin/iwcontrol.ibs

**2.** Open a third party XML editor, for example, XMLSPY.

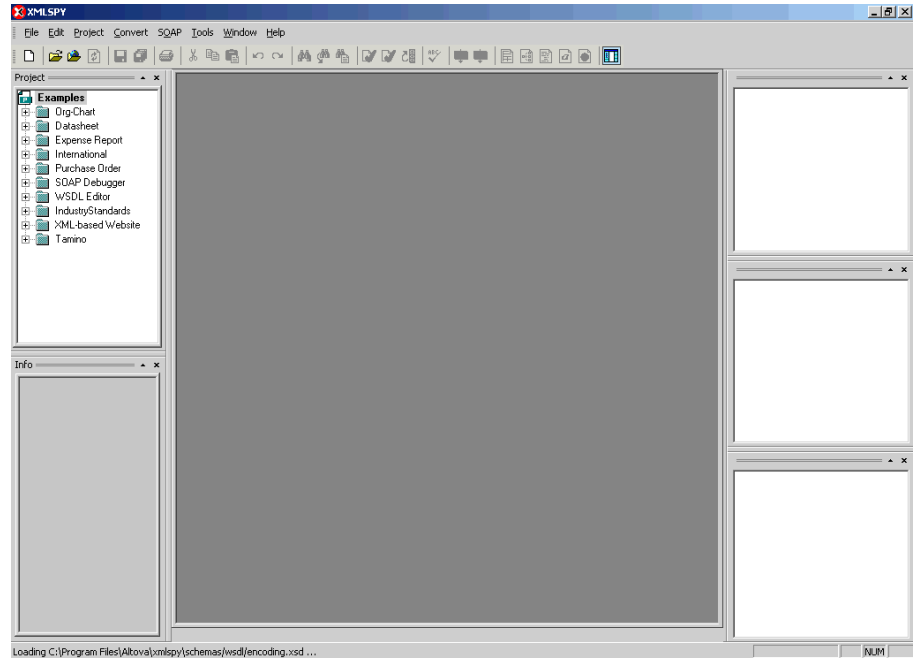

**3.** In the menu bar, click **SOAP.** 

A list of options appears.

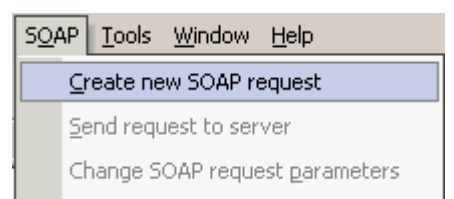

#### **4.** Select **Create new SOAP request.**

The WSDL file location dialog box opens.

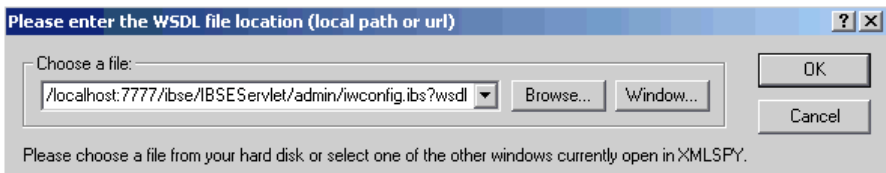

- **a.** In the **Choose a file** field, paste the BSE control service URL.
- **b.** Append **?wsdl** to the URL, for example:

http://localhost:7777/ibse/IBSEServlet/admin/iwcontrol.ibs?wsdl

**5.** Click **OK.** 

The soap operation name dialog box opens and lists the available control methods.

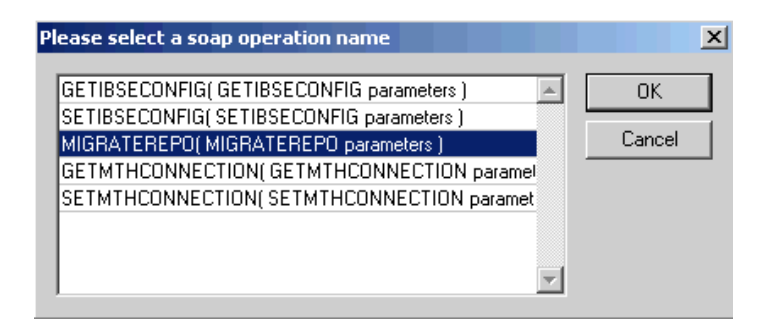

**6.** Select the **MIGRATEREPO(MIGRATEREPO parameters)** control method and click **OK.** 

The window opens, which shows the structure of the SOAP envelope.

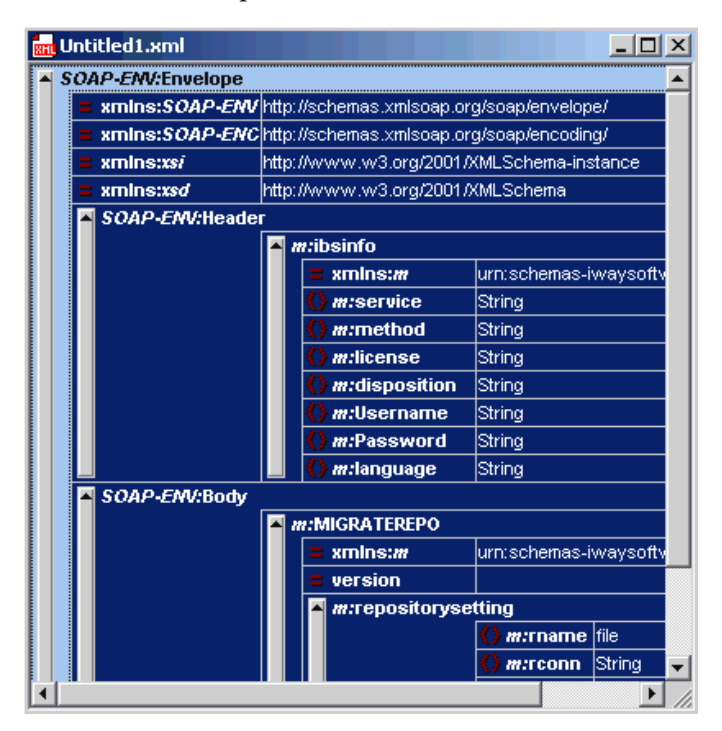

**7.** Locate the **Text view** icon in the toolbar.

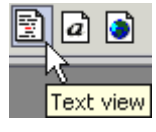

**8.** To display the structure of the SOAP envelope as text, click the **Text view** icon.

The <SOAP-ENV:Header> tag is not required and can be deleted from the SOAP envelope.

**9.** Locate the following section:

```
<m:MIGRATEREPO xmlns:m="urn:schemas-iwaysoftware-com:jul2003:ibse:config" 
version="">
<m:repositorysetting>
<m:rname>oracle</m:rname>
<m:rconn>String</m:rconn>
<m:rdriver>String</m:rdriver>
<m:ruser>String</m:ruser>
```

```
<m:rpwd>String</m:rpwd>
</m:repositorysetting>
<m:servicename>String</m:servicename>
</m:MIGRATEREPO>
```
**a.** For the <m:rconn> tag, replace the String placeholder with a repository URL where you want to migrate your existing BSE repository.

The Oracle repository URL has the following format:

jdbc:oracle:thin:@[host]:[port]:[sid]

- **b.** For the  $\leq$ m:rdriver> tag, replace the String placeholder with the location of your Oracle driver.
- **c.** For the <m: ruser> tag, replace the String placeholder with a valid user name to access the Oracle repository.
- **d.** For the  $\langle m:r\rangle$  replace the String placeholder with a valid password to access the Oracle repository.
- **10.** Perform one of the following migration options.
	- If you want to migrate a single Web service from the current BSE repository, enter the Web service name in the <m:servicename> tag, for example:

<m:servicename>JDEService1</m:servicename>

■ If you want to migrate multiple Web services from the current BSE repository, duplicate the <m:servicename> tag for each Web service, for example:

<m:servicename>JDEService1</m:servicename> <m:servicename>JDEService2</m:servicename>

If you want to migrate all Web services from the current BSE repository, remove the <m:servicename> tag.

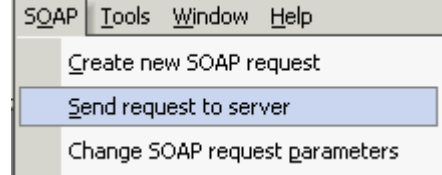

**11.** In the menu bar, click **SOAP** and select **Send request to server.**

Your BSE repository and any Web services you specified are now migrated to the new Oracle repository URL you specified.

#### **Migrating a JCA Repository**

To migrate a JCA repository:

**1.** Navigate to the location of your JCA configuration directory where the repository schemas and other information is stored, for example:

*OracleAS\_home\*adapters\application

- **2.** Locate and copy the repository.xml file.
- **3.** Place this file in a new JCA configuration directory to migrate the existing repository.

Your JCA repository is migrated to the new JCA configuration directory.

# **Configuring J.D. Edwards OneWorld for Outbound Transaction Processing**

J.D. Edwards OneWorld enables you to specify outbound functionality for Master Business Functions (MBF).

The following topics describe how to enable outbound transaction processing in J.D. Edwards OneWorld and how to modify the jde.ini file for XML support.

- [Specifying Outbound Functionality for a Business Function](#page-102-0)
- [Modifying the OneWorld jde.ini File](#page-103-0)

# <span id="page-102-0"></span>**Specifying Outbound Functionality for a Business Function**

You can specify outbound functionality for business functions and manage the flow of data. You enable outbound transaction processing using a processing option that controls how a transaction is written.

## **Outbound Transaction Processing**

To process outbound data, you use the:

- Data Export Control table
- Processing Log table

The Data Export Control table manages the flow of the outbound data to third-party applications. The Processing Log table contains all the information about the OneWorld event.

For more information on configuring J.D. Edwards OneWorld for outbound processing, see "Detailed Tasks for OneWorld Operations" in the *J.D. Edwards Interoperability Guide for OneWorld XE.*

## **Enabling Outbound Transaction Processing**

To enable outbound transaction processing:

**1.** Right-click the application that contains the processing options for the Master Business Functions of the transaction.

For a list of these options, see Appendix B of the*J.D. Edwards Interoperability Guide for OneWorld XE.*

- **2.** From the shortcut menu, select **Prompt for Values.** Click either the **Outbound** tab or the **Interop** tab.
- **3.** Enter the transaction type.

The OneWorld Event listener processes only the after image for the business function.

You are not required to set the before image function.

## **The Data Export Control Table and the Processing Log Table**

The Data Export Control table manages the flow of the outbound data to third-party applications. OneWorld allows for the subscription of multiple vendor-specific objects for an interoperability transaction.

The records in the Data Export Control table are used to determine the vendor-specific objects to call from the Outbound Subsystem batch process (R00460) or the Outbound Scheduler batch process (R00461).

The Processing Log table contains all the information about the OneWorld event including the transaction type, order type, and sequence number from the Data Export Control table.

#### **Using the Export Controls**

To use the data export controls:

- **1.** On the Work With Data Export Controls pane, click **Add.**
- **2.** Type values in the Transaction Type and Order Type fields.
- **3.** For each detail row, enter either a batch process name or version or a function name and the library.
- **4.** To launch the vendor-specific object for an add or insert, type **1.**
- **5.** For the update, delete, and inquiry actions, type **1.**
- **6.** In the Launch Immediately column, type **1.**
- **7.** Click **OK.**

# <span id="page-103-0"></span>**Modifying the OneWorld jde.ini File**

Because the OracleAS Adapter for J.D. Edwards OneWorld uses XML for the transfer of information to and from J.D. Edwards OneWorld, you must configure the OneWorld environment to support XML. You can do this easily by modifying the OneWorld jde.ini file.

#### **Modifying a jde.ini File for XML Support**

The following is an example of how to modify a jde.ini file to implement XML support.

**1.** Add the following blocks:

```
[JDENET_KERNEL_DEF6]
;krnlName=CALL OBJECT KERNEL
;dispatchDLLName=jdekrnl.dll
;dispatchDLLFunction=_JDEK_DispatchCallObjectMessage@28
;maxNumberOfProcesses=10
;numberOfAutoStartProcesses=0
krnlName=CALL OBJECT KERNEL
dispatchDLLName=XMLCallObj.dll
dispatchDLLFunction=_XMLCallObjectDispatch@28
maxNumberOfProcesses=10
numberOfAutoStartProcesses=0
[JDENET_KERNEL_DEF15]
```

```
krnlName=XML TRANSACTION KERNEL
dispatchDLLName=XMLTransactions.dll
dispatchDLLFunction=_XMLTransactionDispatch@28
maxNumberOfProcesses=1
numberOfAutoStartProcesses=1
```
The parameters containing an underscore (\_) and @28 are for Windows operating systems only. For other operating systems, replace the parameters with the values in the following table.

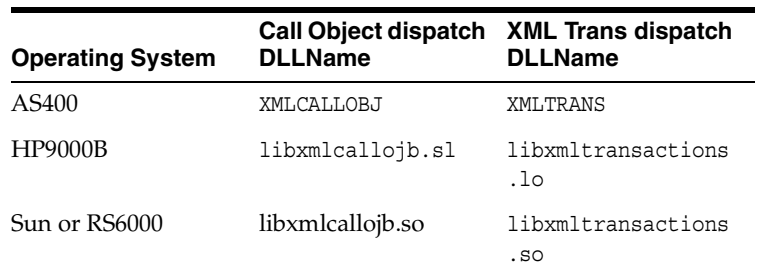

### **2.** Change the following block:

```
[JDENET]
serviceNameListen=6009
serviceNameConnect=6009
maxNetProcesses=5
maxNetConnections=400
maxKernelProcesses=50
maxKernelRanges=15
netTrace=1
ServiceControlRefresh=5
MonitorOption=0 0 0 0 0 0 0 0
```
Change maxKernelRanges to 15.

For more information on establishing your J.D. Edwards OneWorld environment for XML support, see "Setting the jde.ini File for XML" in the *J.D. Edwards Interoperability Guide for OneWorld XE.*

# **Sample Files**

The Adapter for J.D. Edwards OneWorld supports the jdeRequest and jdeResponse XML structures for executing business functions within OneWorld. Using J.D. Edwards OneWorld XML, you can:

- Aggregate business function calls into a single object.
- Use the J.D. Edwards OneWorld ThinNet API.
- Access both Z files and business functions.

The following topics provide examples of the jdeRequest and jdeResponse XML structures for executing business functions within OneWorld:

- **[Issuing a Single-Function Request](#page-106-0)**
- **[Issuing a Multiple-Function Request](#page-107-0)**
- [Sample Sales Order Request](#page-116-0)
- [Sample Sales Order Response](#page-118-0)

## <span id="page-106-0"></span>**Issuing a Single-Function Request**

The following example, GetEffectiveAddress, is a single-function call to J.D. Edwards OneWorld, and the result of this request is a standard jdeResponse document. In a single-function request, only one callMethod within the XML object is specified.

#### **Executing a Business Function with a Single-Function Call**

The following is a sample GetEffectiveAddress jdeRequest.

```
<jdeRequest type="callmethod" user="JDE" pwd="JDE" environment="DV7333" 
session="">
<callMethod name="GetEffectiveAddress" app="BSE" runOnError="no">
<params>
    <param name="mnAddressNumber">1001</param>
    <param name="jdDateBeginningEffective"></param>
    <param name="cEffectiveDateExistence10"></param>
    <param name="szAddressLine1"></param>
    <param name="szAddressLine2"></param>
    <param name="szAddressLine3"></param>
    <param name="szAddressLine4"></param>
    <param name="szZipCodePostal"></param>
    <param name="szCity"></param>
    <param name="szCountyAddress"></param>
    <param name="szState"></param>
    <param name="szCountry"></param>
    <param name="szUserid"></param>
```

```
 <param name="szProgramid"></param>
    <param name="jdDateupdated"></param>
    <param name="szWorkstationid"></param>
    <param name="mnTimelastupdated"></param>
    <param name="szNamealpha"></param>
</params>
<onError abort="yes"></onError>
</callMethod>
</jdeRequest>
The following is a sample GetEffectiveAddress jdeResponse.
```

```
<?xml version="1.0"?>
<!DOCTYPE jdeResponse>
<jdeResponse environment="DV7333"
             pwd="JDE"
             session="516.1029417972.68"
             type="callmethod"
             user="JDE">
   <callMethod app="BSE"
             name="GetEffectiveAddress"
              runOnError="no">
    <returnCode code="0"/>
    <params>
      <param name="mnAddressNumber">1001</param>
      <param name="jdDateBeginningEffective"/>
      <param name="cEffectiveDateExistence10"/>
       <param name="szAddressLine1">8055 Tufts Avenue, Suite 1331 
</param>
      <param name="szAddressLine2"> 
</param>
      <param name="szAddressLine3"> 
</param>
      <param name="szAddressLine4"> 
</param>
      <param name="szZipCodePostal">80237 </param>
      <param name="szCity">Denver </param>
      <param name="szCountyAddress"> </param>
      <param name="szState">CO</param>
      <param name="szCountry"/>
      <param name="szUserid"/>
      <param name="szProgramid"/>
      <param name="jdDateupdated"/>
      <param name="szWorkstationid"/>
      <param name="mnTimelastupdated">0</param>
      <param name="szNamealpha">J.D. Edwards & Company </param>
    </params>
   </callMethod>
</jdeResponse>
```
# <span id="page-107-0"></span>**Issuing a Multiple-Function Request**

The following example, GetEffectiveAddress, is a multiple-function call to J.D. Edwards OneWorld, and the result of this request is a standard jdeResponse document with multiple sections. In a multiple-function request, more than one callMethod within the XML object is specified.
#### <span id="page-108-1"></span>**Executing a Business Function with a Multiple-Function Call**

<span id="page-108-3"></span><span id="page-108-2"></span><span id="page-108-0"></span>The following is a sample Purchase Order in the jdeRequest format. The XML contains return parameter specifications as well as file cleanup logic.

```
<?xml version='1.0' encoding='utf-8' ?>
<jdeRequest pwd='password' type='callmethod' user='user' session='' 
environment='DV7333' sessionidle=''>
    <callMethod app='XMLTest' name='GetLocalComputerId'
       runOnError='no'>
    <params>
       <param name='szMachineKey' id='machineKey'></param>
    </params>
    <onError abort='yes'>
    </onError>
    </callMethod>
    <callMethod app='XMLTest' name='F4311InitializeCaching'
       runOnError='no'>
    <params>
       <param name='cUseWorkFiles'>2</param>
    </params>
    </callMethod>
    <callMethod app='XMLTest' name='F4311FSBeginDoc' runOnError='no'
       returnNullData='yes'>
    <params>
       <param name='mnJobNumber' id='jobNumber'></param>
       <param name='szComputerID' idref='machineKey'></param>
       <param name='cHeaderActionCode'>A</param>
       <param name='cProcessEdits'>1</param>
       <param name='cUpdateOrWriteToWorkFile'>2</param>
       <param name='cRecordWrittenToWorkFile'>0</param>
       <param name='szOrderCOmpany' id='orderCompany'>00200</param>
       <param name='szOrderType'>OP</param>
       <param name='szOrderSuffix'>000</param>
       <param name='szBranchPlant'> M30</param>
       <param name='mnSupplierNumber'
          id='supplierNumber'>4343</param>
       <param name='mnShipToNumber'>0.0</param>
       <param name='jdOrderDate'>2000/03/02</param>
       <param name='cEvaluatedReceiptsFlag'>N</param>
       <param name='cCurrencyMode'>D</param>
       <param name='szTransactionCurrencyCode'>USD</param>
       <param name='mnCurrencyExchangeRate'>0.0</param>
       <param name='szOrderedPlacedBy'>SUBSTITUTE</param>
       <param name='szProgramID'>EP4310</param>
       <param name='szPurchaseOrderPrOptVersion'
          id='Version'>ZJDE0001</param>
       <param name='szUserID'>SUBSTITUTE</param>
       <param name='mnProcessID' id='processID'></param>
       <param name='mnTransactionID' id='transactionID'></param>
    </params>
    <onError abort='yes'>
    <callMethod app='XMLTest' name='F4311ClearWorkFiles'
       runOnError='yes' returnNullData='yes'>
    <params>
       <param name='szComputerID' idref='jobNumber'></param>
       <param name='mnJobNumber' idref='machineKey'></param>
       <param name='cClearHeaderFile'>1</param>
       <param name='cClearDetailFile'>1</param>
       <param name='mnLineNumber'>0</param>
       <param name='cUseWorkFiles'>2</param>
```

```
 <param name='mnProcessID' idref='processID'></param>
    <param name='mnTransactionID' idref='transactionID'></param>
 </params>
 </callMethod>
 </onError>
 </callMethod>
 <!-- This is the first EditLine entry -->
 <callMethod app='XMLTest' name='F4311EditLine' runOnError='yes'
    returnNullData='no'>
<params> <param name='mnJobNumber' idref='jobNumber'></param>
    <param name='szComputerID' idref='machineKey'></param>
    <param name='cDetailActionCode'>A</param>
    <param name='cProcessEdits'>1</param>
    <param name='cUpdateOrWriteWorkFile'>2</param>
    <param name='cCurrencyProcessingFlag'>Y</param>
    <param name='szPurchaseOrderPrOptVersion'
    idref='version'></param>
    <param name='szOrderCompany' idref='orderCompany'></param>
    <param name='szOrderType'>OP</param>
    <param name='szOrderSuffix'>000</param>
    <param name='szBranchPlant'> M30</param>
    <param name='mnSupplierNumber'
       idref='supplierNumber'></param>
    <param name='mnShipToNumber'>0.0</param>
    <param name='jdRequestedDate'>2000/03/02</param>
    <param name='jdTransactionDate'>2000/03/02</param>
    <param name='jdPromisedDate'>2000/03/02</param>
    <param name='jdGLDate'>2000/03/02</param>
    <param name='szUnformattedItemNumber'>1001</param>
    <param name='mnQuantityOrdered'>1</param>
    <param name='szDetailLineBranchPlant'> M30</param>
    <param name='szLastStatus'>220</param>
    <param name='szNextStatus'>230</param>
    <param name='cEvaluatedReceipts'>N</param>
    <param name='szTransactionCurrencyCode'>USD</param>
    <param name='cSourceRequestingPOGeneration'>0</param>
    <param name='szProgramID'>XMLTest</param>
    <param name='szUserID'>SUBSTITUTE</param>
    <param name='szAgreementNumber'></param>
    <param name='mnAgreementSupplement'>0</param>
    <param name='jdEffectiveDate'></param>
    <param name='szPurchasingCostCenter'></param>
    <param name='szObjectAccount'></param>
    <param name='szSubsidiary'></param>
    <param name='mnProcessID' idref='processID'></param>
    <param name='mnTransactionID' idref='transactionID'></param>
 </params>
 </callMethod>
 <!-- This is the second EditLine entry -->
 <callMethod app='XMLTest' name='F4311EditLine' runOnError='yes'
    returnNullData='no'>
 <params>
    <param name='mnJobNumber' idref='jobNumber'></param>
    <param name='szComputerID' idref='machineKey'></param>
    <param name='cDetailActionCode'>A</param>
    <param name='cProcessEdits'>1</param>
    <param name='cUpdateOrWriteWorkFile'>2</param>
    <param name='cCurrencyProcessingFlag'>Y</param>
    <param name='szPurchaseOrderPrOptVersion'
```

```
 idref='version'></param>
    <param name='szOrderCompany' idref='orderCompany'></param>
    <param name='szOrderType'>OP</param>
    <param name='szOrderSuffix'>000</param>
    <param name='szBranchPlant'> M30</param>
    <param name='mnSupplierNumber'
       idref='supplierNumber'></param>
    <param name='mnShipToNumber'>0.0</param>
    <param name='jdRequestedDate'>2000/03/02</param>
    <param name='jdTransactionDate'>2000/03/02</param>
    <param name='jdPromisedDate'>2000/03/02</param>
    <param name='jdGLDate'>2000/03/02</param>
    <param name='szUnformattedItemNumber'>2001</param>
    <param name='mnQuantityOrdered'>3</param>
    <param name='szDetailLineBranchPlant'> M30</param>
    <param name='szLastStatus'>220</param>
    <param name='szNextStatus'>230</param>
    <param name='cEvaluatedReceipts'>N</param>
    <param name='szTransactionCurrencyCode'>USD</param>
    <param name='cSourceRequestingPOGeneration'>0</param>
    <param name='szProgramID'>XMLTest</param>
    <param name='szUserID'>SUBSTITUTE</param>
    <param name='szAgreementNumber'></param>
    <param name='mnAgreementSupplement'>0</param>
    <param name='jdEffectiveDate'></param>
    <param name='szPurchasingCostCenter'></param>
    <param name='szObjectAccount'></param>
    <param name='szSubsidiary'></param>
    <param name='mnProcessID' idref='processID'></param>
    <param name='mnTransactionID' idref='transactionID'></param>
 </params>
 </callMethod>
 <callMethod app='XMLTest' name='F4311EditDoc' runOnError='no'
    returnNullData='no'>
 <params>
    <param name='szOrderSuffix'>000</param>
    <param name='szComputerID' idref='machineKey'></param>
    <param name='mnJobnumber' idref='jobNumber'></param>
    <param name='mnAddressNumber' idref='supplierNumber'></param>
    <param name='szOrderType'>OP</param>
    <param name='szOrderCompany' idref='orderCompany'></param>
    <param name='szVersionProcOption' idref='version'></param>
    <param name='cActionCode'>A</param>
    <param name='mnProcessID' idref='processID'></param>
    <param name='mnTransactionID' idref='transactionID'></param>
 </params>
 </callMethod>
 <callMethod app='XMLTest' name='F4311EndDoc' runOnError='no'
    returnNullData='no'>
 <params>
    <param name='szComputerID' idref='machineKey'></param>
    <param name='mnJobNumber' idref='jobNumber'></param>
    <param name='szCallingApplicationName'>XMLTest</param>
    <param name='szVersion' idref='version'></param>
    <param name='szUserID'>SUBSTITUTE</param>
    <param name='mnOrderNumberAssigned'
       id='orderNumberAssigned'></param>
    <param name='cUseWorkFiles'>2</param>
    <param name='cConsolidateLines'>0</param>
    <param name='mnProcessID' idref='processID'></param>
```

```
 <param name='mnTransactionID' idref='transactionID'></param>
   </params>
    </callMethod>
    <returnParams runOnError='yes' returnNullData='no'>
      <param name='JobNumber' idref='machineKey'></param>
       <param name='ComputerID' idref='jobNumber'></param>
       <param name='OrderNumberAssigned' 
          idref='orderNumberAssigned'></param>
   </returnParams>
    <!-- This is a default error catch for the entire document-->
    <onError abort='yes'>
    <callMethod app='XMLTest' name='F4311ClearWorkFiles' 
      runOnError='yes' returnNullData='no'>
    <params>
      <param name='szComputerID' idref='jobNumber'></param>
      <param name='mnJobNumber' idref='machineKey'></param>
       <param name='cClearHeaderFile'>1</param>
       <param name='cClearDetailFile'>1</param>
       <param name='mnLineNumber'>0</param>
       <param name='cUseWorkFiles'>2</param>
       <param name='mnProcessID' idref='processID'></param>
       <param name='mnTransactionID' idref='transactionID'></param>
    </params>
    </callMethod>
    </onError>
</jdeRequest>
```
The Purchase Order response document contains individual return codes for each callMethod executed. In addition, this method returns the order number assigned for the Purchase Order.

```
<?xml version="1.0" encoding="utf-8" ?>
<jdeResponse environment="DV7333" user="JDE" type="callmethod" sessionidle="" 
session="2612.1026498135.5" pwd="JDE">
    <callMethod name="GetLocalComputerId" runOnError="no" app="XMLTest">
    <returnCode code="0"/>
    <params>
       <param name="szMachineKey" id="machineKey">XEENT</param>
    </params>
    </callMethod>
    <callMethod name="F4311InitializeCaching" runOnError="no" app="XMLTest">
    <returnCode code="0"/>
    <params>
       <param name="cUseWorkFiles">2</param>
    </params>
    </callMethod>
    <callMethod name="F4311FSBeginDoc" returnNullData="yes" runOnError="no" 
app="XMLTest">
    <returnCode code="0"/>
    <params>
       <param name="mnJobNumber" id="jobNumber">3</param>
       <param name="szComputerID" idref="machineKey">XEENT</param>
       <param name="cHeaderActionCode">1</param>
       <param name="cProcessEdits">1</param>
       <param name="cUpdateOrWriteToWorkFile">2</param>
       <param name="cRecordWrittenToWorkFile">1</param>
       <param name="cCurrencyProcessingFlag">Z</param>
       <param name="szOrderCOmpany" id="orderCompany">00200</param>
       <param name="mnOrderNumber">0</param>
       <param name="szOrderType">OP</param>
```

```
 <param name="szOrderSuffix">000</param>
    <param name="szBranchPlant"> M30</param>
    <param name="szOriginalOrderCompany"/>
    <param name="szOriginalOrderNumber"/>
    <param name="szOriginalOrderType"/>
    <param name="szRelatedOrderCompany"/>
    <param name="szRelatedOrderNumber"/>
    <param name="szRelatedOrderType"/>
    <param name="mnSupplierNumber" id="supplierNumber">17000</param>
     <param name="mnShipToNumber">6074</param>
     <param name="jdRequestedDate">2002/07/12</param>
     <param name="jdOrderDate">2000/03/02</param>
     <param name="jdPromisedDate">2002/07/12</param>
     <param name="jdCancelDate"/>
     <param name="szReference01"/>
     <param name="szReference02"/>
      <param name="szDeliveryInstructions01">
 </param>
       <param name="szDeliveryInstructions02">
 </param>
     <param name="szPrintMessage"/>
     <param name="szSupplierPriceGroup"/>
     <param name="szPaymentTerms"/>
     <param name="szTaxExplanationCode"/>
     <param name="szTaxRateArea"/>
     <param name="szTaxCertificate"> </param>
     <param name="cAssociatedText"/>
     <param name="szHoldCode"/>
     <param name="szFreightHandlingCode"/>
     <param name="mnBuyerNumber">0</param>
     <param name="mnCarrierNumber">0</param>
     <param name="cEvaluatedReceiptsFlag">N</param>
     <param name="cSendMethod"/>
     <param name="szLandedCostRule"> </param>
     <param name="szApprovalRouteCode"/>
     <param name="mnChangeOrderNumber">0</param>
     <param name="cCurrencyMode">D</param>
     <param name="szTransactionCurrencyCode">USD</param>
     <param name="mnCurrencyExchangeRate">0</param>
     <param name="szOrderedPlacedBy">SUBSTITUTE</param>
     <param name="szOrderTakenBy"/>
     <param name="szProgramID">EP4310</param>
     <param name="szApprovalRoutePO"/>
     <param name="szPurchaseOrderPrOptVersion" id="Version">ZJDE0001</param>
     <param name="szBaseCurrencyCode">USD</param>
     <param name="szUserID">SUBSTITUTE</param>
     <param name="cAddNewLineToExistingOrder"/>
     <param name="idInternalVariables">0</param>
     <param name="cSourceOfData"/>
     <param name="mnSODOrderNumber">0</param>
     <param name="szSODOrderType"/>
     <param name="szSODOrderCompany"/>
     <param name="szSODOrderSuffix"/>
     <param name="mnRetainage">0</param>
     <param name="szDescription"/>
    <param name="szRemark"/>
    <param name="jdEffectiveDate"/>
    <param name="jdPhysicalCompletionDate"/>
    <param name="mnTriangulationRateFromCurrenc">0</param>
    <param name="mnTriangulationRateToCurrency">0</param>
```

```
 <param name="cCurrencyConversionMethod"/>
      <param name="szPriceAdjustmentScheduleN"/>
      <param name="cAIADocument"/>
      <param name="mnProcessID" id="processID">2612</param>
      <param name="mnTransactionID" id="transactionID">4</param>
   </params>
   </callMethod>
   <callMethod name="F4311EditLine" returnNullData="no" runOnError="yes" 
app="XMLTest">
   <returnCode code="0"/>
   <params>
      <param name="mnJobNumber" idref="jobNumber">3</param>
      <param name="szComputerID" idref="machineKey">XEENT</param>
      <param name="mnOrderLineNumber">1</param>
      <param name="cDetailActionCode">1</param>
      <param name="cProcessEdits">1</param>
      <param name="cUpdateOrWriteWorkFile">2</param>
      <param name="cRecordWrittenToWorkFile">1</param>
      <param name="cCurrencyProcessingFlag">Y</param>
      <param name="szPurchaseOrderPrOptVersion"
         idref="version">ZJDE0001</param>
      <param name="szOrderCompany"
         idref="orderCompany">00200</param>
      <param name="szOrderType">OP</param>
      <param name="szOrderSuffix">000</param>
      <param name="szBranchPlant"> M30</param>
      <param name="mnSupplierNumber" idref="supplierNumber">17000</param>
      <param name="mnShipToNumber">6074</param>
      <param name="jdRequestedDate">2000/03/02</param>
      <param name="jdTransactionDate">2000/03/02</param>
      <param name="jdPromisedDate">2000/03/02</param>
      <param name="jdGLDate">2000/03/02</param>
        <param name="szUnformattedItemNumber">1001
   </param>
      <param name="mnQuantityOrdered">1</param>
      <param name="mnUnitPrice">32,1000</param>
      <param name="mnExtendedPrice">32,1</param>
      <param name="szLineType">S</param>
      <param name="szDescription1">Bike Rack - Trunk Mount</param>
      <param name="szDescription2"> </param>
      <param name="szDetailLineBranchPlant"> M30</param>
      <param name="szLocation"> . . </param>
      <param name="szLotNumber"> </param>
      <param name="szTransactionUoM">EA</param>
      <param name="szPurchasingUoM">EA</param>
      <param name="szLastStatus">220</param>
      <param name="szNextStatus">230</param>
      <param name="mnDiscountFactor">1</param>
      <param name="szInventoryPriceRule"> </param>
      <param name="szPrintMessage"> </param>
      <param name="cTaxable">Y</param>
      <param name="szGLClassCode">IN30</param>
      <param name="mnBuyerNumber">8444</param>
      <param name="szPurchasingCategoryCode1"> </param>
      <param name="szPurchasingCategoryCode2"> </param>
      <param name="szPurchasingCategoryCode3"> </param>
      <param name="szPurchasingCategoryCode4">240</param>
      <param name="szLandedCostRule"> </param>
      <param name="mnWeight">80</param>
      <param name="szWeightUoM">OZ</param>
```

```
 <param name="mnVolume">2,25</param>
   <param name="szVolumeUoM">FC</param>
  <param name="cEvaluatedReceipts">N</param>
  <param name="cInventoryInterface">Y</param>
   <param name="szTransactionCurrencyCode">USD</param>
   <param name="szBaseCurrencyCode">USD</param>
   <param name="cSourceRequestingPOGeneration">0</param>
   <param name="szProgramID">XMLTest</param>
   <param name="szUserID">SUBSTITUTE</param>
   <param name="szAgreementNumber"/>
   <param name="mnAgreementSupplement">0</param>
  <param name="jdEffectiveDate"/>
  <param name="szPurchasingCostCenter"/>
  <param name="szObjectAccount"/>
  <param name="szSubsidiary"/>
  <param name="cStockingType">P</param>
  <param name="mnProcessID" idref="processID">2612</param>
  <param name="mnTransactionID" idref="transactionID">4</param>
   <param name="mnIdentifierShortItem">60003</param>
 </params>
 </callMethod>
 <callMethod name="F4311EditLine" returnNullData="no"
       runOnError="yes" app="XMLTest">
 <returnCode code="0"/>
 <params>
  <param name="mnJobNumber" idref="jobNumber">3</param>
  <param name="szComputerID" idref="machineKey">XEENT</param>
  <param name="mnOrderLineNumber">2</param>
  <param name="cDetailActionCode">1</param>
  <param name="cProcessEdits">1</param>
  <param name="cUpdateOrWriteWorkFile">2</param>
   <param name="cRecordWrittenToWorkFile">1</param>
   <param name="cCurrencyProcessingFlag">Y</param>
   <param name="szPurchaseOrderPrOptVersion"
       idref="version">ZJDE0001</param>
  <param name="szOrderCompany" 
      idref="orderCompany">00200</param>
   <param name="szOrderType">OP</param>
   <param name="szOrderSuffix">000</param>
   <param name="szBranchPlant"> M30</param>
   <param name="mnSupplierNumber"
   idref="supplierNumber">17000</param>
  <param name="mnShipToNumber">6074</param>
   <param name="jdRequestedDate">2000/03/02</param>
   <param name="jdTransactionDate">2000/03/02</param>
   <param name="jdPromisedDate">2000/03/02</param>
   <param name="jdGLDate">2000/03/02</param>
   <param name="szUnformattedItemNumber">2001
  </param>
  <param name="mnQuantityOrdered">3</param>
  <param name="mnUnitPrice">164,0817</param>
  <param name="mnExtendedPrice">492,2451</param>
   <param name="szLineType">S</param>
   <param name="szDescription1">Cro-Moly Frame, Red </param>
   <param name="szDescription2"> </param>
   <param name="szDetailLineBranchPlant"> M30</param>
   <param name="szLocation"> . . </param>
   <param name="szLotNumber"> </param>
   <param name="szTransactionUoM">EA</param>
   <param name="szPurchasingUoM">EA</param>
```

```
 <param name="szLastStatus">220</param>
      <param name="szNextStatus">230</param>
      <param name="mnDiscountFactor">1</param>
      <param name="szInventoryPriceRule"> </param>
      <param name="szPrintMessage"> </param>
      <param name="cTaxable">Y</param>
      <param name="szGLClassCode">IN30</param>
      <param name="szPurchasingCategoryCode1"> </param>
      <param name="szPurchasingCategoryCode2"> </param>
      <param name="szPurchasingCategoryCode3"> </param>
      <param name="szPurchasingCategoryCode4">200</param>
      <param name="szLandedCostRule"> </param>
      <param name="mnWeight">3</param>
      <param name="szWeightUoM">OZ</param>
      <param name="szVolumeUoM">FC</param>
      <param name="cEvaluatedReceipts">N</param>
     <param name="cInventoryInterface">Y</param>
     <param name="szTransactionCurrencyCode">USD</param>
      <param name="szBaseCurrencyCode">USD</param>
      <param name="cSourceRequestingPOGeneration">0</param>
      <param name="szProgramID">XMLTest</param>
      <param name="szUserID">SUBSTITUTE</param>
      <param name="szAgreementNumber"/>
      <param name="mnAgreementSupplement">0</param>
      <param name="jdEffectiveDate"/>
      <param name="szPurchasingCostCenter"/>
      <param name="szObjectAccount"/>
     <param name="szSubsidiary"/>
     <param name="cStockingType">M</param>
     <param name="mnProcessID" idref="processID">2612</param>
     <param name="mnTransactionID" idref="transactionID">4</param>
      <param name="mnIdentifierShortItem">60062</param>
  \epsilon/narams>
   </callMethod>
   <callMethod name="F4311EditDoc" returnNullData="no"
         runOnError="no" app="XMLTest">
   <returnCode code="0"/>
   <params>
     <param name="szOrderSuffix">000</param>
     <param name="szComputerID" idref="machineKey">XEENT</param>
     <param name="mnJobnumber" idref="jobNumber">3</param>
      <param name="mnAddressNumber"
         idref="supplierNumber">17000</param>
      <param name="szOrderType">OP</param>
      <param name="szOrderCompany"
          idref="orderCompany">00200</param>
      <param name="szVersionProcOption"
         idref="version">ZJDE0001</param>
     <param name="cActionCode">A</param>
     <param name="mnProcessID" idref="processID">2612</param>
     <param name="mnTransactionID" idref="transactionID">4</param>
</params>
   </callMethod>
   <callMethod name="F4311EndDoc" returnNullData="no"
         runOnError="no" app="XMLTest">
   <returnCode code="0"/>
   <params>
      <param name="szComputerID" idref="machineKey">XEENT</param>
     <param name="mnJobNumber" idref="jobNumber">3</param>
      <param name="szCallingApplicationName">XMLTest</param>
```

```
 <param name="szVersion" idref="version">ZJDE0001</param>
     <param name="szUserID">SUBSTITUTE</param>
     <param name="mnOrderNumberAssigned"
          id="orderNumberAssigned">4884</param>
     <param name="cUseWorkFiles">2</param>
     <param name="cConsolidateLines">0</param>
     <param name="mnProcessID" idref="processID">2612</param>
      <param name="mnTransactionID" idref="transactionID">4</param>
    </params>
    </callMethod>
    <returnParams>
      <param name="JobNumber" idref="machineKey">XEENT</param>
     <param name="ComputerID" idref="jobNumber">3</param>
      <param name="OrderNumberAssigned" idref="orderNumberAssigned">4884</param>
</returnParams>
</jdeResponse>
```
# **Sample Sales Order Request**

<span id="page-116-2"></span><span id="page-116-1"></span><span id="page-116-0"></span>The following is a sample Sales Order request.

#### **Executing a Sales Order Request**

The following is an example of a Sales Order request.

```
<?xml version='1.0' encoding='utf-8' ?>
<jdeRequest type='callmethod' user='JDE' pwd='JDE' environment='DV7333'>
    <callMethod name='GetLocalComputerId' app='XMLInterop'
          runOnError='no'>
    <params>
      <param name='szMachineKey' id='2'></param>
    </params>
    <onError abort='yes'>
    </onError>
    </callMethod>
    <callMethod name='F4211FSBeginDoc' app='XMLInterop'
          runOnError='no'>
    <params>
      <param name='mnCMJobNumber' id='1'></param>
      <param name='cCMDocAction'>A</param>
      <param name='cCMProcessEdits'>1</param>
      <param name='szCMComputerID' idref='2'></param>
      <param name='cCMUpdateWriteToWF'>2</param>
      <param name='szCMProgramID'>XMLInterop</param>
      <param name='szCMVersion'>ZJDE0001</param>
      <param name='szOrderType'>SO</param>
      <param name='szBusinessUnit'> M30</param>
      <param name='mnAddressNumber'>4242</param>
      <param name='jdOrderDate'>2000/03/29</param>
      <param name='szReference'>10261</param>
      <param name='cApplyFreightYN'>Y</param>
      <param name='szCurrencyCode'></param>
      <param name='cWKSourceOfData'></param>
      <param name='cWKProcMode'></param>
      <param name='mnWKSuppressProcess'>0</param>
    </params>
    <onError abort='yes'>
    <callMethod name='F4211ClearWorkFile' app='XMLInterop'
       runOnError='yes'>
    <params>
```

```
<param name='mnJobNo' idref='1'></param>
<param name='szComputerID' idref='2'></param>
<param name='mnFromLineNo'>0</param>
<param name='mnThruLineNo'>0</param>
<param name='cClearHeaderWF'>2</param>
<param name='cClearDetailWF'>2</param>
<param name='szProgramID'>XMLInterop</param>
<param name='szCMVersion'>ZJDE0001</param>
    </params>
    </callMethod>
    </onError>
    </callMethod>
    <callMethod name='F4211FSEditLine' app='XMLInterop'
      runOnError='yes'>
    <params>
      <param name='mnCMJobNo' idref='1'></param>
      <param name='cCMLineAction'>A</param>
      <param name='cCMProcessEdits'>1</param>
      <param name='cCMWriteToWFFlag'>2</param>
      <param name='szCMComputerID' idref='2'></param>
<!-- param name='mnLineNo'>10261</param -->
      <param name='szItemNo'>1001</param>
      <param name='mnQtyOrdered'>1</param>
      <param name='cSalesTaxableYN'>N</param>
      <param name='szTransactionUOM'>EA</param>
      <param name='szCMProgramID'>XMLInterop</param>
      <param name='szCMVersion'>ZJDE0001</param>
      <param name='cWKSourceOfData'></param>
    </params>
    <onError abort='no'>
    </onError>
    </callMethod>
    <callMethod name='F4211FSEditLine' app='XMLInterop'
       runOnError='yes'>
    <params>
      <param name='mnCMJobNo' idref='1'></param>
      <param name='cCMLineAction'>A</param>
      <param name='cCMProcessEdits'>1</param>
      <param name='cCMWriteToWFFlag'>2</param>
      <param name='szCMComputerID' idref='2'></param>
<!-- param name='mnLineNo'>10262</param -->
      <param name='szItemNo'>1001</param>
      <param name='mnQtyOrdered'>10</param>
      <param name='cSalesTaxableYN'>N</param>
      <param name='szTransactionUOM'>EA</param>
      <param name='szCMProgramID'>XMLInterop</param>
      <param name='szCMVersion'>ZJDE0001</param>
      <param name='cWKSourceOfData'></param>
    </params>
    <onError abort='no'>
    </onError>
    </callMethod>
    <callMethod name='F4211FSEndDoc' app='XMLInterop'
      runOnError='no'>
    <params>
      <param name='mnCMJobNo' idref='1'></param>
      <param name='szCMComputerID' idref='2'></param>
      <param name='szCMProgramID'>XMLInterop</param>
      <param name='szCMVersion'>ZJDE0001</param>
      <param name='cCMUseWorkFiles'>2</param>
```

```
 </params>
    <onError abort='no'>
    <callMethod name='F4211ClearWorkFile' app='XMLInterop'
      runOnError='yes'>
<params>
     <param name='mnJobNo' idref='1'></param>
      <param name='szComputerID' idref='2'></param>
      <param name='mnFromLineNo'>0</param>
      <param name='mnThruLineNo'>0</param>
      <param name='cClearHeaderWF'>2</param>
     <param name='cClearDetailWF'>2</param>
     <param name='szProgramID'>XMLInterop</param>
     <param name='szCMVersion'>ZJDE0001</param>
    </params>
    </callMethod>
    </onError>
    </callMethod>
    <returnParams failureDestination='ERROR.Q'
      successDestination='SUCCESS.Q' runOnError='yes'>
   </returnParams>
    <onError abort='yes'>
    <callMethod name='F4211ClearWorkFile' app='XMLInterop'
       runOnError='yes'>
    <params>
     <param name='mnJobNo' idref='1'></param>
     <param name='szComputerID' idref='2'></param>
     <param name='mnFromLineNo'>0</param>
     <param name='mnThruLineNo'>0</param>
     <param name='cClearHeaderWF'>2</param>
     <param name='cClearDetailWF'>2</param>
     <param name='szProgramID'>XMLInterop</param>
      <param name='szCMVersion'>ZJDE0001</param>
    </params>
    </callMethod>
    </onError>
    </jdeRequest>
```
# **Sample Sales Order Response**

<span id="page-118-0"></span>This is the corresponding response document for the Sales Order request. There are error messages returned in the document. The error messages can be used within a workflow. For example:

```
<error code="2597">Warning: WARNING: Duplicate Customer Order Number
</error>
<error code="4136">Warning: Pick date is less than todays date</error>
```
#### <span id="page-118-1"></span>**Using the Sales Order Response**

The following is the jdeResponse document.

```
<?xml version="1.0" encoding="utf-8" ?>
<jdeResponse environment="DV7333" user="JDE" type="callmethod" pwd="JDE">
   <callMethod name="GetLocalComputerId" runOnError="no"
       app="XMLInterop">
   <returnCode code="0"/>
    <params>
       <param name="szMachineKey" id="2">XEENT</param>
    </params>
    </callMethod><callMethod name="F4211FSBeginDoc" runOnError="no"
```

```
 app="XMLInterop">
   <returnCode code="1"/>
   <params>
     <param name="mnCMJobNumber" id="1">3</param>
     <param name="cCMDocAction">A</param>
     <param name="cCMProcessEdits">1</param>
      <param name="szCMComputerID" idref="2">XEENT</param>
      <param name="cCMErrorConditions">1</param>
      <param name="cCMUpdateWriteToWF">2</param>
      <param name="szCMProgramID">XMLInterop</param>
      <param name="szCMVersion">ZJDE0001</param>
      <param name="szOrderCo">00200</param>
      <param name="szOrderType">SO</param>
      <param name="szBusinessUnit"> M30</param>
      <param name="mnAddressNumber">4242</param>
      <param name="mnShipToNo">4242</param>
     <param name="jdRequestedDate">2000/03/29</param>
      <param name="jdOrderDate">2000/03/29</param>
      <param name="jdPromisedDate">2000/03/29</param>
      <param name="szReference">10261</param>
      <param name="szDeliveryInstructions1"> </param>
      <param name="szDeliveryInstructions2"> </param>
      <param name="szPrintMesg"> </param>
      <param name="szPaymentTerm"> </param>
      <param name="cPaymentInstrument"> </param>
      <param name="mnTradeDiscount">,000</param>
      <param name="szTaxExplanationCode">S </param>
      <param name="szTaxArea">DEN </param>
      <param name="szCertificate"> </param>
      <param name="szHoldOrdersCode"> </param>
      <param name="cPricePickListYN">Y</param>
      <param name="szRouteCode"> </param>
      <param name="szStopCode"> </param>
      <param name="szZoneNumber"> </param>
      <param name="szFreightHandlingCode"> </param>
      <param name="cApplyFreightYN">Y</param>
      <param name="mnCommissionCode1">6001</param>
      <param name="mnCommissionRate1">5,000</param>
      <param name="mnCommissionRate2">,000</param>
      <param name="szWeightDisplayUOM"> </param>
      <param name="szVolumeDisplayUOM"> </param>
     <param name="cMode">D</param>
      <param name="szCurrencyCode">USD</param>
      <param name="jdDateUpdated">2002/07/12</param>
      <param name="szWKBaseCurrency">USD</param>
      <param name="cWKAdvancedPricingYN">N</param>
      <param name="szWKCreditMesg"> </param>
      <param name="szWKTempCreditMesg"> </param>
     <param name="cWKSourceOfData"/>
      <param name="cWKProcMode"/>
     <param name="mnWKSuppressProcess">0</param>
     <param name="szPricingGroup">PREFER </param>
     <param name="mnProcessID">2252</param>
      <param name="mnTransactionID">4</param>
   </params><errors><error code="2597">Warning: WARNING: Duplicate
      Customer Order Number</error><error code="4136">Warning: Pick
    date is less than todays date</error></errors>
   </callMethod><callMethod name="F4211FSEditLine" runOnError="yes"
      app="XMLInterop">
<returnCode code="1"/><params>
```

```
 <param name="mnCMJobNo" idref="1">3</param>
  <param name="cCMLineAction">A</param>
  <param name="cCMProcessEdits">1</param>
  <param name="cCMWriteToWFFlag">2</param>
  <param name="cCMRecdWrittenToWF">1</param>
  <param name="szCMComputerID" idref="2">XEENT</param>
  <param name="cCMErrorConditions">1</param>
  <param name="szOrderCo">00200</param>
   <param name="szOrderType">SO</param> <param name="szBusinessUnit">
  M30</param>
  <param name="mnShipToNo">4242</param>
  <param name="jdRequestedDate">2000/03/29</param>
  <param name="jdPromisedDate">2000/03/29</param>
  <param name="jdPromisedDlvryDate">2000/03/29</param>
  <param name="szItemNo">1001 </param>
  <param name="szLocation"> . . </param>
  <param name="szDescription1">Bike Rack Trunk Mount </param>
  <param name="szDescription2"> </param>
  <param name="szLineType">S</param>
  <param name="szLastStatus">900</param>
  <param name="szNextStatus">540</param>
  <param name="mnQtyOrdered">1</param>
  <param name="mnQtyBackordered">1</param>
  <param name="mnUnitPrice">44,99</param>
  <param name="mnUnitCost">32,1000</param>
  <param name="szPrintMesg"> </param>
  <param name="cPaymentInstrument"> </param>
  <param name="cSalesTaxableYN">N</param>
  <param name="cAssociatedText"> </param>
  <param name="szTransactionUOM">EA</param>
  <param name="szPricingUOM">EA</param>
  <param name="mnItemWeight">80</param>
  <param name="szWeightUOM">OZ</param>
  <param name="mnForeignUnitPrice">44,99</param>
  <param name="mnForeignUnitCost">32,1000</param>
  <param name="mnDiscountFactor">1</param>
  <param name="mnCMLineNo">1</param>
  <param name="szCMProgramID">XMLInterop</param>
  <param name="szCMVersion">ZJDE0001</param>
  <param name="mnSupplierNo">4343</param>
  <param name="mnWKOrderTotal">44,99</param>
  <param name="mnWKForeignOrderTotal">44,99</param>
  <param name="mnWKTotalCost">32,1</param>
  <param name="mnWKForeignTotalCost">32,1</param>
  <param name="cWKSourceOfData"/>
  <param name="cWKCheckAvailability">1</param>
  <param name="mnLastLineNoAssigned">1</param>
  <param name="cStockingType">P</param>
  <param name="cParentItmMethdOfPriceCalcn">1</param>
  <param name="mnShortItemNo">60003</param>
  <param name="szSalesOrderFlags">0</param>
  <param name="jdPriceEffectiveDate">2000/03/29</param>
  <param name="jdPromisedShip">2000/03/29</param>
  <param name="mnQuantityAvailable">-34</param>
  <param name="mnItemVolume_ITVL">2,25</param>
  <param name="szVolumeUOM_VLUM">FC</param>
  <param name="szRevenueBusinessUnit"> M30</param>
  <param name="mnProcessID">2252</param>
  <param name="mnTransactionID">4</param>
 </params><errors><error code="030B">Warning: Order Quantity
```

```
Exceeds what' S Available</error></errors>
 </callMethod><callMethod name="F4211FSEditLine" runOnError="yes"
   app="XMLInterop"><returnCode code="1"/><params>
   <param name="mnCMJobNo" idref="1">3</param>
   <param name="cCMLineAction">A</param>
   <param name="cCMProcessEdits">1</param>
   <param name="cCMWriteToWFFlag">2</param>
   <param name="cCMRecdWrittenToWF">1</param>
   <param name="szCMComputerID" idref="2">XEENT</param>
   <param name="cCMErrorConditions">1</param>
   <param name="szOrderCo">00200</param>
   <param name="szOrderType">SO</param>
   <param name="szBusinessUnit"> M30</param>
   <param name="mnShipToNo">4242</param>
   <param name="jdRequestedDate">2000/03/29</param>
   <param name="jdPromisedDate">2000/03/29</param>
   <param name="jdPromisedDlvryDate">2000/03/29</param>
   <param name="szItemNo">1001 </param>
   <param name="szLocation"> . . </param>
   <param name="szDescription1">Bike Rack-Trunk Mount </param>
   <param name="szDescription2"> </param>
   <param name="szLineType">S</param>
   <param name="szLastStatus">900</param>
   <param name="szNextStatus">540</param>
   <param name="mnQtyOrdered">10</param>
   <param name="mnQtyBackordered">10</param>
   <param name="mnUnitPrice">44,99</param>
   <param name="mnUnitCost">32,1000</param>
   <param name="szPrintMesg"> </param>
   <param name="cPaymentInstrument"> </param>
   <param name="cSalesTaxableYN">N</param>
   <param name="cAssociatedText"> </param>
   <param name="szTransactionUOM">EA</param>
   <param name="szPricingUOM">EA</param>
   <param name="mnItemWeight">800</param>
   <param name="szWeightUOM">OZ</param>
   <param name="mnForeignUnitPrice">44,99</param>
   <param name="mnForeignUnitCost">32,1000</param>
   <param name="mnDiscountFactor">1</param>
   <param name="mnCMLineNo">2</param>
   <param name="szCMProgramID">XMLInterop</param>
   <param name="szCMVersion">ZJDE0001</param>
   <param name="mnSupplierNo">4343</param>
   <param name="mnWKOrderTotal">494,89</param>
   <param name="mnWKForeignOrderTotal">494,89</param>
   <param name="mnWKTotalCost">321</param>
   <param name="mnWKForeignTotalCost">321</param>
   <param name="cWKSourceOfData"/>
   <param name="cWKCheckAvailability">1</param>
   <param name="mnLastLineNoAssigned">2</param>
   <param name="cStockingType">P</param>
   <param name="cParentItmMethdOfPriceCalcn">1</param>
   <param name="mnShortItemNo">60003</param>
   <param name="szSalesOrderFlags"> 0 </param>
   <param name="jdPriceEffectiveDate">2000/03/29</param>
   <param name="jdPromisedShip">2000/03/29</param>
   <param name="mnQuantityAvailable">-44</param>
   <param name="mnItemVolume_ITVL">22,5</param>
   <param name="szVolumeUOM_VLUM">FC</param>
   <param name="szRevenueBusinessUnit"> M30</param>
```

```
 <param name="mnProcessID">2252</param>
  <param name="mnTransactionID">4</param>
 </params><errors><error code="030B">Warning: Order Quantity 
  Exceeds what's Available</error></errors>
 </callMethod><callMethod name="F4211FSEndDoc" runOnError="no"
   app="XMLInterop"><returnCode code="0"/>
 <params>
  <param name="mnCMJobNo" idref="1">3</param>
  <param name="mnSalesOrderNo">2623</param>
  <param name="szCMComputerID" idref="2">XEENT</param>
  <param name="cCMErrorCondition">0</param>
  <param name="szOrderType">SO</param>
  <param name="szKeyCompany">00200</param>
  <param name="mnOrderTotal">494,89</param>
  <param name="szWorkstationID">XEENT</param>
  <param name="szCMProgramID">XMLInterop</param>
  <param name="szCMVersion">ZJDE0001</param>
  <param name="mnTimeOfDay">174220</param>
  <param name="cCMUseWorkFiles">2</param>
  <param name="cCMProcessEdits">1</param>
  <param name="mnProcessID">2252</param>
   <param name="mnTransactionID">4</param>
 </params> </callMethod><returnParams failureDestination="ERROR.Q"
   successDestination="SUCCESS.Q">
```

```
 </returnParams></jdeResponse>
```
# **Glossary**

#### **adapter**

Provides universal connectivity by enabling an electronic interface to be accommodated (without loss of function) to another electronic interface.

#### **agent**

Supports service protocols in listeners and documents.

#### **business service**

Also known as a Web service. A Web service is a self-contained, modularized function that can be published and accessed across a network using open standards. It is the implementation of an interface by a component and is an executable entity.

#### **channel**

Represents configured connections to particular instances of back-end systems. A channel binds one or more event ports to a particular listener managed by an adapter.

#### **listener**

A component that accepts requests from client applications.

#### **port**

Associates a particular business object exposed by the adapter with a particular disposition. A disposition is a URL that defines the protocol and location of the event data. The port defines the end point of the event consumption.

# **Index**

#### **A**

[access methods, 1-6,](#page-19-0) [2-20](#page-43-0) [J.D. Edwards OneWorld ThinNet API, 1-6](#page-19-0) [J.D. Edwards OneWorld XML, 1-6](#page-19-0) [transaction tables \(Z tables\), 1-6](#page-19-0) [access rights, 6-1](#page-90-0) access types [synchronous, 1-6](#page-19-1) [Adapter Lib Directory parameter, 2-2,](#page-25-0) [2-4](#page-27-0) [adapters, 1-1 to](#page-14-0) [1-4](#page-17-0) [deploying, 1-8](#page-21-0) [resource, 1-2](#page-15-0) [troubleshooting, 5-3 to](#page-82-0) [5-6](#page-85-0) [Adapters node, 2-16](#page-39-0) [Add Channel dialog box, 2-17](#page-40-0) [Add Port dialog box, 2-16](#page-39-1) [Add Target dialog box, 2-9](#page-32-0) [Admin Password parameter, 2-3 to](#page-26-0) [2-4](#page-27-1) [Admin User parameter, 2-4](#page-27-2) [agents, 1-5](#page-18-0) [alias section of iwoevent.cfg file, 2-21](#page-44-0) [aliases, 2-21](#page-44-1) [Application Explorer, 1-8,](#page-21-0) [2-1,](#page-24-0) [2-15,](#page-38-0) [6-1,](#page-90-1) [6-7](#page-96-0) [application systems and, 2-8](#page-31-0) [channels and, 2-15,](#page-38-1) [2-17 to](#page-40-1) [2-19](#page-42-0) [event ports and, 2-15 to](#page-38-2) [2-17](#page-40-2) [schemas and, 2-12](#page-35-0) [starting, 2-1](#page-24-1) [Application parameter, 2-10,](#page-33-0) [4-17](#page-72-0) [application systems, 2-15](#page-38-0) [Application Explorer and, 2-8](#page-31-0) [supported, 2-8](#page-31-1) [Available list, 6-4,](#page-93-0) [6-5](#page-94-0)

#### **B**

[Basic tab, 2-18](#page-41-0) [batch processes, 1-5,](#page-18-1) [A-2](#page-103-0) [batch.log file, 2-20](#page-43-0) [BSE \(OracleAS Adapter Business Services](#page-29-0)  [Engine\), 2-6,](#page-29-0) [5-3](#page-82-1) [configuring, 2-2](#page-25-1) [BSE configuration page, 2-2 to](#page-25-2) [2-3](#page-26-1) [BSE deployment, 2-16](#page-39-2) [BSE settings window, 2-3](#page-26-2)

[BSE system settings, 2-3 to](#page-26-3) [2-5](#page-28-0) [BSE URL field, 2-7](#page-30-0) [business events, 1-1](#page-14-1) [business function calls, B-1](#page-106-0) [business functions, 1-4,](#page-17-1) [A-2,](#page-103-1) [B-1](#page-106-0) [creating schemas for, 2-12](#page-35-1) [executing, B-1 to](#page-106-1) [B-3](#page-108-0) business services [creating, 2-13 to](#page-36-0) [2-14](#page-37-0) [deploying, 6-1](#page-90-2) [testing, 2-14](#page-37-1) [Business Services node, 6-2,](#page-91-0) [6-3 to](#page-92-0) [6-5,](#page-94-1) [6-7](#page-96-1)

### **C**

channel configuration parameters [Application, 2-18](#page-41-1) [Host, 2-18](#page-41-2) [Is Keep Alive, 2-18](#page-41-3) [Is Length Prefix, 2-18](#page-41-2) [Is XML, 2-18](#page-41-2) [JDE Environment, 2-18](#page-41-3) [Port Number, 2-18](#page-41-2) [Server IP address, 2-18](#page-41-1) [Server port, 2-18](#page-41-1) [Synchronization Type, 2-18](#page-41-2) [User id, 2-18](#page-41-3) [User password, 2-18](#page-41-3) [channels, 2-15](#page-38-0) [creating, 2-17 to](#page-40-3) [2-19](#page-42-1) [deleting, 2-19](#page-42-2) [editing, 2-19](#page-42-2) [ports and, 2-17 to](#page-40-3) [2-18](#page-41-4) [starting, 2-19,](#page-42-3) [4-17](#page-72-1) [stopping, 2-19](#page-42-3) [channels node, 2-19](#page-42-4) [channels.](#page-15-1) *See also* listeners [common section of iwoevent.cfg file, 2-21](#page-44-0) [Configuration node under Business](#page-91-1)  [Services, 6-2 to](#page-91-1) [6-5,](#page-94-1) [6-7](#page-96-1) [configurations, 2-6 to](#page-29-1) [2-8](#page-31-2) [Configurations node, 2-6 to](#page-29-2) [2-7](#page-30-1) [configuring BSE system settings, 2-3 to](#page-26-3) [2-5](#page-28-0) [configuring repositories, 2-5 to](#page-28-1) [2-6](#page-29-3) [connecting to J.D. Edwards OneWorld, 2-8 to](#page-31-3) [2-11](#page-34-0) [connection access to BSE, 6-7](#page-96-0)

[Connection dialog box, 2-11](#page-34-1) [connection information, 2-21 to](#page-44-2) [2-22](#page-45-0) connection parameters [Application, 2-11](#page-34-2) [JDE environment, 2-11](#page-34-2) [Server IP address, 2-11](#page-34-2) [Server Port, 2-11](#page-34-2) [User id, 2-11](#page-34-2) [User password, 2-11](#page-34-2) connections [establishing, 2-8 to](#page-31-4) [2-11](#page-34-3) [creating repository projects, 2-6 to](#page-29-4) [2-8](#page-31-5)

### **D**

[Data Export Control table, 1-5,](#page-18-1) [A-1 to](#page-102-0) [A-2](#page-103-2) [data export controls, A-2](#page-103-3) [data management, A-1](#page-102-1) [data queues, 1-6](#page-19-1) [Data Source Name \(DSN\), 2-21](#page-44-3) [database tables, 1-5](#page-18-0) [Debug Level parameter, 2-4](#page-27-3) [deploying adapters, 1-8](#page-21-0) [Description field, 2-9,](#page-32-1) [2-14,](#page-37-2) [2-18,](#page-41-0) [6-3 to](#page-92-1) [6-4,](#page-93-1) [6-5,](#page-94-0) [6-7](#page-96-2) [disposition parameters, 2-16 to](#page-39-3) [2-17](#page-40-4) [errorTo, 2-17](#page-40-5) [Location, 2-16](#page-39-4) dispositions [RMI, 2-16](#page-39-1) [DNS Lookup option, 6-7](#page-96-2) [DNS name, 6-7](#page-96-2) document types [request, B-1 to](#page-106-2) [B-3,](#page-108-1) [B-11,](#page-116-0) [B-13](#page-118-0) [response, 1-5,](#page-18-0) [B-6,](#page-111-0) [B-13 to](#page-118-1) [B-17](#page-122-0) [XML, 1-5](#page-18-0) [Domain Name System \(DNS\), 6-7](#page-96-3) [domain names, 6-7](#page-96-2) [Domain option, 6-7](#page-96-2) [DSN \(Data Source Name\), 2-21](#page-44-3)

# **E**

[editing targets, 2-11](#page-34-4) [EIS \(Enterprise Information Systems\), 1-5](#page-18-0) [Encoding parameter, 2-4](#page-27-0) [Enterprise Connector for J2EE Connector Architecture](#page-29-5)   $(JCA)$ , 2-6 to [2-7](#page-30-2) [Enterprise Information Systems \(EIS\), 1-5](#page-18-0) [error messages, 5-3 to](#page-82-2) [5-4](#page-83-0) [target systems and, 5-3](#page-82-3) [errorTo parameter, 2-17](#page-40-6) [event adapters, 2-15 to](#page-38-3) [2-19](#page-42-0) [event listeners, 2-20,](#page-43-1) [2-21](#page-44-0) [event ports, 1-1,](#page-14-2) [2-15 to](#page-38-4) [2-17](#page-40-7) [creating, 2-16 to](#page-39-5) [2-17](#page-40-8) [deleting, 2-17](#page-40-9) [editing, 2-17](#page-40-9) [events, 1-1,](#page-14-1) [2-15,](#page-38-0) [A-2](#page-103-4) [configuring, 2-15 to](#page-38-3) [2-17](#page-40-8) [Events node, 2-16 to](#page-39-6) [2-17](#page-40-10)

[Execution Denied list, 6-6](#page-95-0) [Execution Granted list, 6-6](#page-95-0) [Existing Service Names list, 2-14](#page-37-2) [export controls, A-2](#page-103-3) [external listeners, 1-5](#page-18-1)

# **F**

[fault code elements, 5-3](#page-82-4) [fault string elements, 5-3](#page-82-4) file system repositories [configuring, 2-5](#page-28-2) [flat files, 1-5](#page-18-0) [flow of data, A-1](#page-102-2)

## **G**

[GenJava program, 2-9](#page-32-2) [GenJava repository, 2-9](#page-32-2) [GenJava utility, 2-13](#page-36-1) [GenJava wrappers, 2-13](#page-36-2) [Grant Access check box, 6-7](#page-96-2) [Group \(of Computers\) option, 6-7](#page-96-2) [Group node, 6-4](#page-93-2) groups [creating, 6-3](#page-92-2)

# **H**

[Home field, 2-7](#page-30-3) [Host parameter, 2-18](#page-41-5) [hostname parameter, 2-1 to](#page-24-2) [2-2,](#page-25-3) [2-3,](#page-26-4) [2-7](#page-30-4)

# **I**

[inbound processing, 1-6](#page-19-2) [instances of policy types, 6-1](#page-90-3) [internal listeners, 1-5](#page-18-1) [interoperability framework, 1-6](#page-19-1) [inbound processing, 1-6](#page-19-2) [outbound processing, 1-7](#page-20-0) [interoperability transactions, A-2](#page-103-5) [IP \(Mask\)/Domain field, 6-7](#page-96-2) [IP addresses, 2-10,](#page-33-1) [2-21,](#page-44-3) [4-17,](#page-72-2) [6-7](#page-96-2) [IP and Domain Restriction policy type, 6-7](#page-96-0) [Is Keep Alive parameter, 2-18](#page-41-2) [Is Length Prefix parameter, 2-18](#page-41-0) [Is XML parameter, 2-18](#page-41-0) [IWOEvent listener exit, 2-20](#page-43-0) [iwoevent.cfg file, 2-21 to](#page-44-4) [2-22](#page-45-1) [iwoevent.log file, 2-20](#page-43-0) [iwse.ora file, 2-5](#page-28-3)

### **J**

[Java files, 2-9](#page-32-2) [JCA \(Enterprise Connector for J2EE Connector](#page-29-5)  [Architecture\), 2-6 to](#page-29-5) [2-7](#page-30-2) [JCA 1.0 resource adapter, 1-1](#page-14-3) [JCA deployment, 2-16](#page-39-2) J.D. Edwards OneWorld

[connecting to, 2-8 to](#page-31-3) [2-11](#page-34-0) [J.D. Edwards OneWorld Event Listener, 2-20](#page-43-1) [J.D. Edwards OneWorld ThinNet API, 1-4,](#page-17-2) [1-6,](#page-19-3) [2-12,](#page-35-0)  [B-1](#page-106-0) [JDE environment parameter, 2-10,](#page-33-2) [4-17](#page-72-3) [JDE One World dialog box, 2-9](#page-32-3) [jde TransactionName, 2-21](#page-44-3) [jde.ini file, A-2 to](#page-103-6) [A-3](#page-104-0) [jdeRequest documents, B-1 to](#page-106-2) [B-3,](#page-108-1) [B-11,](#page-116-0) [B-13](#page-118-0) [jdeResponse documents, B-6,](#page-111-0) [B-11,](#page-116-1) [B-13 to](#page-118-1) [B-17](#page-122-0)

### **L**

[Language parameter, 2-4](#page-27-0) [License and Method dialog box, 2-14](#page-37-2) [License field, 2-14](#page-37-2) [licenses, 2-14](#page-37-2) [listener configuration files, 2-20 to](#page-43-2) [2-21](#page-44-5) [listener exits, 2-20](#page-43-0) [listener types, 1-5](#page-18-1) [listeners, 1-5,](#page-18-1) [2-20 to](#page-43-3) [2-21](#page-44-6) [deploying, 2-20](#page-43-4) [listeners.](#page-43-5) *See also* channels [Location parameter, 2-16](#page-39-4) [Logon tab, 2-9](#page-32-4)

#### **M**

[Master Business Functions \(MBF\), 1-4 to](#page-17-3) [1-8,](#page-21-1) [2-8,](#page-31-3) [A-1](#page-102-3) [executing, 2-12](#page-35-0) [MBF \(Master Business Functions\), 1-4 to](#page-17-4) [1-8,](#page-21-2) [2-8,](#page-31-3) [A-1](#page-102-3) [executing, 2-12](#page-35-0) [messages, 1-1,](#page-14-4) [1-5](#page-18-0) metadata [storing, 2-5](#page-28-4) [viewing, 2-12](#page-35-2) [Method Name field, 2-14](#page-37-2) [methods, 6-1](#page-90-3) [multiple-function requests, B-2 to](#page-107-0) [B-6](#page-111-1)

### **N**

[Name field, 2-9,](#page-32-5) [2-18,](#page-41-0) [6-3 to](#page-92-1) [6-4,](#page-93-1) [6-5](#page-94-0) [New Configuration dialog box, 2-6,](#page-29-6) [2-7](#page-30-5) [New Group dialog box, 6-4](#page-93-3) [New Policy permissions dialog box, 6-6](#page-95-1) [New User dialog box, 6-2](#page-91-2) [nodes, 2-16 to](#page-39-7) [2-17](#page-40-11) [Adapters, 2-16](#page-39-8) [Business Services, 6-3 to](#page-92-0) [6-5](#page-94-1) [channels, 2-19](#page-42-4) [Configuration under Business Services, 6-2 to](#page-91-1) [6-5,](#page-94-1)  [6-7](#page-96-1) [Configurations, 2-6 to](#page-29-2) [2-7](#page-30-1) [connected, 2-11](#page-34-5) [disconnected, 2-11](#page-34-6) [Events, 2-16 to](#page-39-6) [2-17](#page-40-10) [Group, 6-4](#page-93-2) [Policies, 6-5](#page-94-2) [ports, 2-17](#page-40-12) [Security, 6-5,](#page-94-2) [6-7](#page-96-1)

[Users, 6-3](#page-92-3) [Users and Groups, 6-2 to](#page-91-3) [6-3](#page-92-4) [Number of Async. Processors parameter, 2-4](#page-27-3)

# **O**

OneWorld environment [configuring, A-2 to](#page-103-6) [A-3](#page-104-0) [OneWorld Event Listener, 2-20](#page-43-1) [OneWorld events, A-2](#page-103-4) [OracleAS Adapter Application Explorer, 2-1](#page-24-0) [OracleAS Adapter Business Services Engine](#page-14-5)  [\(BSE\), 1-1,](#page-14-5) [2-6,](#page-29-0) [5-3](#page-82-1) [configuring, 2-2](#page-25-1) OracleAS Adapter for J.D. Edwards [deploying, 1-1](#page-14-3) [Order Type field, A-2](#page-103-7) [outbound agents, 2-20](#page-43-0) [outbound processing, 1-7,](#page-20-0) [2-20,](#page-43-0) [A-1 to](#page-102-4) [A-2](#page-103-8) [Outbound Scheduler batch process, A-2](#page-103-9) [Outbound Subsystem batch process, A-2](#page-103-10) [outbound transactions, 2-20](#page-43-0)

# **P**

parameters [channel configuration, 2-18 to](#page-41-6) [2-19](#page-42-5) [connection, 2-11](#page-34-2) [disposition, 2-16 to](#page-39-3) [2-17](#page-40-4) [repository, 2-5](#page-28-5) [security, 2-4](#page-27-2) [system, 2-4](#page-27-3) [Parameters tab, 2-12](#page-35-3) [Password parameter, 2-2 to](#page-25-4) [2-3,](#page-26-5) [2-10,](#page-33-3) [4-16,](#page-71-0) [6-3](#page-92-5) [permissions, 6-1](#page-90-3) [denying, 6-6](#page-95-0) [granting, 6-6](#page-95-0) [policies, 6-1](#page-90-4) [applying, 6-1](#page-90-3) [creating, 6-4](#page-93-4) [Policies node, 6-5](#page-94-2) [Policy parameter, 2-4](#page-27-2) policy types [instances of, 6-1](#page-90-5) [IP and Domain Restriction, 6-7](#page-96-0) [policy-based security, 6-1 to](#page-90-6) [6-8](#page-97-0) [Port Number parameter, 2-7,](#page-30-6) [2-18](#page-41-0) [port numbers, 2-10,](#page-33-4) [4-17](#page-72-4) [Port parameter, 2-2,](#page-25-5) [2-3](#page-26-6) [ports, 2-15,](#page-38-0) [2-21](#page-44-3) [channels and, 2-17 to](#page-40-3) [2-18](#page-41-4) [creating, 2-16 to](#page-39-9) [2-17](#page-40-8) [deleting, 2-17](#page-40-9) [editing, 2-17](#page-40-9) [ports node, 2-17](#page-40-12) [Preparser tab, 2-18](#page-41-0) [privileges, 6-1](#page-90-0) [setting, 6-1](#page-90-2) [Processing Log table, A-1 to](#page-102-0) [A-2](#page-103-2) [Protocol list, 2-16,](#page-39-10) [2-18](#page-41-7)

[queues, 1-6](#page-19-1)

### **R**

[ra.xml file, 2-1](#page-24-3) [record identifiers, 2-20](#page-43-0) repositories [configuring, 2-5 to](#page-28-1) [2-6](#page-29-3) [Repository Driver parameter, 2-5](#page-28-6) repository information [storing, 2-5](#page-28-2) repository parameters [Driver, 2-5](#page-28-5) [Password, 2-5](#page-28-5) [Pooling, 2-5](#page-28-5) [Type, 2-5](#page-28-5) [URL, 2-5](#page-28-5) [User, 2-5](#page-28-5) [Repository Password parameter, 2-5](#page-28-6) [Repository Pooling parameter, 2-5](#page-28-6) repository projects [creating, 2-6 to](#page-29-4) [2-8](#page-31-5) [Web services and, 2-6](#page-29-7) [Repository tab, 2-9](#page-32-6) repository tables [creating, 2-5](#page-28-3) [Repository Type parameter, 2-5](#page-28-6) [Repository URL parameter, 2-3,](#page-26-7) [2-5](#page-28-6) [Repository User parameter, 2-5](#page-28-6) [request documents, 1-5,](#page-18-0) [B-1 to](#page-106-3) [B-3,](#page-108-2) [B-11,](#page-116-0) [B-13](#page-118-0) [Request Schema tab, 2-12](#page-35-3) [request schemas, 2-12 to](#page-35-4) [2-13](#page-36-3) [resource adapters, 1-2](#page-15-0) [Resource Execution policy type, 6-1](#page-90-3) [response documents, 1-5,](#page-18-0) [B-1,](#page-106-0) [B-6,](#page-111-0) [B-13 to](#page-118-1) [B-17](#page-122-0) [Response Schema tab, 2-13](#page-36-4) [response schemas, 2-12 to](#page-35-4) [2-13](#page-36-3) [RMI disposition, 2-16](#page-39-1) [runtime, 2-6](#page-29-8)

### **S**

[sample files, B-1 to](#page-106-4) [B-17](#page-122-1) [multiple-function requests, B-1 to](#page-106-4) [B-2](#page-107-1) [purchase order, B-3 to](#page-108-3) [B-6](#page-111-2) [sales order, B-11 to](#page-116-2) [B-17](#page-122-2) [single-function requests, B-1 to](#page-106-4) [B-2](#page-107-1) [schemas, 1-5,](#page-18-0) [2-12 to](#page-35-4) [2-13](#page-36-3) [security, 6-1 to](#page-90-7) [6-8](#page-97-1) [configuring, 6-2](#page-91-4) [Security node, 6-2 to](#page-91-1) [6-5,](#page-94-3) [6-7](#page-96-1) security parameters [Admin Password, 2-4](#page-27-2) [Admin User, 2-4](#page-27-2) [Policy, 2-4](#page-27-2) security policies [applying, 6-1](#page-90-4) [creating, 6-4](#page-93-4) [Security Policy option, 6-7](#page-96-0)

[Selected list, 6-4,](#page-93-0) [6-5](#page-94-0) [sequence numbers, A-2](#page-103-7) [Server IP address parameter, 2-10,](#page-33-1) [4-17](#page-72-2) [server name, 2-10,](#page-33-1) [4-17](#page-72-2) [Server Port parameter, 2-10,](#page-33-4) [4-17](#page-72-4) [service names, 2-14](#page-37-2) [Service Provider list, 2-7](#page-30-7) [services, 1-1](#page-14-6) [creating, 2-13 to](#page-36-0) [2-14](#page-37-0) [testing, 2-14](#page-37-1) [troubleshooting, 5-3](#page-82-5) [Single \(Computer\) option, 6-7](#page-96-2) [single-function requests, B-1 to](#page-106-5) [B-2](#page-107-2) [SOAP agents, 5-3](#page-82-6) [SOAP faults, 5-3](#page-82-7) [SOAP requests, 5-4 to](#page-83-1) [5-6,](#page-85-1) [6-1,](#page-90-8) [6-6](#page-95-2) [errors and, 5-3 to](#page-82-8) [5-4,](#page-83-2) [5-6](#page-85-2) [SOAP responses, 5-3 to](#page-82-7) [5-6](#page-85-0) [Synchronization Type parameter, 2-18](#page-41-0) [synchronous access, 1-6](#page-19-1) system parameters [Adapter Lib Directory, 2-4](#page-27-0) [Debug Level, 2-4](#page-27-3) [Encoding, 2-4](#page-27-0) [Language, 2-4](#page-27-0) [Number of Async. Processors, 2-4](#page-27-3) system settings [configuring, 2-3 to](#page-26-3) [2-5](#page-28-0)

# **T**

target systems [errors and, 5-3](#page-82-3) [Target Type list, 2-9](#page-32-7) targets [connecting to, 2-8 to](#page-31-6) [2-11](#page-34-3) [defining, 2-8 to](#page-31-6) [2-10](#page-33-5) [deleting, 2-12](#page-35-5) [disconnecting from, 2-11](#page-34-7) [editing, 2-11](#page-34-4) [TCP Listener dialog box, 2-18](#page-41-0) [ThinNet API, 1-4,](#page-17-2) [1-6,](#page-19-3) [2-12,](#page-35-0) [B-1](#page-106-6) [third-party applications, A-2](#page-103-11) [trace settings, 2-21](#page-44-3) [trans section of iwoevent.cfg file, 2-21](#page-44-0) [transaction processing, 1-1,](#page-14-7) [A-1 to](#page-102-4) [A-2](#page-103-8) [transaction tables, 1-6](#page-19-0) [Transaction Type field, A-2](#page-103-7) transactions [storing, 2-5](#page-28-4) [Type list, 6-5,](#page-94-0) [6-7](#page-96-2)

### **U**

[URL field, 2-16](#page-39-4) [User ID parameter, 2-2,](#page-25-6) [2-10,](#page-33-6) [4-16](#page-71-1) users [associating, 6-2](#page-91-5) [Users and Groups node, 6-2 to](#page-91-3) [6-3](#page-92-4) [Users node, 6-3](#page-92-3)

#### **W**

[Web service names, 2-14](#page-37-2) [Web services, 1-1](#page-14-3) [creating, 2-13 to](#page-36-0) [2-14](#page-37-0) [delivering, 2-5](#page-28-4) [deploying, 6-1](#page-90-2) [repository projects and, 2-6](#page-29-7) testing,  $2-14$ [troubleshooting, 5-3,](#page-82-5) [5-4,](#page-83-3) [5-6](#page-85-2) [Web services policy-based security, 6-1 to](#page-90-9) [6-8](#page-97-2)

# **X**

[XDJdeOutboundAgent, 2-20](#page-43-0) [XML documents, 1-5,](#page-18-0) [B-1](#page-106-0) [XML format, 1-6](#page-19-1) [XML messages, 1-1](#page-14-4) [XML schemas, 1-5](#page-18-0) [creating, 2-12 to](#page-35-4) [2-13](#page-36-3) [storing, 2-7](#page-30-8) [XML support, A-2 to](#page-103-6) [A-3](#page-104-0) [XMLInterop parameter, 2-10,](#page-33-7) [4-17](#page-72-5)

## **Z**

[Z files, 2-20](#page-43-0) [accessing, B-1](#page-106-0) [Z tables, 1-6](#page-19-0)